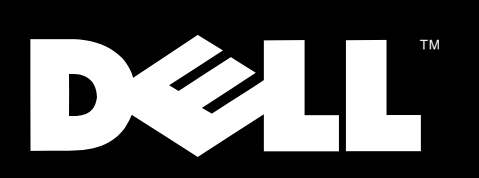

### Системы Dell™ PowerEdge™ 4400

# **РУКОВОДСТВО ПОЛЬЗОВАТЕЛЯ**

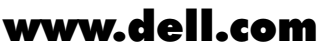

**© 2001 г., Dell Computer Corporation. Все права защищены.**

\_\_\_\_\_\_\_\_\_\_\_\_\_\_\_\_\_\_\_\_

Воспроизведение любой части данного документа какими бы то не было средствами без письменного разрешения корпорации Dell Computer Corporation строжайше запрещено.

Торговые марки, упомянутые в данном документе: Dell, Dell Precision, OptiPlex, DellWare, Dell OpenManage, Dimension, Inspiron, Latitude и логотип DELL являются торговыми марками корпорации Dell Computer Corporation; Microsoft, Windows, MS-DOS и Windows NT являются зарегистрированными торговыми марками корпорации Microsoft Corporation; Intel и Pentium являются зарегистрированными торговыми марками, а MMX и Xeon торговыми марками корпорации Intel Corporation; 3Com является зарегистрированной торговой маркой корпорации 3Com Corporation; Novell и NetWare являются зарегистрированными торговыми марками корпорации Novell, Inc.; VESA является зарегистрированной торговой маркой, а VL Bus - торговой маркой Video Electronics Standards Association (Ассоциации по стандартам в области видеоэлектроники); OS/2 является зарегистрированной торговой маркой корпорации International Business Machines Corporation; ASPI является зарегистрированной торговой маркой корпорации Adaptec, Inc. Являясь партнером ENERGY STAR, корпорация Dell Computer Corporation определила соответствие характеристик данного продукта требованиям по экономии электроэнергии ENERGY STAR.

Другие торговые марки и фирменные названия упомянуты в данной документации в качестве ссылки как на предприятия, имеющие эти марки и названия, так и на их продукцию. Корпорация Dell Computer Corporation отказывается от преимуществ, связанных с упоминанием любых торговых марок и фирменных названий, кроме своих собственных.

Октябрь 2001 г. P/N 0K930 Rev. A00

**Содержащаяся в данном документе информация может измениться без уведомления.**

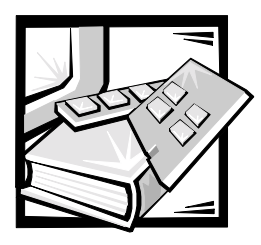

# *Инструкции по технике безопасности*

Чтобы обеспечить безопасность сервера, системы хранения данных или другого устройства от возможного повреждения соблюдайте приведенные ниже инструкции по технике безопасности.

#### *Примечания, предупреждения и предостережения*

В данном руководстве отдельные части текста могут быть помечены пиктограммой, а также выделены полужирным шрифтом или курсивом. Это примечания, предупреждения и предостережения, они используются следующим образом:

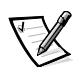

ПРИМЕЧАНИЕ: В ПРИМЕЧАНИЯХ содержится важная информация, полезная при работе с компьютером.

**ВНИМАНИЕ: Пометка ВНИМАНИЕ указывает на возможность нанесения вреда оборудованию или потери данных и на то, как избежать этой проблемы.**

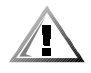

**ПРЕДУПРЕЖДЕНИЕ: ПРЕДУПРЕЖДЕНИЕ указывает на потенциально опасную ситуацию, которая, если не будет устранена, может привести к легкой травме или травме средней тяжести.**

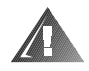

**ОСТОРОЖНО: Пометка ОСТОРОЖНО означает потенциально опасную ситуацию, которая, если не будет устранена, может привести к смерти или тяжелой травме.** 

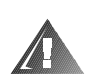

#### Предупреждения и предостережения по безопасности

При обслуживании системы следует принимать во внимание следующие предупреждения и предостережения:

ПРЕДУПРЕЖДЕНИЕ: Существует опасность взрыва нового аккумулятора, если он неправильно установлен. Заменяйте аккумулятор только аккумулятором того же типа или согласно рекомендациям изготовителя. Утилизируйте использованные аккумуляторы согласно указаниям изготовителя.

ОСТОРОЖНО: В блоках питания компьютера или системы хранения данных могут присутствовать высокое напряжение и физически опасные факторы, представляющие угрозу для человека. Снятие крышек компьютера и доступ к внутренним компонентам разрешается только обученному персоналу технического обслуживания. Это предупреждение справедливо для серверов Dell PowerEdge 4xxx и последующих версий и для систем хранения данных Dell PowerVault 2xxS.

ОСТОРОЖНО: Данная система может иметь несколько кабелей энергопитания. Для снижения опасности поражения электрическим током перед обслуживанием системы квалифицированный электротехник должен отключить кабели блока энергопитания.

DŮLEŽITÉ UPOZORNĚNÍ: Tento systém může mít více napájecích kabelů. Ke snížení rizika úrazu elektrickým proudem je nutné, aby školený servisní technik před prováděním servisu systému odpojil všechny napájecí kabely.

ADVARSEL: Dette system kan have mere end et strømforsyningskabel. For at reducere risikoen for elektrisk stød, bør en professionel servicetekniker frakoble alle strømforsyningskabler, før systemet serviceres.

VAROITUS: Tässä järjestelmässä voi olla useampi kuin yksi virtajohto. Sähköiskuvaaran pienentämiseksi ammattitaitoisen huoltohenkilön on irrotettava kaikki virtajohdot ennen järjestelmän huoltamista.

ОСТОРОЖНО: Данная система может иметь несколько кабелей электропитания. Во избежание электрического удара квалифицированный техник должен отключить все кабели электропитания прежде, чем приступить к обслуживанию системы.

OSTRZEŻENIE: System ten może mieć więcej niż jeden kabel zasilania. Aby zmniejszyć ryzyko porażenia prądem, przed naprawą lub konserwacją systemu wszystkie kable zasilania powinny być odłączone przez przeszkolonego technika obstugi.

ADVARSEL! Det er mulig at dette systemet har mer enn én strømledning. Unngå fare for støt: En erfaren servicetekniker må koble fra alle strømledninger før det utføres service på systemet.

VARNING: Detta system kan ha flera nätkablar. En behörig servicetekniker måste koppla loss alla nätkablar innan service utförs för att minska risken för elektriska stötar.

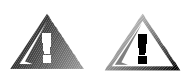

### *Дополнительные меры предосторожности*

Для снижения опасности получения травмы, поражения электрическим током, пожара или повреждения оборудования соблюдайте следующие меры предосторожности.

#### *Общие меры предосторожности*

Соблюдайте следующие меры предосторожности при использовании данной системы и работе с ней:

- *•* Следите за соблюдением служебной маркировки. При обслуживании устройств Dell строго следуйте процедурам и инструкциям, описанным в документации по системе Dell. Открытие или снятие крышек, помеченных символом треугольника с молнией, может привести к поражению электрическим током. Компоненты, находящиеся за этими крышками, должны обслуживаться только техниками из уполномоченных центров технического обслуживания компании Dell.
- *•* При возникновении любой из следующих ситуаций отключите устройство от электросети и замените неисправную часть, либо обратитесь в уполномоченный центр технического обслуживания компании Dell:
	- Поврежден кабель энергопитания, удлинитель или вилка.
	- Внутрь устройства попал посторонний предмет.
	- В устройство попала вода.
	- Устройство роняли или оно было повреждено.
	- При соблюдении инструкций эксплуатации устройство не функционирует надлежащим образом.
- *•* Компоненты системы должны находиться вдали от радиаторов отопления и других источников тепла. Не блокируйте вентиляционные отверстия.
- *•* Не допускайте попадания пищи и жидкостей на компоненты системы; запрещена эксплуатация устройства во влажной среде. Если в компьютер попала влага, обратитесь к соответствующей главе руководства по поиску и устранению неисправностей или в уполномоченный центр технического обслуживания компании Dell.
- *•* Запрещается проталкивать какие-либо предметы в отверстия компонентов системы. Такие действия могут повлечь пожар или поражение электрическим током в результате замыкания внутренних компонентов.
- *•* Используйте данное устройство только совместно с устройствами компании Dell или другим оборудованием, одобренным компанией Dell.
- *•* Перед снятием крышек или контактом с внутренними частями подождите, пока устройство остынет.
- *•* Используйте надлежащие внешние источники энергопитания. Питание устройства должно осуществляться только от источников энергопитания, имеющих тип, указанный на ярлыке с номинальными электрическими параметрами. Если необходимый тип источника энергопитания точно неизвестен, обратитесь в центр технического обслуживания компании Dell или в местную электроэнергетическую компанию.
- *•* Во избежание повреждения компонентов системы переключатель выбора напряжения (при его наличии) на блоке питания должен быть установлен в положение, соответствующее напряжению в месте установки системы:
	- 115 В/60 Гц в большинстве стран Северной и Южной Америки и в некоторых странах Азии, например, в Южной Корее и на Тайване;
	- 100 В/50 Гц в восточной части Японии и 100 В/60 Гц в западной части Японии;
	- 230 В/50 Гц в большинстве стран Европы, на Ближнем Востоке и в Азии.

Следите за тем, чтобы подключаемые периферийные устройства были рассчитаны на работу под напряжением, используемым в данном регионе.

- *•* Используйте только рекомендованные кабели энергопитания. Если шнур энергопитания к компьютеру или системе хранения данных, либо к какомулибо из дополнительных компонентов системы с питанием от переменного тока не прилагался, рекомендуется приобрести шнур энергопитания, одобренный для использования в данной стране. Шнур энергопитания должен подходить для работы данного устройства и быть рассчитан на максимальное напряжение и силу тока, указанные на ярлыке с номинальными электрическими параметрами. Параметры напряжения и силы тока, на которые рассчитан кабель энергопитания, должны превышать значения тех же параметров, указанных для устройства.
- *•* Во избежание поражения электрическим током кабели энергопитания системы/компонентов и периферийных устройств следует подключать к электророзеткам, заземленным надлежащим образом. Кабели снабжены вилками с тремя контактами для заземления цепи питания. Не рекомендуется использовать адаптеры или отключать контакт заземления от вилки кабеля энергопитания. Если необходимо использование удлинителя, используйте трехпроводный шнур с надлежащим образом заземленными вилками.
- *•* Проверьте показатели электрических параметров удлинительного шнура и шины энергопитания. Убедитесь в том, что суммарная номинальная сила тока всех устройств, подключенных к удлинительному шнуру или шине энергопитания, не превышает 80 процентов от максимально допустимой силы тока удлинительного шнура или шины.
- *•* При работе с изделием Dell не используйте преобразователи напряжения для бытовых приборов.
- *•* Для защиты системы/компонентов от резких скачков напряжения используйте сетевой фильтр, согласователь линии или источник бесперебойного питания (ИБП [uninterruptible power supply]).
- Внимательно следите за расположением кабелей и шнуров энергопитания системы; кабели системы и шнуры энергопитания следует проложить и подключить таким образом, чтобы исключить возможность того, что кто-то случайно наступит или споткнется о них. Не следует ставить или класть какие-либо предметы на кабели или шнуры энергопитания компонентов системы.
- Не допускается переделка шнуров энергопитания или штепсельных вилок. За информацией о дополнительных модификациях сети энергопитания обращайтесь в местную электроэнергетическую компанию. Строго соблюдайте местные/общенациональные правила прокладки электрических проводов.
- $\bullet$ Во избежание возможного повреждения системной платы между отключением энергопитания системы и извлечением компонентов из системной платы или отключением от компьютера периферийных устройств подождите 5 секунд.
- Соблюдайте осторожность при обращении с аккумуляторами. Не разбирайте и не разбивайте аккумуляторы, не пытайтесь проделывать в них отверстия и замыкать внешние контакты, не подвергайте их воздействию огня или воды, а также температур свыше 60 градусов Цельсия. Не пытайтесь открывать или самостоятельно ремонтировать аккумуляторы; заменяйте их только аккумуляторами, предназначенными для использования в данном устройстве.
- Перед использованием наушников или других аудиоустройств уменьшите уровень громкости.

#### Меры предосторожности для серверов и систем хранения данных

Соблюдайте следующие дополнительные меры предосторожности в отношении данной системы:

Не снимайте крышки корпуса, не пытайтесь снять защитные блокировки и получить доступ к внутренним компонентам системы, если эти действия напрямую не разрешены в документации по установке и/или документации по поиску и устранению неисправностей. Для некоторых систем установку и ремонт разрешено производить только лицам, имеющим соответствующую квалификацию по обслуживанию компьютеров или систем хранения данных и обученным обращению с оборудованием, которое может явиться источником опасных напряжений.

- *•* При подключении и отключении энергопитания или находящихся под напряжением источников питания, если они прилагаются вместе с устройством Dell, соблюдайте следующие руководящие принципы:
	- Блок питания следует устанавливать до подключения к нему кабеля энергопитания.
	- Перед переносом блока питания на другое место отключите шнур энергопитания.
	- Если в системе используются несколько блоков питания, отключите питание системы, отключив все кабели энергопитания от их источников.
- *•* Перемещайте устройства с осторожностью; проверьте надежность крепления всех роликов и/или стабилизаторов с компьютерной системой/ системой хранения данных. Избегайте резких толчков и неровных поверхностей.

#### *Меры предосторожности для устройств, устанавливаемых в стойку*

Для обеспечения устойчивости и безопасности стойки соблюдайте следующие меры предосторожности: Кроме того, ознакомьтесь с относящимися к стойке предупреждениями и процедурами, содержащимися в документации по ее установке, которая прилагается к системе и стойке.

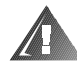

**ОСТОРОЖНО: Установка компонентов системы Dell в стойку без установки боковых стабилизаторов создает опасность ее опрокидывания, что при определенных обстоятельствах может привести к получению травмы. Поэтому перед установкой компонентов в стойку всегда необходимо устанавливать стабилизаторы первыми.**

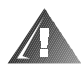

**ОСТОРОЖНО: После установки системы/компонентов в стойку ни в коем случае не следует пытаться извлечь из нее или ее выдвигающихся частей более одного компонента одновременно. Вес нескольких компонентов может вызвать переворачивание стойки, что может привести к серьезной травме обслуживающего персонала.**

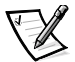

ПРИМЕЧАНИЕ: Серверы и системы хранения данных Dell сертифицированы в качестве компонентов шкафа для монтажа стойки Dell при использовании заказного комплекта стойки Dell. Установка систем Dell и комплектов стоек в других шкафах для монтажа стоек не одобрена ни одним из агентств по контролю безопасности. Ответственность за использование системы Dell и комплектов стоек в сочетании с монтажными шкафами других фирм, пригодность которых к использованию удостоверена полномочным агентством по контролю безопасности, лежит на заказчике.

*•* Комплекты стоек системы предназначены для установки в стойку Dell обученным персоналом технического обслуживания. При установке комплекта в стойку другого типа убедитесь, что она соответствует требованиям спецификации для стойки Dell.

- *•* Не перемещайте стойки большого размера самостоятельно. По причине большого веса и высоты компания Dell рекомендует передвигать стойку по крайней мере вдвоем.
- *•* Перед работой со стойкой убедитесь, что на ней укреплены стабилизаторы, доходящие до пола, и что она опирается на пол всем своим весом. Перед работой со стойкой установите передние и боковые стабилизаторы на одиночной стойке или только передние стабилизаторы в случае, если несколько стоек соединены вместе.
- *•* Компоненты следует устанавливать в стойку, начиная с нижней полки и устанавливая сначала более тяжелые предметы.
- *•* Прежде чем выдвигать компонент из стойки, убедитесь, что он расположен прямо и устойчиво.
- *•* Выдвигать компоненты из стойки следует по одному.
- *•* Будьте осторожны при нажатии на защелки фиксации компонентов на направляющих стойки, а также при извлечении и установке компонентов в стойку; направляющие могут прищемить Вам пальцы.
- *•* После совмещения компонента с направляющей аккуратно переместите ее на себя, а затем задвиньте компонент вглубь стойки.
- *•* Не допускайте перегрузки в цепи ответвления энергопитания стойки. Суммарная нагрузка на стойку не должна превышать 80 процентов от максимально допустимой.
- *•* Обеспечьте приток достаточного количества воздуха к компонентам стойки.
- *•* Не допускается наступать на компонент/систему при обслуживании других установленных в стойку систем/компонентов.

#### *Меры предосторожности для устройств, оборудованных модемами, средствами связи и элементами для подключения к локальной сети*

При работе с такими дополнительными элементами придерживайтесь следующих принципов:

- *•* Не подключайте и не используйте модем или телефон во время грозы. Существует опасность поражения электрическим током от молнии.
- *•* Запрещается подключать или использовать модем или телефон при наличии вокруг них влаги.
- *•* Запрещается подключать кабель модема или телефона к гнезду сетевого адаптера (NIC [network interface controller]).
- *•* Перед вскрытием корпуса устройства, прикосновением к внутренним компонентам или их установке, а также перед прикосновением к неизолированному кабелю или разъему модема отключите кабель модема.
- *•* Не используйте телефонную линию для извещения ремонтной службы об утечке газа вблизи места утечки.

#### *Меры предосторожности для систем, имеющих лазерные устройства*

При наличии лазерных устройств соблюдайте следующие меры предосторожности:

- *•* В системах, имеющих лазерные устройства, запрещается открывать панели, использовать органы управления, а также выполнять какие-либо регулировки и процедуры, кроме указанных в документации по данному устройству.
- *•* Ремонт систем, имеющих лазерные устройства, может выполняться только уполномоченным персоналом технического обслуживания.

#### *Работа внутри компьютера*

Перед снятием крышек компьютера выполните следующие действия в указанной последовательности.

**ВНИМАНИЕ: Из-за наличия высоких напряжений и физически опасных факторов обслуживание некоторых систем Dell может выполняться только специально обученным техническим персоналом. Не пытайтесь самостоятельно предпринимать какие-либо действия по обслуживанию компьютера, не описанные в документации Dell. Всегда внимательно следуйте инструкциям по установке и обслуживанию.**

**ВНИМАНИЕ: Во избежание возможного повреждения системной платы между отключением энергопитания системы и извлечением компонентов из системной платы или отключением от компьютера периферийных устройств подождите 5 секунд.**

- 1. Выключите компьютер и все периферийные устройства.
- 2. Прежде чем касаться внутренних компонентов компьютера, заземлитесь, прикоснувшись к неокрашенной металлической поверхности корпуса компьютера, например, к металлической окантовке отверстий гнезда для платы на задней панели.

Во время работы периодически прикасайтесь к неокрашенной металлической поверхности корпуса компьютера, чтобы снять статическое электричество, которое может повредить внутренним компонентам.

3. Отключите компьютер и периферийные устройства от источников питания. Отключите от компьютера все телефонные линии и линии связи.

Это снижает риск получения повреждений или удара электрическим током.

Кроме того, всегда соблюдайте следующие правила техники безопасности:

- *•* При отключении кабеля тяните его за вилку или за специальную петлю, но не за сам кабель. Разъемы некоторых кабелей оборудованы фиксирующими язычками: при отключении таких кабелей нажмите на фиксирующие язычки перед тем, как отключать кабель. При разъединении разъемов старайтесь разносить их по прямой, чтобы контакты не погнулись. Кроме того, перед подключением кабеля убедитесь, что оба разъема правильно сориентированы и выровнены друг относительно друга.
- *•* Обращайтесь с компонентами и платами осторожно. Не прикасайтесь к компонентам или контактам на плате. Держите плату за края или за металлическую монтажную пластину. Держите электронные компоненты, например, микропроцессор за края, а не за контакты.

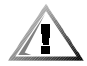

**ПРЕДУПРЕЖДЕНИЕ: Существует опасность взрыва нового аккумулятора, если он неправильно установлен. Заменяйте аккумулятор только аккумулятором того же типа или согласно рекомендациям изготовителя. Утилизируйте использованные аккумуляторы согласно указаниям изготовителя.**

#### *Защита от электростатического разряда*

Статическое электричество может повредить электронные устройства, находящиеся в компьютере. Чтобы предотвратить повреждение электронных компонент разрядом статического электричества, снимите статический заряд перед прикосновением к электронным компонентам, например, к микропроцессору. Для этого прикоснитесь к неокрашенной металлической поверхности корпуса компьютера.

Работая с электронными компонентами компьютера, не забывайте периодически прикасаться к неокрашенной металлической поверхности корпуса компьютера, чтобы сбросить заряд статического электричества, который мог накопиться.

Кроме того, чтобы снизить риск повреждения электронных компонентов зарядом статического электричества, можно предпринять следующие меры:

- *•* При распаковке чувствительных к статическому электричеству составляющих не доставайте их из защищающей от воздействия статического электричества упаковки до момента установки их в компьютер. Не забудьте снять заряд статического электричества перед распаковкой чувствительных к статическому электричеству составляющих.
- *•* При перевозке чувствительных к воздействию статического электричества составляющих поместите их в защитную упаковку.
- *•* Работайте с чувствительными к воздействию статического электричества составляющими в специальной области, защищенной от такого воздействия. Пользуйтесь антистатическими ковриками и прокладками для сиденья, если это возможно.

Для напоминания о необходимости выполнения данных мер предосторожности в документации компании Dell Вы можете встретить следующее замечание:

**ВНИМАНИЕ: См. Раздел "Защита от электростатического разряда" в инструкциях по технике безопасности в начале данного руководства.**

#### *Приемы эргономичной работы*

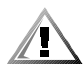

**ПРЕДУПРЕЖДЕНИЕ: Неправильное или слишком длительное пользование клавиатурой может стать причиной травмы.**

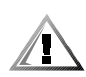

**ПРЕДУПРЕЖДЕНИЕ: Работа с монитором в течение долгого времени может повлечь усталость глаз.**

Чтобы обеспечить себе работу в комфортных условиях и повысить эффективность работы, следуйте следующим принципам при настройке компьютерной системы и работе с ней:

- *•* Располагайте систему таким образом, чтобы при работе монитор и клавиатура располагались прямо перед Вами. В продаже имеются специальные полки (как Dell, так и других производителей), позволяющие удобно располагать клавиатуру.
- *•* Установите монитор на удобном для работы расстоянии (обычно 510-610 мм от глаз).
- *•* Убедитесь, что экран монитора расположен на уровне глаз или чуть ниже уровня глаз работающего на компьютере человека.
- *•* Отрегулируйте наклон монитора, яркость и контрастность изображения и освещение в рабочей области (с помощью настольных ламп, ламп бра, занавесок и штор на окнах), чтобы снизить до минимума отражение и блики на экране монитора.
- *•* Пользуйтесь стулом, который хорошо поддерживает спину по всей длине.
- *•* При работе на клавиатуре или с помощью мыши держите предплечья в горизонтальном положении на одном уровне с кистями в ненапряженном удобном положении.
- *•* При работе на клавиатуре или с помощью мыши оставляйте достаточно места, куда можно положить руки.
- *•* Части рук от плеча до локтя могут свободно свисать по бокам туловища.
- *•* Сидите прямо, поставив ступни на пол, бедра держите параллельно полу.
- *•* Вес тела следует сосредоточить на ступнях, а не на передней части сиденья стула. Чтобы обеспечить удобное для работы положение, отрегулируйте высоту стула или воспользуйтесь подставкой под ноги.
- *•* Чаще меняйте вид деятельности. Старайтесь организовать свою работу таким образом, чтобы Вам не приходилось печатать в течение длительного времени. Прекратив печатать, старайтесь выбрать такое занятие, чтобы были заняты обе руки.

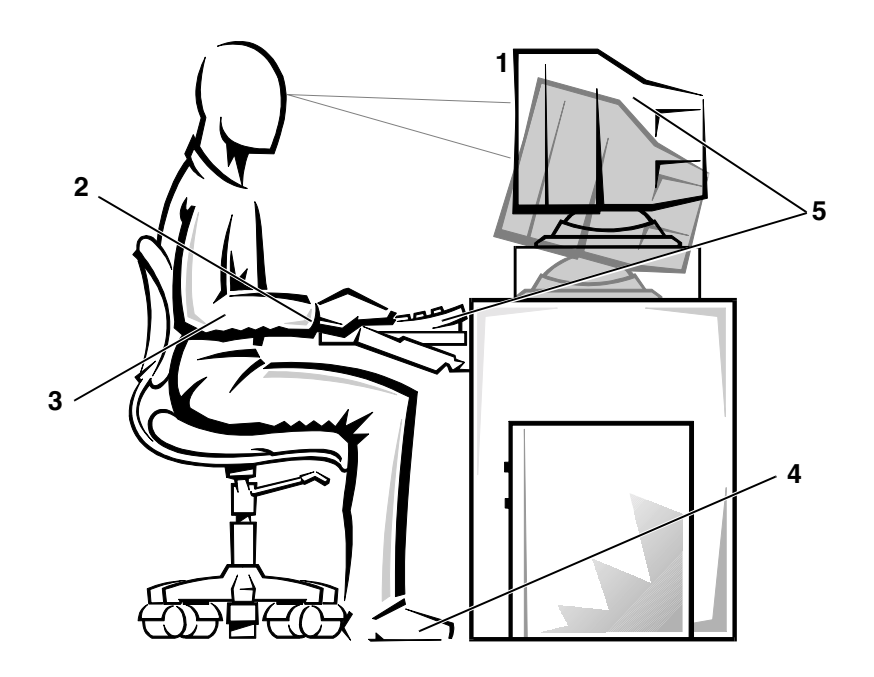

- Экран монитора на уровне глаз или чуть ниже
- Кисти расслаблены, находятся в горизонтальном положении
- Предплечья на уровне столешницы
- Ступни стоят на полу
- Монитор и клавиатура расположены прямо перед пользователем

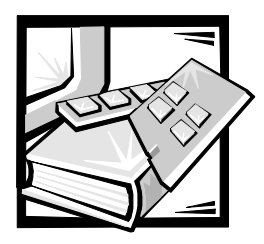

## Предисловие

#### О данном руководстве

Данное руководство предназначено для всех, кто собирается работать с компьютерными системами Dell PowerEdge 4400. Это руководство могут использовать и новички, и опытные пользователи компьютеров, желающие получить дополнительную информацию о возможностях и работе своих систем или об их модернизации. В состав руководства входят следующие главы:

- $\bullet$ Глава 1: "Введение" - обзор функций системы, описание индикаторов передней панели, общая дискуссия о подключении внешних устройств к задней панели системы.
- Глава 2: "Работа с компакт-диском Dell OpenManage Server Assistant" инструкции по работе с утилитами, диагностикой, интерактивной документацией, а также по установке видеодрайверов.
- $\bullet$ Глава 3: "Установка и конфигурация драйверов SCSI" - требования драйверов SCSI к конфигурации конкретной системы или к операционной системе.
- $\bullet$ Глава 4: "Работа с программой настройки системы" - изменение конфигурации системы и паролей.
- $\bullet$ Глава 5: "Работа с утилитой конфигурации ресурсов" - изменения конфигурации, необходимые при установке, удалении или изменении положения платы расширения PCI, а также при изменении объема памяти или параметров одного из встроенных устройств.
- Приложение А: "Технические характеристики" технические характеристики систем PowerEdge 4400.
- Приложение Б: "Разъемы и порты ввода/вывода" разъемы и порты ввода/вывода на задней панели систем PowerEdge 4400.
- $\bullet$ Приложение В: "Техническое обслуживание системы" - процедуры профилактического технического обслуживания компьютерной системы.
- Приложение Г: "Нормативные замечания" нормативные организации, протестировавшие и одобрившие системы PowerEdge 4400.
- *•* Приложение Д: "Ограниченная гарантия, правила возврата и заявление о соответствии требованиям по переходу к 2000 году" — гарантия и правила возврата систем PowerEdge 4400, а также соответствие оборудования торговой марки Dell требованиям к переходу на 2000 год.
- *•* "Глоссарий" определения терминов, сокращений и аббревиатур, используемых в руководстве

#### *Ограниченная гарантия и условия возврата*

Корпорация Dell Computer Corporation ("Dell") изготавливает аппаратные средства из новых или эквивалентных новым деталей и компонентов в соответствии с обычной практикой, принятой в промышленности. Информацию о гарантии компании Dell на Вашу систему см. в разделе "Гарантийная информация, политика возврата и заявление о соответствии стандарту Year 2000".

### *Другие полезные документы*

Помимо настоящего Руководства пользователя, с системой поставляется следующая документация:

- *•* Руководство по установке и поиску и устранению неисправностей, в котором приведены инструкции по настройке оборудования системы и описаны процедуры поиска и устранения неисправностей, а также диагностические процедуры для тестирования компьютерной системы.
- *•* Руководство пользователя HP OpenView Network Node Manager Special Edition, в котором описаны предупреждающие сообщения, выдаваемые этой программой для управления сервером.

С системой могут поставляться следующие документы:

- *•* Документация по операционной системе прилагается, если она была заказана у компании Dell. В ней описаны установка (если она необходима), конфигурирование и работа с операционной системой.
- *•* Документация по установке системы Dell PowerEdge 4400 в стойку, в которой приведены подробные инструкции по установке системы в стойку.
- *•* Документация прилагается ко всем дополнительным компонентам, приобретенным отдельно от системы. В этой документации содержится информация, необходимая для установки соответствующих компонентов и настройки их конфигурации в компьютере компании Dell.
- *•* На жесткий диск могут устанавливаться файлы с технической информацией—иногда они называются файлами "readme" — в них описаны последние обновления и изменения системы или дополнительная техническая информация, предназначенная для опытных пользователей и обслуживающего персонала.

Обновления документов с описанием изменений в системе и программном обеспечении. С обновленными версиями документов следует ознакомиться в первую очередь, поскольку именно они содержат самую новую информацию о системе.

#### Соглашение об обозначениях

в следующем списке определены и проиллюстрированы соглашения об обозначениях, облегчающих визуальное восприятие некоторых элементов текста данного документа:

Интерфейсные компоненты - заголовки окон, названия кнопок и пиктограмм, пунктов меню, и другие сообщения на экране. Они представлены полужирным шрифтом.

Пример: Нажмите кнопку ОК.

Названия клавиш, как они указаны на клавиатуре, заключаются в угловые скобки.

Пример: <Enter>

Комбинации клавиш - это последовательности клавиш, которые должны нажиматься одновременно (если специально не указано иное) для выполнения одного действия.

Пример: <Ctrl><Alt><Enter>

 $\bullet$ Команды, представленные в нижнем регистре полужирным шрифтом, приводятся только для информации, не следует вводить их с клавиатуры в описанной ситуации.

Пример: "Используйте команду format для . . . ".

И наоборот, команды, представленные шрифтом Courier New, следует считать частью инструкций.

Пример: "Наберите format a:, чтобы отформатировать дискету в дисководе А".

 $\bullet$ Имена файлов и каталогов представляются в нижнем регистре полужирным шрифтом.

Примеры: autoexec.bat и c:\windows

Синтаксические строки состоят из команд и всех их возможных параметров. Команды представлены в нижнем регистре полужирным шрифтом; переменные параметры (для которых нужно подставлять значение) представлены в нижнем регистре курсивом; постоянные параметры представлены в нижнем регистре полужирным шрифтом. Скобками обозначаются необязательные элементы.

Пример: del [диск:] [путь] имя\_файла [/p]

*•* Командные строки состоят из команд и некоторого числа возможных параметров команды. Командные строки представлены шрифтом Courier New.

Пример: del c:\myfile.doc

*•* Экранный текст - это сообщение или текст, который следует ввести как часть команды (называемой командной строкой). Экранный текст представлен шрифтом Courier New.

Пример: На экране появится следующее сообщение:

```
No boot device available
(Загрузочное устройство недоступно)
```
Пример: "Введите md c:\programs и нажмите клавишу <Enter>".

*•* Переменные - это символы, которые заменяются определенным значением. Они представлены курсивом.

Пример: DIMM\_x (где x соответствует обозначению гнезда DIMM).

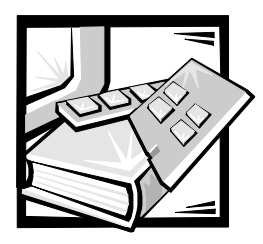

# *Содержание*

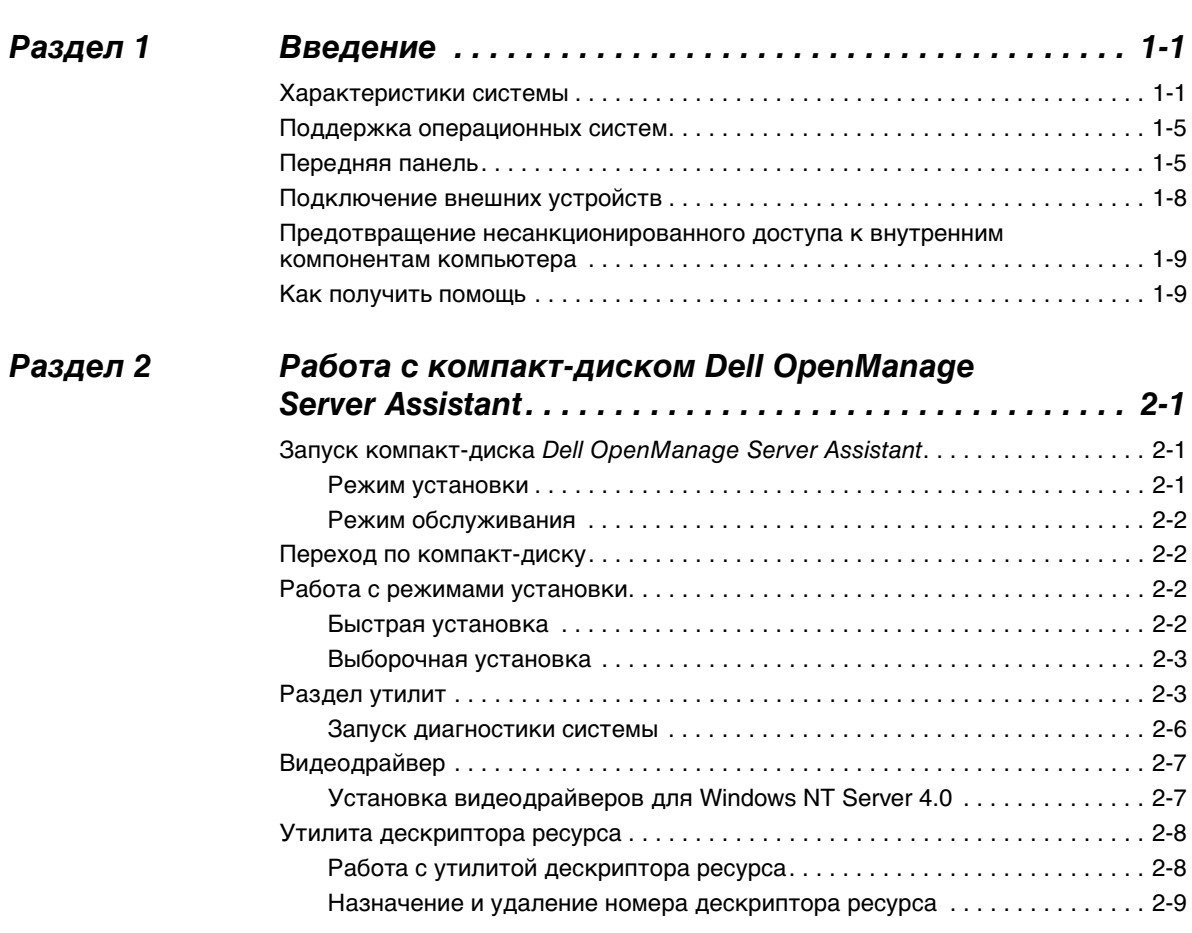

#### *[Раздел 3](#page-46-0) [Установка и конфигурирование драйверов SCSI . . . . 3-1](#page-46-1)*

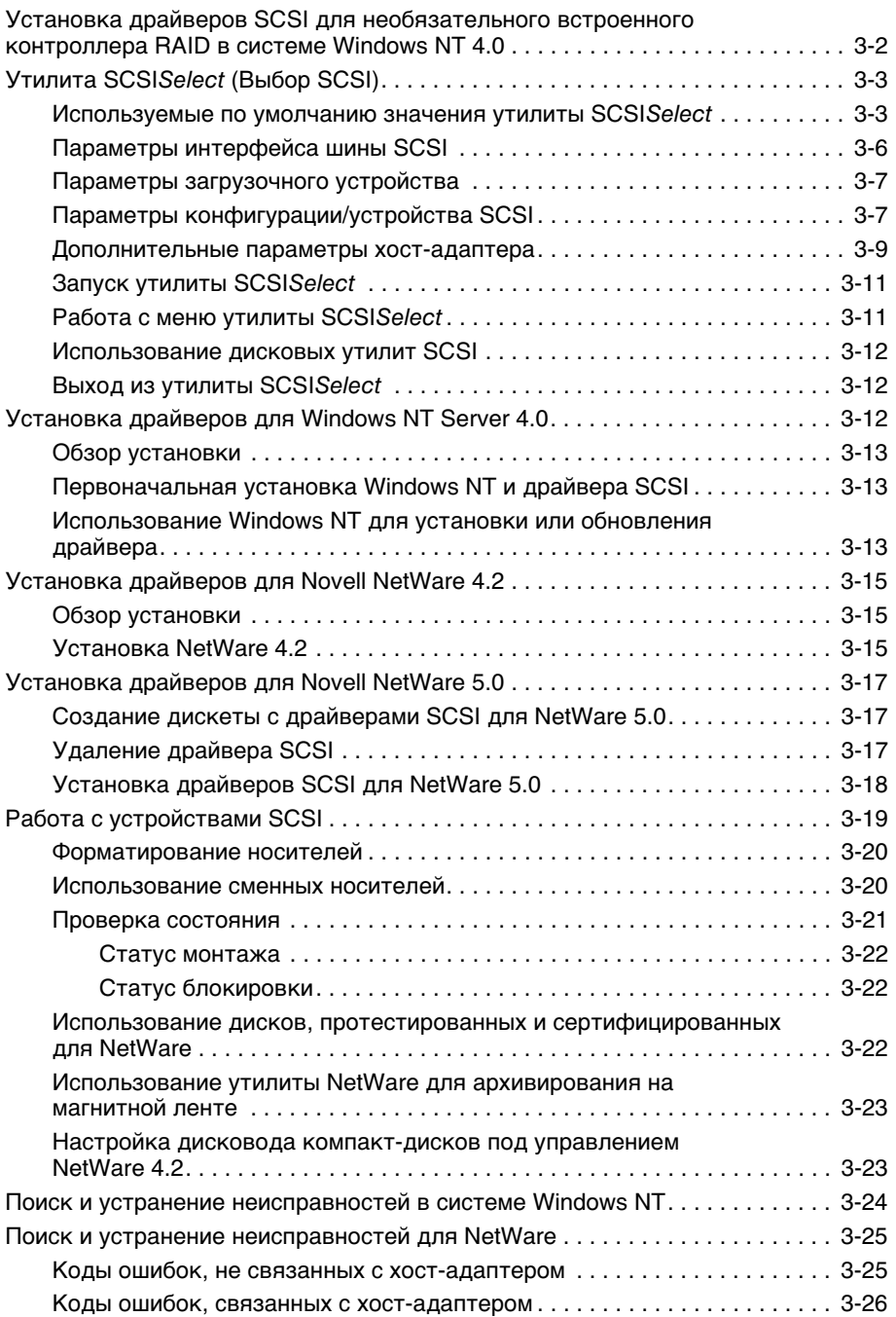

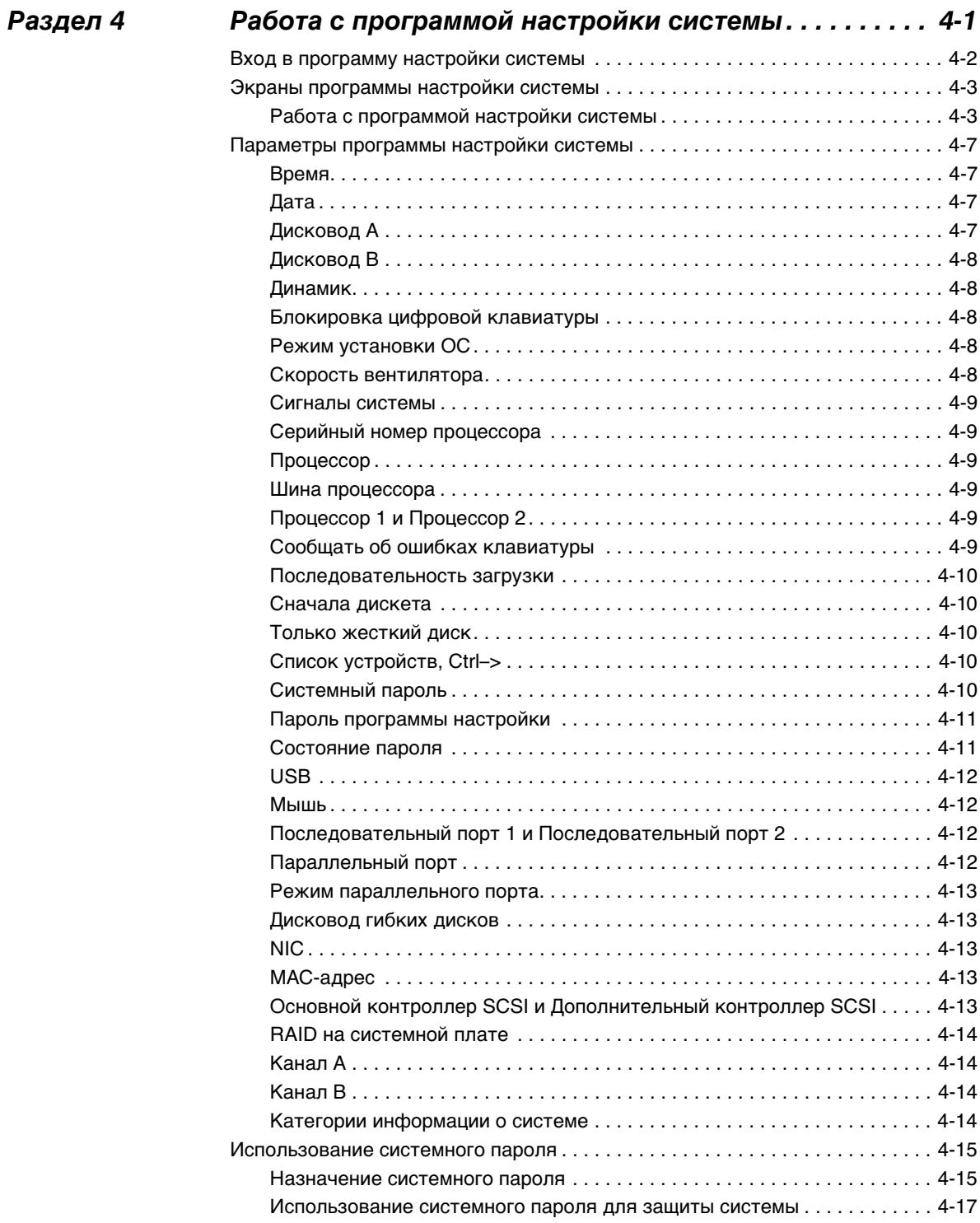

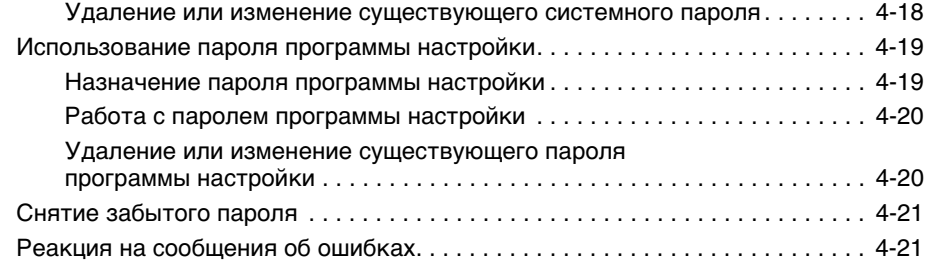

#### *[Раздел 5](#page-94-0) Работа с дискетой утилиты конфигурирования*

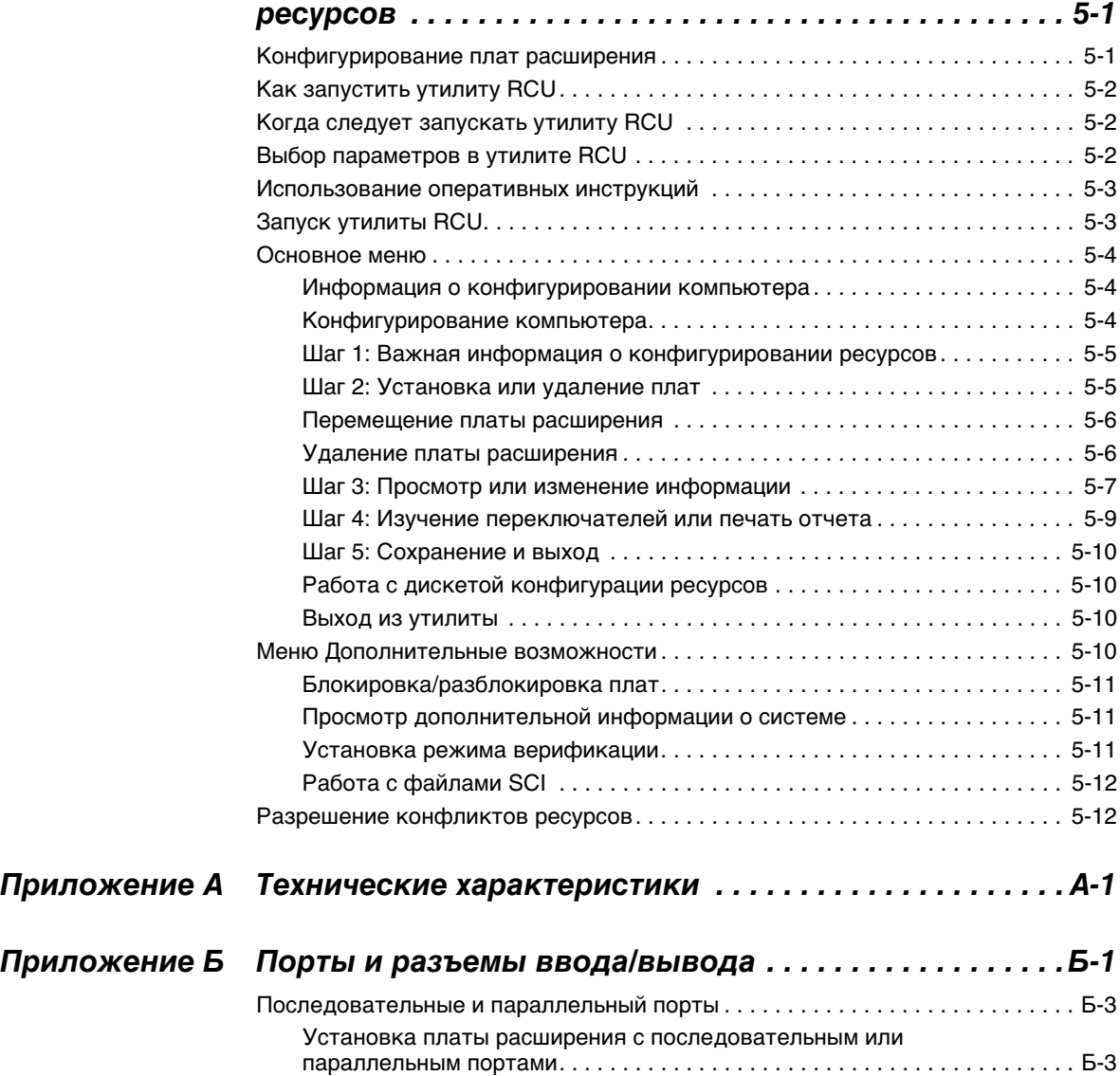

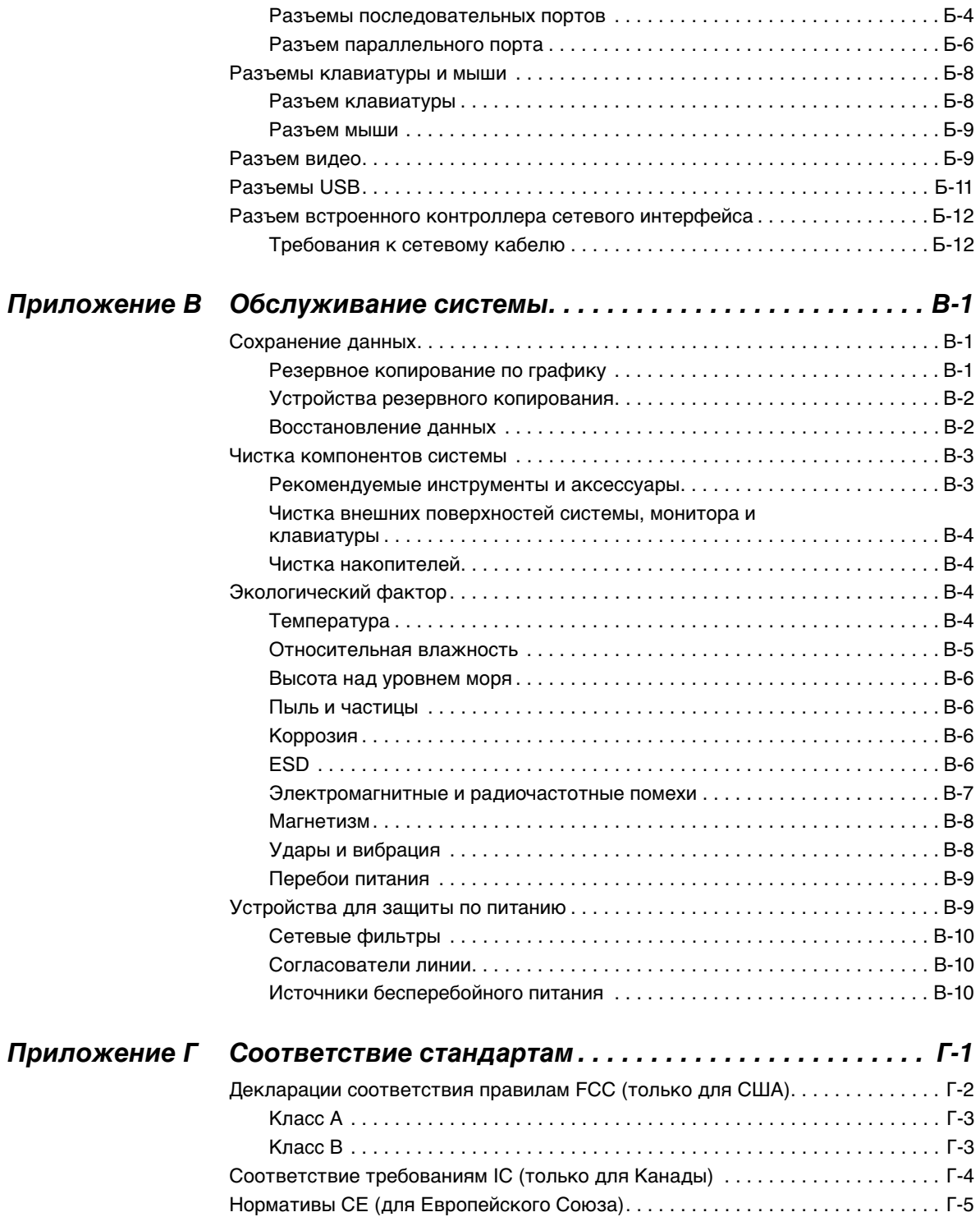

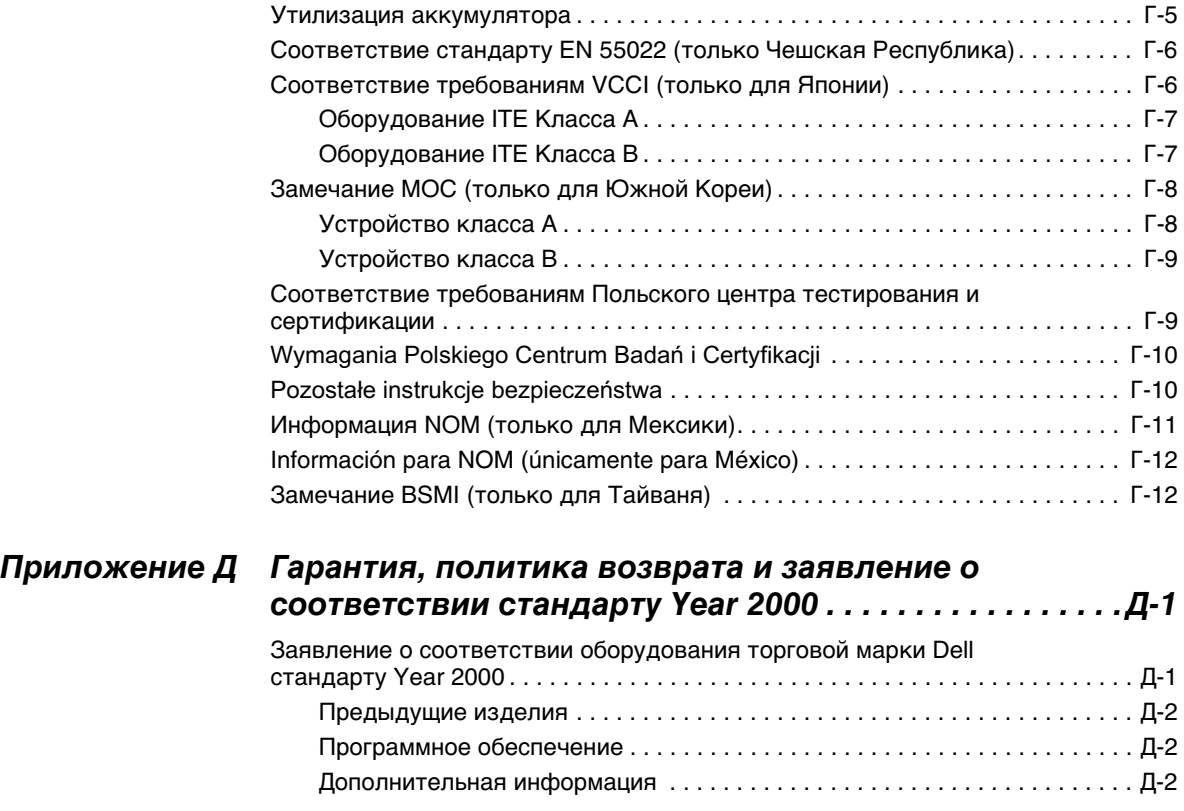

#### *[Глоссарий](#page-148-0)*

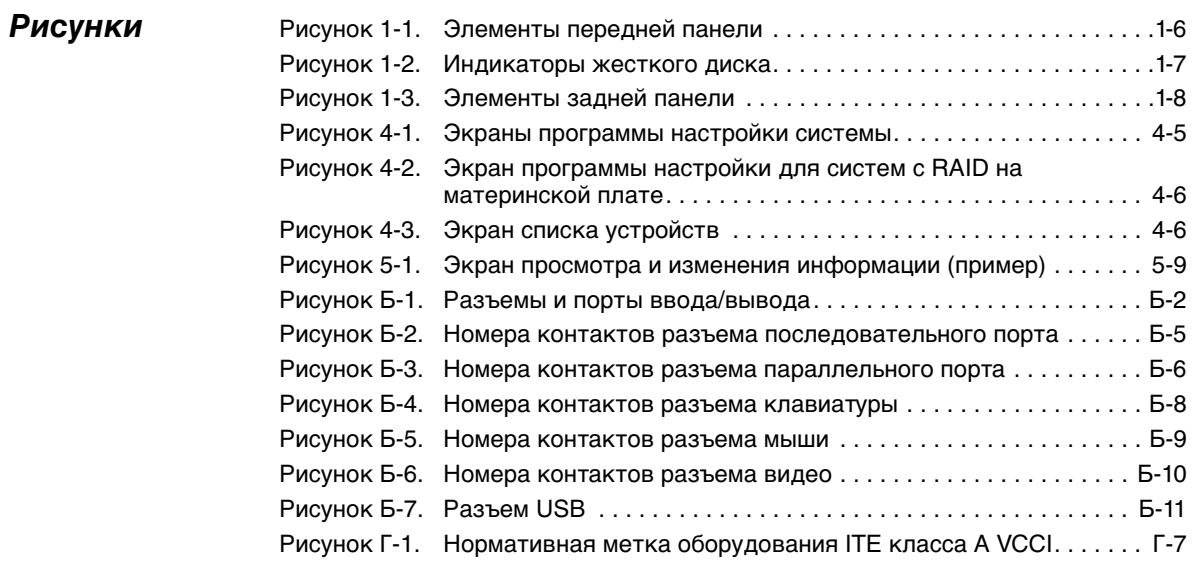

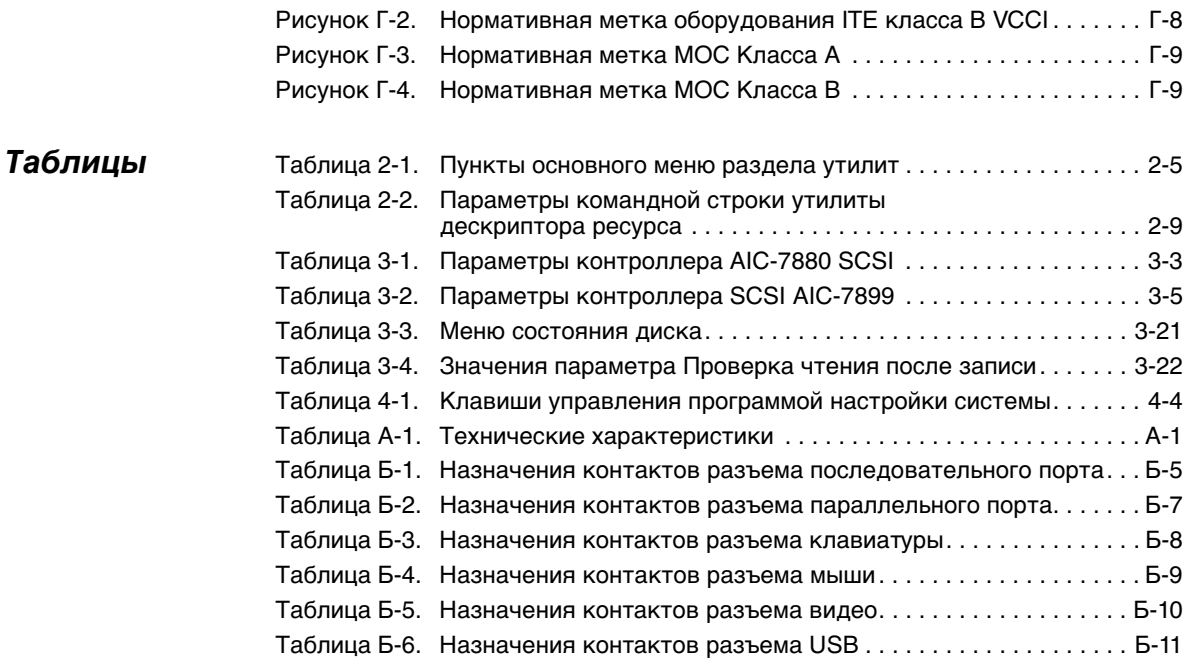

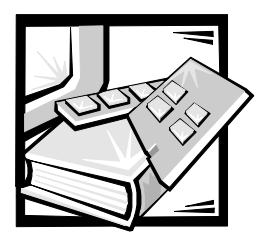

# <span id="page-26-1"></span><span id="page-26-0"></span>**РАЗДЕЛ 1** *Введение*

Система Dell™ PowerEdge™ 4400 с поддержкой микропроцессора Intel® Pentium® III Xeon™ представляет собой многофункциональный сервер промышленного класса, обеспечивающий наивысшую производительность, работоспособность, масштабируемость, управляемость и защиту капиталовложений. В состав системы PowerEdge 4400 входит 64-разрядная/66- МГц шина PCI (Peripheral Component Interconnect [соединение периферийных устройств]), встроенный интерфейс SCSI (small computer system interface [интерфейс малых компьютерных систем]) Ultra 160/m и необязательные RAID (Redundant Arrays of Independent Disks [матрица независимых дисковых накопителей с избыточностью]) с резервным кэшем на аккумуляторе. Система PowerEdge 4400 предоставляет устойчивую надежную платформу для важнейших корпоративных приложений, оптимизированную для работы в стойке.

В данной главе описаны основные характеристики аппаратных средств и программного обеспечения компьютера, приведена информация об индикаторах и элементах управления, расположенных на передней панели, а также о подключении к компьютеру внешних устройств.

#### <span id="page-26-2"></span>*Характеристики системы*

Системы PowerEdge 4400 имеют следующие основные характеристики:

*•* Один или два микропроцессора Pentium III Xeon.

В параметре **Processor Core (Процессор)** на **Page 1 (странице 1)**  программы настройки системы указано быстродействие процессора системы. Более подробную информацию об этой программе см. в главе 4, "Работа с программой настройки системы".

Микропроцессор Pentium III Xeon включает технологию MMX™, разработанную специально для поддержки сложных мультимедийных и коммуникационных приложений. В этом микропроцессоре используются новые инструкции и типы данных, а также векторная технология SIMD (single instruction, multiple data [с одним потоком команд и многими потоками данных]), позволяющая микропроцессору обрабатывать большее количество данных параллельно, что повышает общую производительность системы.

Вторичный кэш (L2) на базе SRAM (static random-access memory [статическая оперативная память)] в картридже SEC (single edge contact [краевой контакт]), в котором располагается процессор. Функции математического сопроцессора обеспечиваются микропроцессором. Отдельная внешняя микросхема сопроцессора не требуется и не используется.

Объем кэша второго уровня зависит от установленного в системе процессора. Объем кэша системы указан на первом экране программы настройки системы. Более подробную информацию об этой программе см. в главе 4, "Работа с программой настройки системы".

- Шина FSB (front side bus [фронтальная шина]) с внешней частотой 133 МГц.
- Поддержка симметричной мультипроцессорной обработки возможна при установке второго микропроцессора Pentium III Xeon. Симметричная мультипроцессорная обработка повышает общую производительность системы за счет разделения микропроцессорных операций между двумя независимыми микропроцессорами. Чтобы воспользоваться этой возможностью, необходима операционная система с поддержкой мультипроцессорной обработки, например, Microsoft Windows NT Server 4.0 или Novell<sup>®</sup> NetWare<sup>®</sup> 4.2 (и более поздние версии).

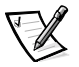

ПРИМЕЧАНИЕ: В случае модернизации системы и установки второго микропроцессора комплект модернизации микропроцессора следует заказывать в корпорации Dell. Не все версии микропроцессоров Pentium III Хеоп будут корректно работать в качестве второго микропроцессора. Комплект для модернизации будет включать микропроцессор соответствующей версии для использования в качестве второго микропроцессора, а также инструкции по выполнению модернизации.

- Минимальный объем системной памяти 128 Мбайт с возможностью наращивания до 4 Гбайт путем установки комбинаций соответствующих пар зарегистрированных модулей DIMM (dual in-line memory modules [модуль памяти с двухрядным расположением выводов]) SDRAM (synchronous dynamic RAM [синхронной динамической оперативной памяти]) объемом 64, 128, 256 или 512 Мбайт в 4 разъема для модулей DIMM на системной плате. Модули DIMM должны устанавливаться парами (в состав пары должны входить одинаковые модули).
- $\bullet$ BIOS (basic input/output system [базовая система ввода/вывода]) во флэшпамяти на шине PCI (Peripheral Component Interconnect Гсоединение периферийных устройств]) с возможностью модернизации.
- Восемь жестких дисков SCSI высотой 1 дюйм или шесть жестких дисков SCSI высотой 1,6 дюйма с возможностью горячей замены.
- Два дополнительных 1-дюймовых накопителя могут устанавливаться в необязательный отсек для сменных носителей с помощью объединительной платы SCSI 1 х 2. Если объединительная плата сконфигурирована как разделенная объединительная плата с двумя кабельными соединениями SCSI, эти два диска поддерживают горячую замену.
- *•* Плата распределения питания позволяет установить до трех независимых блоков питания. В стандартной конфигурации используются два блока питания; для избыточности возможна установка третьего блока питания.
- *•* Независимые вентиляторы в избыточной конфигурации с возможностью горячей замены.
- *•* Один дисковод гибких дисков емкостью 1,44 Мбайт размером 3,5 дюйма.
- *•* Дисковод компакт-дисков 17/40x SCSI.

На системной плате имеются:

- *•* Семь слотов PCI. слоты PCI 1 4 поддерживают возможность горячей замены. Слоты PCI 1 и 2 - 64-разрядные с частотой 66 МГц; слоты PCI 3 и 4 - 64-разрядные с частотой 33 МГц; слоты PCI 5 и 6 - 64-разрядные с частотой 33 МГц. Слот 7 представляет собой 32-разрядный 33-МГц слот PCI для использования с необязательной платой DRAC (Dell OpenManage™ Remote Assistant Card [плата удаленного доступа Dell OpenManage]) или другими вспомогательными средствами PCI.
- *•* Встроенный NIC (network interface controller [контроллер сетевого интерфейса]) Intel PRO/100+, обеспечивающий подключение к сети Ethernet, высокую надежность и балансировку нагрузки в конфигурации с одинарным и сдвоенными портами.
- *•* Встроенный хост-адаптер сдвоенного канала Adaptec AIC-7899 Ultra3 160/m с поддержкой десяти жестких дисков SCSI (восемь жестких дисков высотой 1 дюйм на объединительной плате SCSI и два жестких диска высотой 1 дюйм во внешнем отсеке для периферийных устройств). Объединительная плата SCSI автоматически конфигурирует номера идентификаторов SCSI и оконечную нагрузку для отдельных жестких дисков, что существенно упрощает установку дисков.
- *•* Дополнительный встроенный двухканальный PERC (PowerEdge Expandable RAID Controller [расширяемый контроллер RAID PowerEdge]) 3/Di с поддержкой RAID уровней 0, 1, 5 и 10. Хост-адаптер SCSI Ultra 160/m с установкой PERC 3/Di может использоваться в качестве контроллера RAID.
- *•* Встроенный дополнительный хост-адаптер Adaptec AIC-7880 Ultra/Wide SCSI (реализованный как Ultra/Narrow) с поддержкой трех внешних устройств SCSI во внешних отсеках для жестких дисков (например, дисководов компакт-дисков или ленточных накопителей).
- *•* VGA-совместимая встроенная видеоподсистема на базе видеоконтроллера ATI RAGE IIC. Видеоподсистема имеет 4 Мбайт видеопамяти на базе SDRAM (synchronous dynamic RAM [синхронная динамическая оперативная память]) (без возможности обновления). Максимальное разрешение: 1600 x 1200 x 65000 цветов (без чересстрочной развертки). Максимальное разрешение для истинной цветопередачи: 1152 x 864; для графики с истинной цветопередачей используются 16,7 миллиона цветов.

Встроенный суперконтроллер I/O (input/output [ввода/вывода]) National Semiconductor PC97317, управляющий двунаправленным параллельным портом, двумя последовательными портами, клавиатурой, мышью и дисководом гибких дисков во внешнем отсеке на передней панели.

Для работы параллельного порта с помощью параметра Parallel Mode (Режим параллельного порта) в программе настройки системы возможна установка следующих режимов: только вывод (АТ-совместимый), двунаправленный (PS/2-совместимый).

- Встроенная схема управления сервером, контролирующая работу системных вентиляторов, а также критические напряжения и температуры. Встроенная схема управления сервером работает вместе с необязательным диспетчером сетевого узла HP OpenView Network Node Manager Special Edition (NNM SE) и пакетом инструментальных средств аппаратного обеспечения Dell OpenManage Hardware Instrumentation Package (HIP).
- $\bullet$ Системная плата при условии установки дополнительной DRAC 2 (Dell OpenManage Remote Assistant Card [плата удаленного доступа]) обеспечивает поддержку Dell OpenManage Remote Assistant (Утилиты удаленного доступа программы открытого управления Dell), что предоставляет дополнительные возможности локального и дистанционного управления сервером.
- Порт клавиатуры типа PS/2, сдвоенные порты USB (Universal Serial Bus [универсальной последовательной шины]) и порт PS/2-совместимой мыши.

В комплект поставки стандартных систем PowerEdge 4400 входит дисковод для дискет размером 3,5 дюйма и дисковод компакт-дисков с интерфейсом SCSI во внешних отсеках, а также жесткий диск SCSI, установленный в слот 0.

С системой PowerEdge поставляется следующее программное обеспечение:

- $\bullet$ Видеодрайверы для вывода многих популярных прикладных программ в режимах с высоким разрешением. Более подробную информацию об этих драйверах см. в главе 2, "Работа с компакт-диском Dell OpenManage Server Assistant".
- $\bullet$ Драйверы устройств SCSI, позволяющие операционной системе взаимодействовать с устройствами, подключенными к встроенной подсистеме SCSI. Более подробную информацию об этих драйверах см. в главе 3, "Установка и конфигурирование драйверов SCSI".
- $\bullet$ Программа настройки системы для быстрого просмотра или изменения информации о конфигурации системы (см. главу 4).
- Утилита конфигурации ресурсов для программной, а не аппаратной конфигурации установленных плат расширения (см. главу 5).
- Расширенные функции безопасности, управлять которыми можно с помощью программы настройки системы или утилиты конфигурации ресурсов, включая пароль пользователя и пароль супервизора.
- $\bullet$ Диагностика системы для оценки состояния компонентов компьютера и устройств. Информацию о работе с диагностикой системы см. в главе 2, "Работа с компакт-диском Dell OpenManage Server Assistant" или в разделе "Запуск диагностики Dell" Руководства по установке и поиску и устранению неисправностей.

#### <span id="page-30-0"></span>Поддержка операционных систем

Системы PowerEdge 4400 поддерживают следующие сетевые операционные системы:

- Windows NT Server 4.0, пакет обновления 4 и более поздних версий
- NetWare 4.2 и 5.0

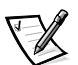

ПРИМЕЧАНИЕ: Установка и поддержка других операционных систем возможны с помощью Dell Plus. Подробнее см. в разделе "Как получить помощь" в Руководстве по установке и поиску и устранению неисправностей.

#### <span id="page-30-1"></span>Передняя панель

За дверцей внешних накопителей на передней панели компьютера расположены следующие управляющие элементы и индикаторы (см. рис. 1-1).

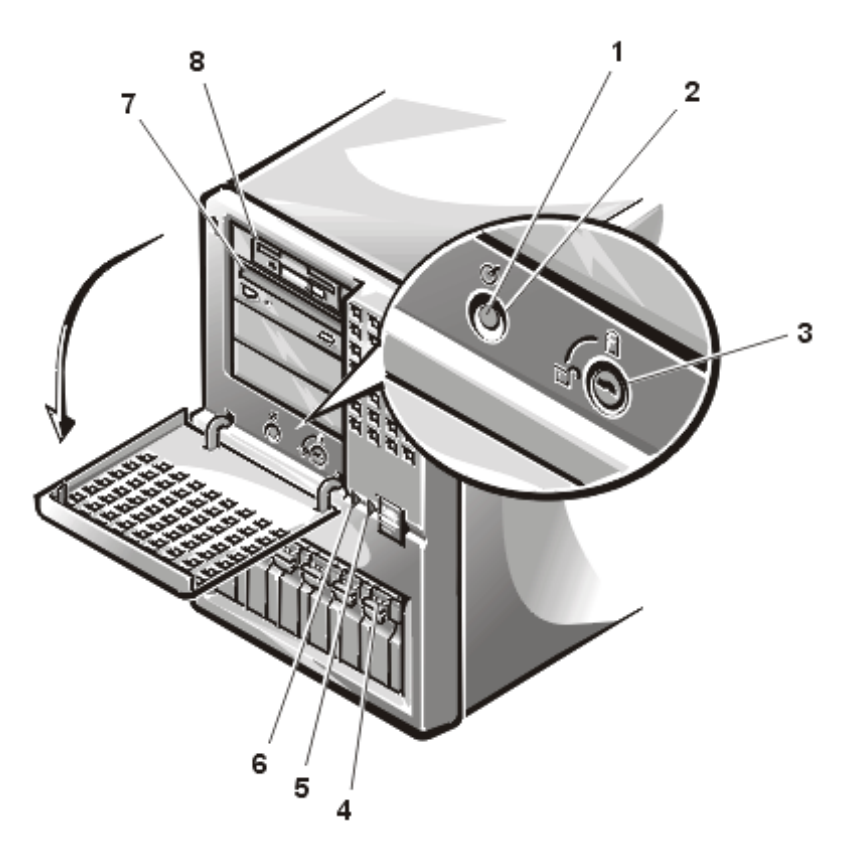

<span id="page-31-0"></span>*Рисунок 1-1. Элементы передней панели*

- **1** Индикатор питания
- **2** Кнопка включения/выключения питания
- **3** Блокировка жесткого диска
- **4** Индикатор доступа к диску
- **5** Индикатор состояния вентилятора/температуры
- **6** Индикатор состояния блока питания
- **7** Дисковод компакт-дисков
- **8** Дисковод гибких дисков
- *•* Кнопка энергопитания на передней панели контролирует поступление в блок питания системы переменного тока.
- *•* Зеленый индикатор питания в центре кнопки энергопитания горит, если блок питания включен, и в систему поступает питание постоянным током.

На передней панели системы расположены следующие индикаторы.

- *•* Зеленый индикатор состояния вентилятора/температуры мигает желтым цветом в случае сбоя вентилятора или выхода температуры за пределы допустимого.
- *•* Зеленый индикатор состояния блоков питания мигает желтым цветом в случае сбоя одного из блоков питания или напряжения питания системы.

Три индикатора на каждом держателе жесткого диска SCSI обеспечивают выдачу следующей информации:

- *•* Зеленый индикатор работы жесткого диска горит, если на жесткий диск подается питание.
- *•* Зеленый индикатор обращения к жесткому диску загорается при передаче данных с жесткого диска или на него.
- *•* Желтый сигнал индикатора сбоя жесткого диска указывает на обнаружение сбоя.

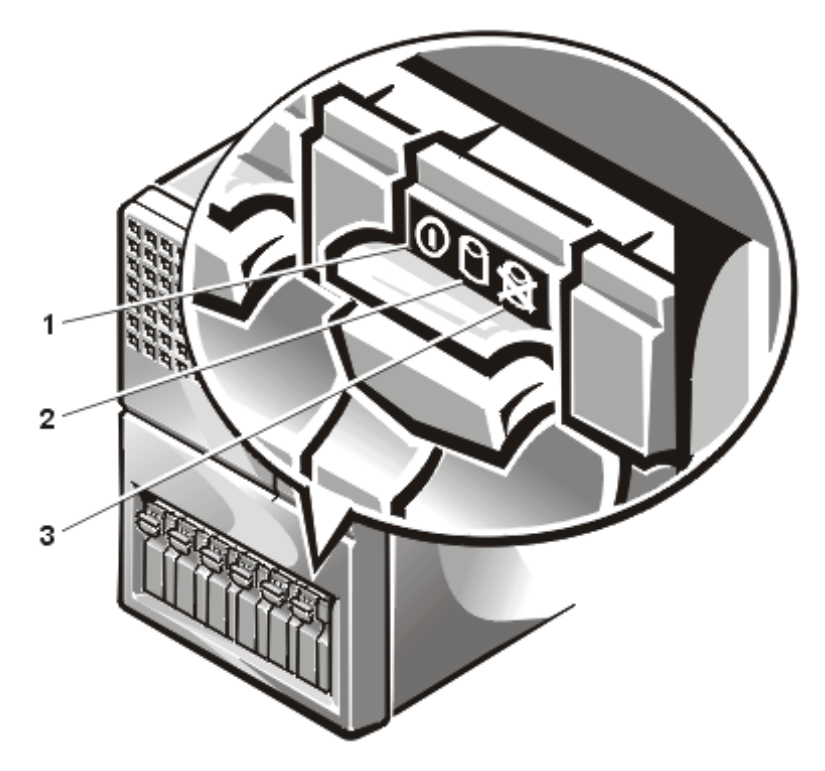

*Рисунок 1-2. Индикаторы жесткого диска*

- <span id="page-32-0"></span>**1** Индикатор сбоя жесткого диска
- **2** Индикатор активности жесткого диска
- **3** Индикатор сбоя жесткого диска

### <span id="page-33-0"></span>*Подключение внешних устройств*

К портам ввода/вывода на задней панели компьютера можно подключать различные устройства, например, мышь или принтер (см. рис. 1-3).

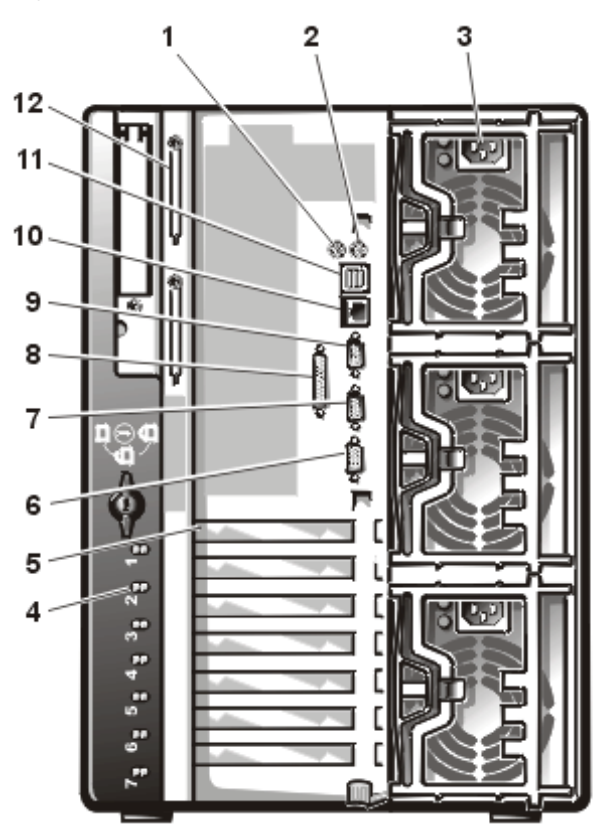

<span id="page-33-1"></span>*Рисунок 1-3. Элементы задней панели*

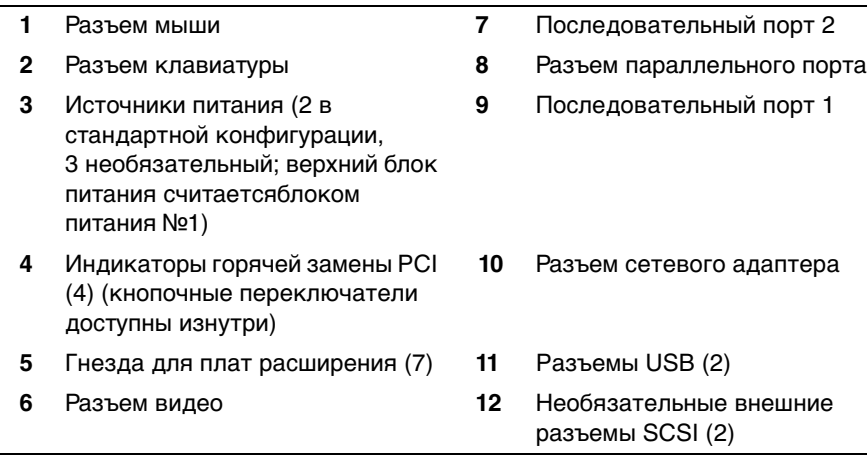

BIOS системы обнаруживает наличие внешних устройств при загрузке или перезагрузке системы. Подключая к компьютеру внешние устройства, соблюдайте следующие рекомендации:

Ознакомьтесь с инструкциями по установке и настройке конфигурации в документации, прилагаемой к устройству.

Например, большинство устройств для корректной работы должно подключаться к определенному разъему или порту ввода/вывода. Кроме того, для работы внешних устройств типа мыши или принтера обычное необходимо загрузить в память программы, называемые драйверами устройств. Эти программные драйверы помогают компьютеру распознать внешние устройства и управлять их работой. Драйверы устройств такого типа, как правило, поставляются с программным обеспечением операционной системы.

Подключение внешних устройств допускается только при выключенном компьютере. Внешние устройства следует включать до включения компьютера, если только в документации по устройству не предписывается иное. Если компьютер не распознает устройство, попробуйте включить сначала компьютер, а затем это устройство.

Информацию о включении, отключении, отключении и конфигурировании разъемов и портов ввода/вывода см. в главе 4, "Работа с программой настройки системы", или в главе 5, "Работа с утилитой конфигурирования ресурсов". Подробное описание и иллюстрации каждого порта и разъема на панели ввода/вывода см. в Приложении Б, "Разъемы и порты ввода/вывода".

#### <span id="page-34-0"></span>Предотвращение несанкционированного доступа к внутренним компонентам компьютера

Замок за дверцей лицевой панели предотвратит несанкционированный доступ к жестким дискам с возможностью горячей замены. Второй замок на задней панели устройства предотвращает снятие верхней крышки.

Кроме того, системы PowerEdge 4400 оборудованы датчиками проникновения в систему, передающим в соответствующее программное обеспечение управления сервером информацию о снятии верхней крышки.

#### <span id="page-34-1"></span>Как получить помощь

Если Вы не понимаете описанную в настоящем руководстве процедуру или система не работает так, как ожидалось, воспользуйтесь справочными средствами Dell. Подробнее см. в разделе "Как получить помощь" в Руководстве по установке и поиску и устранению неисправностей.
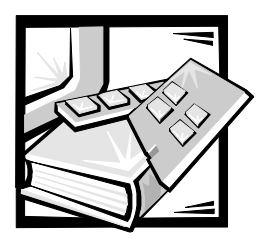

# **РАЗДЕЛ 2** *Работа с компакт-диском Dell OpenManage Server Assistant*

На компакт-диске Dell OpenManage Server Assistant (Помощник сервера Dell OpenManage) содержатся утилиты, средства диагностики, драйверы и прочая информация, которая поможет Вам сконфигурировать систему PowerEdge 4400 наилучшим образом. Некоторые утилиты, обеспечивающие функции компакт-диска Dell OpenManage Server Assistant имеются в загружаемом разделе утилит, установленном на жестком диске. В данной главе описана работа с компакт-диском Dell OpenManage Server Assistant. Кроме того, в ней описан раздел утилит и его возможности, а также инструкции по переустановке этого раздела в случае необходимости.

# *Запуск компакт-диска Dell OpenManage Server Assistant*

Прикладная программа Dell OpenManage Server Assistantимеет два режима работы: режим настройки для настройки и конфигурирования системы PowerEdge 4400, создания дискет и просмотра информации и документов и режим обслуживания для создания дискет и просмотра информации и документов.

В обоих режимах основной экран программы **Dell OpenManage Server Assistant** позволяет выбрать один из поддерживаемых языков текста экрана и оперативной документации. Язык можно выбрать в любое время.

### *Режим установки*

Для настройки системы, обращения к утилитам, драйверам и прочим элементам, содержащимся на компакт-диске Dell OpenManage Server Assistant, поместите компакт-диск Dell OpenManage Server Assistant в дисковод компактдисков и включите или перезагрузите систему. Появится основная страница программы **Dell OpenManage Server Assistant**.

Если загрузка с компакт-диска не происходит, убедитесь, что для параметра Boot Device Priority (Последовательность загрузки) в программе настройки системы установлено значение CD-ROM Drive (Дисковод компакт-дисков). Более подробную информацию об этой программе см. в главе 4, "Работа с программой настройки системы".

### Режим обслуживания

Доступ к оперативным документам по системе, инструкциям по настройке системы, часто задаваемым вопросам и информации о продукте можно получить в любой системе на настольном компьютере или сервере, где имеется Microsoft Internet Explorer 4.0 (или более поздней версии). При установке компакт-диска в системе, работающей под управлением Microsoft Windows NT<sup>®</sup> автоматически запускается браузер с основной страницей программы Dell **OpenManage Server Assistant.** 

## Переход по компакт-диску

На компакт-диске Dell OpenManage Server Assistant используется стандартный интерфейс браузера Web. Переход осуществляется путем нажатия кнопок мыши на различных пиктограммах и текстовых гиперссылках.

Чтобы перейти на предыдущий экран, нажмите кнопку Back (Назад). Чтобы выйти из программы, щелкните на пиктограмме Exit (Выход). Выход из программы приведет к перезагрузке системы из стандартного раздела загрузки операционной системы.

### Работа с режимами установки

Если Вы приобрели систему без предустановленной в компании Dell операционной системы или захотите переустановить операционную систему позже, используйте для конфигурирования системы варианты Express Setup (Быстрая установка) или Custom Setup (Выборочная установка).

### Быстрая установка

Компания Dell рекомендует использовать **Быструю установку** в большинстве случаев. Компакт-диск Dell OpenManage Server Assistant поможет установить и сконфигурировать операционную систему. Если в системе установлен хостадаптер PERC (PowerEdge Expandable RAID Controller [контроллер RAID PowerEdge]) Dell, утилита конфигурирования RAID (redundant arrays of independent disks [матрица независимых дисковых накопителей с избыточностью]) выполнит подготовку накопителей. Если на диске нет раздела утилит, он будет создан. Программа предложит Вам выбрать используемую на диске операционную систему и предоставит пошаговую процедуру для ее установки.

Чтобы запустить программу **Быстрая установка**, выполните следующие действия:

- 1. Щелкните на пиктограмме **SETUP** в верхней части экрана.
- 2. Выберите **Быструю установку**.
- 3. Для завершения установки и конфигурации системы следуйте инструкциям на экране.

**Быстрая установка** позволяет выполнить следующие задачи:

- *•* Создать дискету Быстрая установка
- *•* Ввести информацию об операционной системе и жестких дисках
- *•* Задать конфигурацию операционной системы
- *•* Выполнить установку

#### *Выборочная установка*

Используйте **Выборочную установку**, если система имеет специальные требования к конфигурации.

Чтобы запустить **Выборочную установку**, выполните следующие действия:

- 1. Щелкните на пиктограмме **SETUP** в верхней части экрана.
- 2. Выберите **Выборочную установку**.
- 3. Для завершения установки и конфигурации системы следуйте инструкциям на экране.

## *Раздел утилит*

Раздел утилит представляет собой загрузочный раздел жесткого диска, в котором располагаются некоторые утилиты с компакт-диска Dell OpenManage Server Assistant . Большая часть прикладных программ, хранящихся на компактдиске, хранится в разделе утилит. Если этот раздел создан, загрузка с него создает среду исполнения утилит раздела. Если раздел утилит не загружен, он представляется как раздел не–MS-DOS $\degree$ .

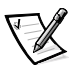

ПРИМЕЧАНИЕ: Раздел утилит обеспечивает лишь ограниченный набор функций MS-DOS и не может использоваться в качестве раздела MS-DOS общего назначения.

Для запуска раздела утилит включите или перезагрузите компьютер. Во время самотестирования при включении питания (POST [power-on self-test]) появится следующее сообщение:

Press <F10> to enter Utility Mode (Нажмите клавишу <F10>, чтобы войти в режим утилит)

Раздел утилит предоставляет текстовый интерфейс для запуска утилит. Для вывода пунктов меню и соответствующих подсказок используется выбранный в данный момент язык (выбирается с помощью меню). Чтобы выбрать пункт меню, необходимо выделить его с помощью клавиш со стрелками и нажать клавишу <Enter> или ввести с клавиатуры номер пункта меню. Чтобы вернуться к предыдущему меню, нажмите клавишу <Esc> или выберите пункт меню Назад. Чтобы выйти из раздела утилит, нажмите клавишу <Esc> в основном меню Main Menu (Раздел утилит). Выход из утилиты из режима установки приводит к перезагрузке с использованием стандартного раздела операционной системы.

В табл. 2-1 приведен примерный список и описание пунктов меню раздела утилит, даже если компакт-диска Dell OpenManage Server Assistant в дисководе компакт-дисков нет. Меню конкретной системы может отличаться в зависимости от конфигурации.

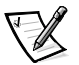

ПРИМЕЧАНИЕ: Хотя доступ к большей части функций можно получить с компакт-диска Dell OpenManage Server Assistant и из раздела утилит. некоторые функции и возможности, например, оперативная документация, имеются только на компакт-диске.

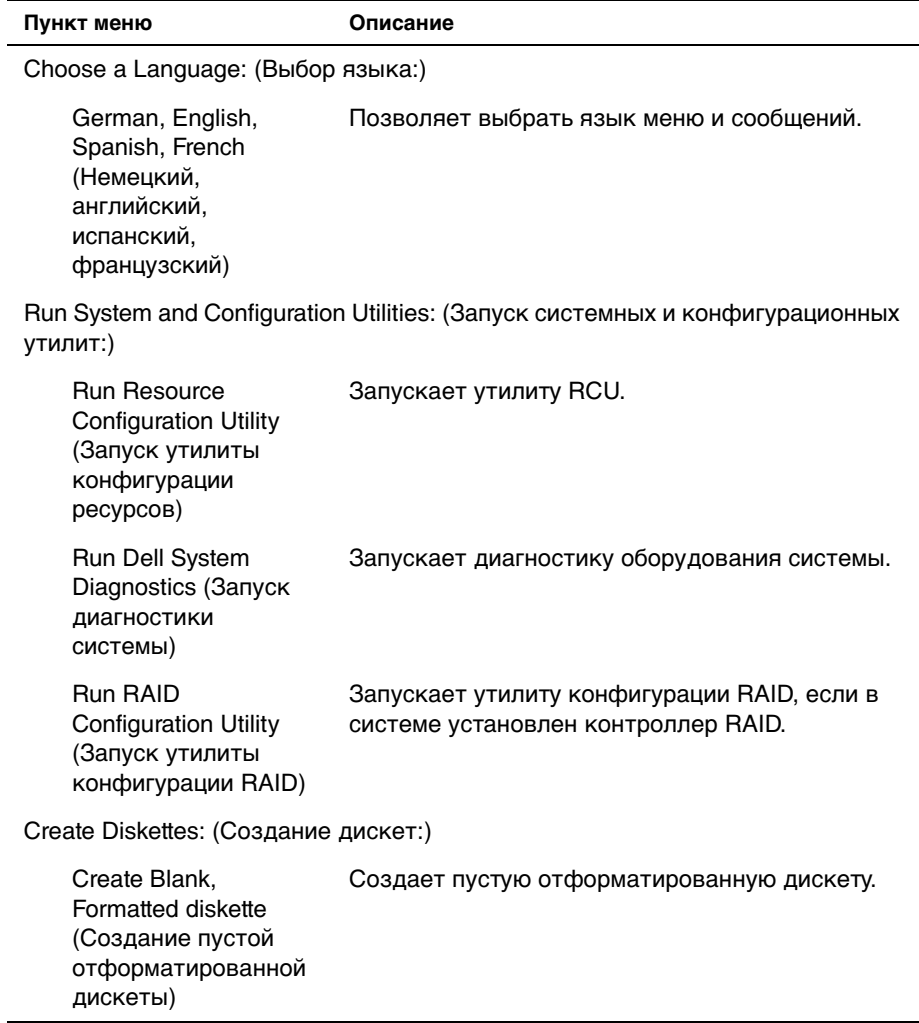

### *Таблица 2-1. Пункты основного меню раздела утилит*

Create Utility and Diagnostics diskettes: (Создание дискеты утилит и диагностики:)

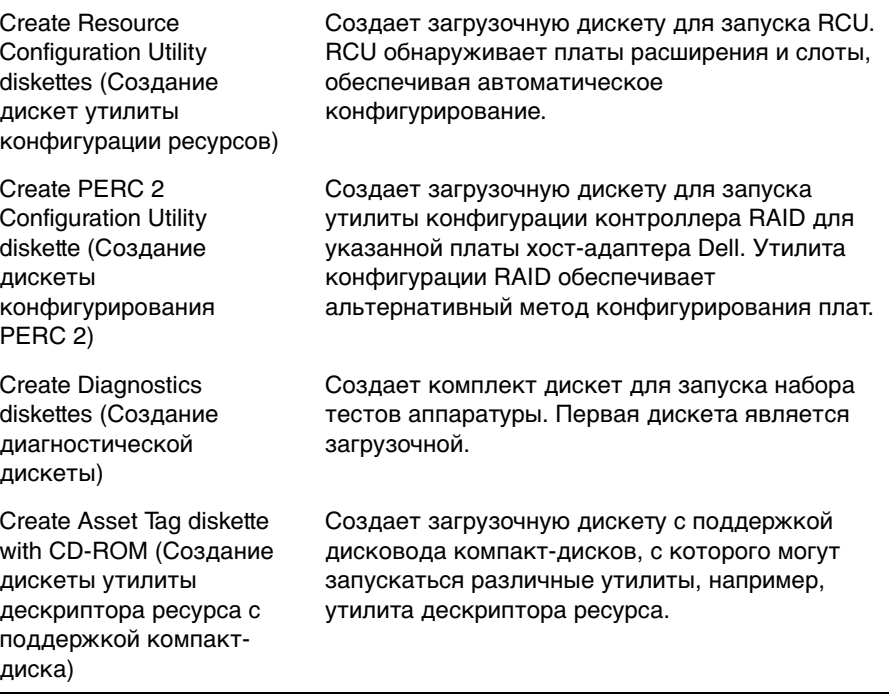

ПРИМЕЧАНИЯ: Пункты меню конкретной системы зависят от конфигурации системы. Не все перечисленные здесь пункты могут быть представлены в Вашей системе.

Сокращения, используемые в таблице, см. в "Глоссарии".

#### *Запуск диагностики системы*

Программу диагностики можно запустить только из раздела утилит, а не с компакт-диска Dell OpenManage Server Assistant. Чтобы запустить диагностику с дискеты, создайте диагностическую дискету с помощью компакт-диска Dell OpenManage Server Assistant.

Диагностика оборудования системы описана в разделе "Запуск диагностики Dell" в Руководстве по установке и поиску и устранению неисправностей системы Dell PowerEdge 4400.)

# *Видеодрайвер*

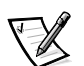

ПРИМЕЧАНИЯ: При установке операционной системы Microsoft Windows NT Server 4 следует использовать разрешение экрана 640 x 480 пикселов.

Для использования обновленных видеодрайверов для контроллера ATI Rage необходимо установить пакет обновления 4 Windows NT Server 4.0.

Если видеодрайвер не был установлен компанией Dell, его необходимо установить самостоятельно.

### *Установка видеодрайверов для Windows NT Server 4.0*

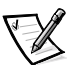

ПРИМЕЧАНИЕ: Каждый раз установки пакета обновления 3 и последующих версий для Windows NT Server 4.0 необходима переустановка видеодрайверов. Используйте эту процедуру только в том случае, если для установки операционной системы не используется *Быстрая установка*.

Прежде всего, создайте дискету с драйверами, выполнив следующие действия:

- 1. На странице настройки **Dell OpenManage Server Assistant** выберите пункт **Create Diskettes (Создание дискет)**.
- 2. Выберите систему, для которой необходимо создать дискету с драйверами.
- 3. Создайте дискету с драйвером видеоконтроллера для Windows NT 4.0.

Затем выполните следующие действия, чтобы установить видеодрайвер:

- 1. Запустите Windows NT.
- 2. Зарегистрируйтесь как администратор или как пользователь с правами администратора.

Информацию об администрировании системы см. в справочной документации по Windows NT.

- 3. Нажмите кнопку **Start (Пуск)**, выберите **Settings (Настройка)**, затем выберите **Control Panel (Панель управления)**.
- 4. Дважды щелкните на пиктограмме **Display (Экран)**.

Появится окно **Display Settings (Свойства: Экран)**.

- 5. Выберите закладку **Настройка**.
- 6. Нажмите кнопку **Display Type (Дополнительно)**, затем на закладке **Adapter (Адаптер)** нажмите кнопку **Change (Изменить)**.

Будет выведен список имеющихся видеодрайверов.

7. Нажмите кнопку **Have Disk (Установить с диска)**.

- 8. Установите дискету с видеодрайвером в дисковод и нажмите кнопку **OK** в окне **Install From Disk (Установить с диска)**.
- 9. Убедитесь, что в списке видеодрайверов выбран пункт **ATI Rage IIc** (по умолчанию) и нажмите кнопку **Install (Установить)**.

Появится диалог **Installing Drivers (Установка драйверов)**.

10. Нажмите кнопку **Yes (Да)**, чтобы продолжить.

После копирования файлов с дискеты Windows NT предложит перезапустить систему. Нажмите кнопку **OK** и закройте все открытые окна.

- 11. Достаньте дискету с видеодрайверами из дисковода и перезапустите Windows NT.
- 12. Нажмите кнопку **Пуск**, выберите **Настройку**, затем выберите **Панель управления**.
- 13. Щелкните на пиктограмме **Экран**.

Появится окно **Экран: Параметры**.

14. Установите необходимое разрешение, количество цветов и частоту обновления.

## *Утилита дескриптора ресурса*

Утилита дескриптора ресурса позволяет ввести номер дескриптора ресурса для системы.

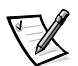

ПРИМЕЧАНИЕ: Утилита дескриптора ресурса работает только в системах под управлением MS-DOS.

### <span id="page-43-0"></span>*Работа с утилитой дескриптора ресурса*

Чтобы создать дискету утилиты дескриптора ресурса и загрузить систему, выполните следующие действия:

- 1. Если это не было сделано ранее, создайте загрузочную дискету утилиты дескриптора ресурса с компакт-диска Dell OpenManage Server Assistant с помощью функции **Create Asset Tag diskette with CD-ROM (Создание дискеты дескриптора ресурса с поддержкой компакт-диска)**.
- 2. Вставьте дискету в дисковод и перезагрузите компьютер.

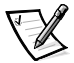

ПРИМЕЧАНИЕ: На дискете утилиты дескриптора ресурса имеются драйверы дисковода компакт-дисков, обеспечивающие доступ к компактдискам в случае загрузки с дискеты.

После загрузки компьютера с дискеты утилиты дескриптора ресурса можно воспользоваться этой утилитой для ввода номера дескриптора ресурса, назначенного системе Вами или Вашей организацией. При необходимости можно воспользоваться утилитой дескриптора ресурса для повторного ввода номера талона на обслуживание.

#### *Назначение и удаление номера дескриптора ресурса*

Дескриптор ресурса может содержать до десяти произвольных символов, за исключением пробелов.

Чтобы назначить или изменить номер дескриптора ресурса, выполните следующие действия:

- [1. Выполните действия, описанные в разделе "Работа с утилитой](#page-43-0)  дескриптора ресурса" выше в данной главе.
- 2. Введите слово asset, пробел и новый номер дескриптора.
- 3. Нажмите клавишу <Enter>.

Например, введите следующую команду и нажмите клавишу <Enter>:

asset 1234567890

4. Получив запрос на подтверждение номера дескриптора, нажмите клавишу  $_{\rm V}$ , а затем клавишу <Enter>. Будет выведен новый или измененный номер дескриптора и номер талона на обслуживание.

Чтобы удалить номер дескриптора ресурса, не назначая новый номер, наберите asset /d и нажмите клавишу <Enter>.

В табл. 2-2 перечислены параметры командной строки, используемые с утилитой дескриптора ресурса. Чтобы использовать один из них, наберите asset, пробел, затем параметр.

| Параметр | Описание                                            |
|----------|-----------------------------------------------------|
| /d       | Удаление номера дескриптора<br>pecypca              |
| 72       | Вывод экрана справки утилиты<br>дескриптора ресурса |

*Таблица 2-2. Параметры командной строки утилиты дескриптора ресурса*

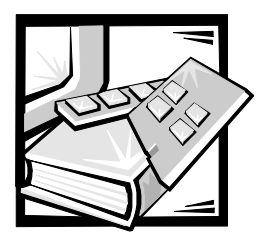

# **РАЗДЕЛ 3** *Установка и конфигурирование драйверов SCSI*

В данной главе описаны установка и конфигурирование драйверов устройств с интерфейсом SCSI (small computer system interface [интерфейс малых компьютерных систем]) в компьютерной системе Dell PowerEdge 4400. Эти драйверы предназначены для работы с контроллерами SCSI-3 Adaptec AIC-7899 Ultra 160/m и Adaptec AIC-7880 Ultra/Narrow SCSI-3 (только для узкого интерфейса SCSI) на системной плате.

Каждый канал контроллера AIC-7899 поддерживает до восьми внутренних жестких дисков SCSI с помощью объединительной платы SCSI или внешних кабелей. Система PowerEdge 4400 обеспечивает поддержку восьми жестких дисков. Хост-адаптер Adaptec AIC-7880 поддерживает до трех доступных снаружи устройств SCSI во внешних отсеках накопителей системы.

Контроллеры AIC-7899, AIC-7880 и необязательный контроллер AHA-2940U2W SCSI входят в серию контроллеров SCSI Adaptec 78xx. BIOS (basic input/output system [базовая система ввода/вывода]) Adaptec SCSI, которая хранится во флэш-памяти компьютера или на необязательной плате контроллера AHA-2940U2W SCSI, связывает драйверы этих устройств SCSI с микросхемами контроллеров SCSI AIC-7899 и AIC-7880 или с необязательной платой контроллера AHA-2940U2W SCSI при загрузке или в среде DOS.

Если Вы используете необязательный PERC Dell (PowerEdge Expandable RAID Controller [расширяемый контроллер RAID PowerEdge]), информацию об установке драйверов устройств SCSI см. в разделе "Установка драйверов SCSI [для необязательного встроенного контроллера RAID в системе Windows NT 4.0"](#page-47-0)  далее в данной главе или в документации по расширяемому контроллеру Dell PowerEdge RAID.

Инструкции по установке устройств SCSI, таких как жесткие диски, ленточные накопители или дисководы компакт-дисков специально обученные специалисты сервисной службы могут найти в разделах "Установка накопителей во внешние отсеки" и "Установка накопителей во внутренние отсеки" в Руководстве по установке и поиску и устранению неисправностей. После установки устройств SCSI установите и сконфигурируйте все драйверы этих устройств, чтобы устройства могли работать с операционной системой.

В комплект поставки входят драйверы устройств SCSI для следующих операционных систем:

- Операционная система Microsoft Windows NT<sup>®</sup> Server 4.0
- Операционные системы Novell<sup>®</sup> NetWare<sup>®</sup> 4.2 и 5.0  $\bullet$

Инструкции по созданию дискеты с драйверами для своей операционной системы см. в главе 2, "Работа с компакт-диском Dell OpenManage Server Assistant". Инструкции по конфигурированию драйверов устройств SCSI см. в следующих разделах и подразделах.

# <span id="page-47-0"></span>Установка драйверов SCSI для необязательного встроенного контроллера RAID в системе Windows NT 4.0

Для установки драйверов SCSI для необязательного встроенного контроллера RAID (redundant arrays of independent disks [массив независимых дисковых накопителей с дублированием]) в системе Windows NT 4.0 выполните следующие действия:

Загрузите систему с компакт-диска Microsoft Windows NT Server и нажмите  $1<sub>1</sub>$ клавишу <F6>, когда появится первый экран Windows NT Setup (Программы установки windows NT).

Это отключит автоматическое обнаружение устройств SCSI.

2. Загрузите драйвер RAID.

Нажмите клавишу <s>, чтобы выбрать пункт Specify Additional Device (Задать дополнительное устройство). Установите дискету с драйверами РЕВС в дисковод А и выберите в списке драйвер PowerEdge RAID II NT **DRIVER.** 

3. Нажмите клавишу <Enter> и продолжите установку.

Появится следующий список драйверов устройств SCSI:

```
Adaptec AHA-294X/AHA-394X/AIC-78XX SCSI Controller PowerEdge
RAID II NT DRIVER
(Драйвер контроллера SCSI Adaptec AHA-294X/AHA-394X/AIC-78XX
PowerEdge RAID II NT)
```
Обновления, относящиеся к информации в данном руководстве, находятся в файлах readme.txt в каталоге драйверов устройств SCSI (подкаталог \pe4400\scsi на компакт-диске).

Для просмотра или печати файла readme.txt и других файлов readme используйте встроенный в операционную систему редактор.

# Утилита SCSISelect (Выбор SCSI)

BIOS для встроенных контроллеров SCSI Adaptec AIC-7899 и AIC-7880 включает утилиту конфигурирования SCSISelect, которая с помощью системы меню позволяет изменять параметры контроллера SCSI, не вскрывая корпус компьютера. Утилита SCSISelect включает и дисковые утилиты SCSI, позволяющие выполнить низкоуровневое форматирование жестких дисков SCSI или проверить их состояние.

### Используемые по умолчанию значения утилиты **SCSISelect**

Значения по умолчанию для встроенного контроллера AIC-7880 SCSI приведены в табл. 3-1, а для встроенного контроллера AIC-7899 SCSI - в табл. 3-2. Эти значения подходят для большинства систем с использованием шины PCI (Peripheral Component Interconnect [соединение периферийных устройств]). Запускайте утилиту SCSISelect только в том случае, если необходимо изменить какое-либо из используемых по умолчанию значений параметров.

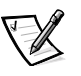

ПРИМЕЧАНИЯ: Чтобы изменить параметры конфигурации, необходимо запустить утилиту SCSISelect дважды — один раз для контроллера AIC-7899 и второй раз для контроллера AIC-7880.

Термин host adapter (хост-адаптер) в данном файле означает встроенные контроллеры AIC-7899 и AIC-7880 SCSI.

Если плата контроллера AIC-7899 не управляет загрузочным жестким диском, можно отключить ее BIOS. Не отключайте BIOS платы контроллера AIC-7880, поскольку эта плата управляет дисководом компакт-дисков.

<span id="page-48-0"></span>При необходимости изменения значений параметров обратитесь к описаниям параметров в следующих подразделах. Информацию об изменении значений по умолчанию и форматировании или проверке диска см. в разделе "Запуск утилиты SCSISelect" далее в данной главе.

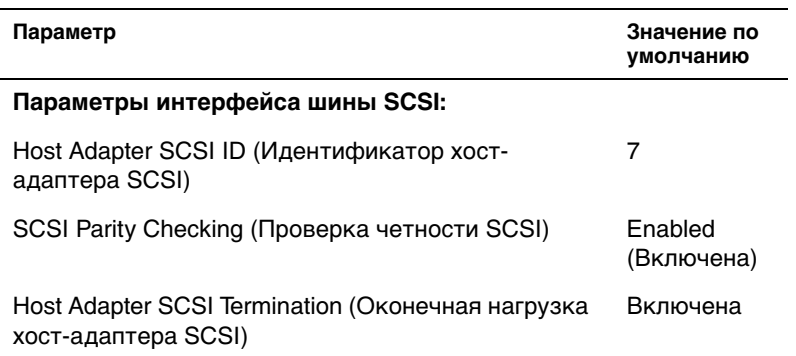

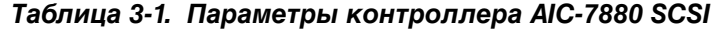

| Параметр                                                                                                    | Значение по<br>умолчанию               |  |
|----------------------------------------------------------------------------------------------------|----------------------------------------|--|
| Параметры загрузочного устройства:                                                                                                    |                                        |  |
| Boot Target ID (Идентификатор целевого<br>устройства)                                                                                                    | 0                                      |  |
| Boot LUN Number (Номер загрузочного логического<br>устройства)                                                                                                   | 0                                      |  |
| Устройство/конфигурация SCSI:                                                                                                    |                                        |  |
| Initiate Sync Negotiation (Согласование<br>синхронизации)                                                                                                    | Yes<br>(Enabled)<br>(Да<br>[включено]) |  |
| Maximum Sync Transfer Rate (Максимальная<br>скорость синхронной передачи)                                                                                        | 20 Мбайт/с                             |  |
| Enable Disconnection (Отключение)                                                                                                    | Да<br>(включено)                       |  |
| Расширенные параметры хост-адаптера:                                                                                                    |                                        |  |
| Host Adapter BIOS (BIOS хост-адаптера)                                                                                                    | Включена                               |  |
| Support Removable Disks Under BIOS As Fixed<br>Disks (Поддержка в BIOS дисководов сменных<br>дисков как фиксированных)                                           | Boot Only<br>(Только<br>загрузочные)   |  |
| Extended BIOS Translation For DOS Drivers > 1 GB<br>(Расширенная трансляция BIOS для дисков DOS ><br>1 Гбайт)                                                    | Включена                               |  |
| Display <ctrl><a> Message During BIOS Initialization<br/>(Вывод сообщения с предложением нажать<br/><ctrl><a> во время инициализации BIOS)</a></ctrl></a></ctrl> | Включен                                |  |
| Multiple LUN Support (Поддержка нескольких<br>логических устройств)                                                                                              | Disabled<br>(Отключена)                |  |
| BIOS Support For Bootable CD-ROM (Поддержка<br>BIOS загрузочного компакт-диска)                                                                                  | Включена                               |  |
| BIOS Support For Int 13 Extensions (Поддержка<br>BIOS расширений прерывания Int 13)                                                                              | Включена                               |  |
| Support For Ultra SCSI Speed (Поддержка скорости<br>Ultra SCSI)                                                                                                  | Включена                               |  |

*Таблица 3-1. Параметры контроллера AIC-7880 SCSI* (продолжение)

ПРИМЕЧАНИЕ: Сокращения, используемые в таблице, см. в "Глоссарии".

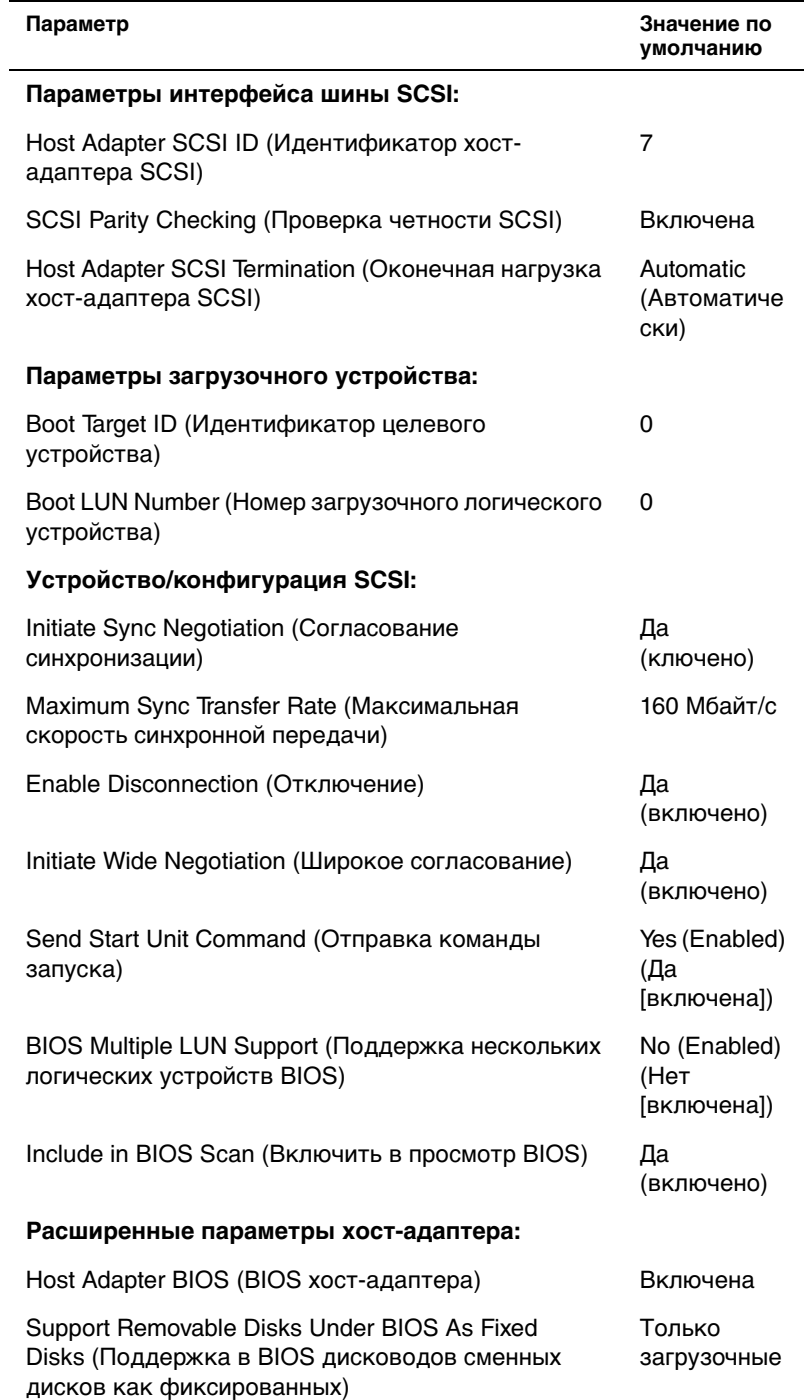

### *Таблица 3-2. Параметры контроллера SCSI AIC-7899*

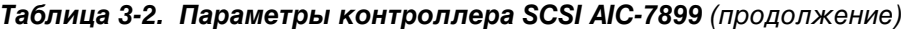

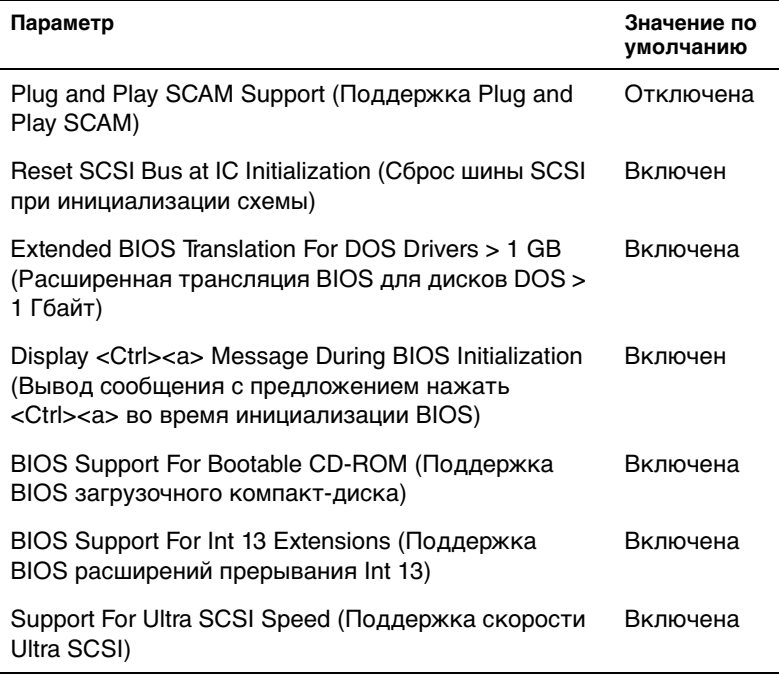

ПРИМЕЧАНИЕ: Сокращения, используемые в таблице, см. в "Глоссарии".

### Параметры интерфейса шины SCSI

Скорее всего. Вам потребуются изменения основных параметров хостадаптера с помощью утилиты SCSISelect:

- Host Adapter SCSI ID (Идентификатор хост-адаптера SCSI) установка идентификатора хост-адаптера SCSI. По умолчанию используется SCSI ID 7 (Идентификатор SCSI 7), который позволяет хост-адаптеру поддерживать как широкие, так и узкие устройства SCSI. Корпорация Dell рекомендует оставить для этого параметра значение SCSI ID 7.
- SCSI Parity Checking (Проверка четности SCSI) определяет, будет ли хост-адаптер проверять точность передачи данных по шине SCSI. По умолчанию используется значение Enabled (Включена). Отключите Проверку четности SCSI, если хотя бы одно из устройств SCSI, подключенных к хост-адаптеру, не поддерживает четность SCSI; в противном случае оставьте параметр включенным. Большинство устройств SCSI поддерживает проверку четности SCSI. Если Вы не уверены, поддерживает ли устройство проверку четности SCSI, обратитесь к документации на это устройство.

*•* **Host Adapter SCSI Termination (Оконечная нагрузка хост-адаптера SCSI)** — устанавливает оконечную нагрузку хост-адаптера. Для хостадаптеров Adaptec AIC-7880 по умолчанию используется значение **Включена**; для хост-адаптеров AIC-7899 по умолчанию используется значение **Automatic (Автоматически)**. Корпорация Dell рекомендует сохранить значение, установленное по умолчанию.

### *Параметры загрузочного устройства*

Параметры загрузочного устройства позволяют указать устройство, с которого будет производиться загрузка системы:

- *•* **Boot Target ID (ИД целевого загрузочного устройства)** определяет идентификатор SCSI устройства, с которого Вы хотите загружать систему. Идентификаторы SCSI для жесткого диска устанавливаются в соответствии с его положением на объединительной плате. По умолчанию для параметра **ИД целевого загрузочного устройства** установлено значение **SCSI ID 0 (Идентификатор SCSI 0)**.
- *•* **Boot LUN Number (Номер загрузочного логического устройства)** позволяет выбрать конкретный LUN (logical unit number [номер логического устройства]), с которого будет загружаться загрузочное устройство, если оно имеет несколько логических устройств и включен параметр **Multiple LUN Support (Поддержка нескольких LUN)** [\(см. раздел "Дополнительные](#page-54-0)  [параметры хост-адаптера" далее в данной главе\). По умолчанию](#page-54-0)  [используется значение](#page-54-0) **LUN 0**.

### *Параметры конфигурации/устройства SCSI*

Параметры устройства/конфигурации SCSI позволяют сконфигурировать определенные параметры для каждого устройства на шине SCSI. Чтобы сконфигурировать устройство, нужно знать назначенный ему идентификатор [SCSI. Если Вы не знаете идентификатор SCSI, обратитесь к разделу "Работа с](#page-57-0)  дисковыми утилитами SCSI" далее в данной главе.

*•* **Initiate Sync Negotiation (Согласование синхронизации)** — определяет, должен ли хост-адаптер инициировать согласование синхронной передачи данных (согласование синхронизации) между ним и устройством. По умолчанию установлено значение **Yes (Да)**.

Согласование синхронизации - это свойство SCSI, позволяющее хостадаптеру и подключенным к нему устройствам SCSI передавать данные в синхронном режиме. Синхронная передача данных происходит быстрее асинхронной.

Хост-адаптер всегда отвечает на согласование синхронизации, если оно инициируется устройством SCSI. Если ни хост-адаптер, ни устройство SCSI не инициируют согласование синхронизации, данные передаются в асинхронном режиме.

Обычно следует оставить параметр Initiate Sync Negotiation Согласование синхронизации) включенным, поскольку большинство устройств SCSI поддерживают согласование синхронизации, а оно обеспечивает более высокую скорость передачи данных.

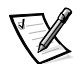

ПРИМЕЧАНИЕ: Некоторые более старые устройства SCSI-1 не поддерживают согласование синхронизации. Это может вызвать некорректную работу или даже зависание компьютера, если для параметра Согласование синхронизации установлено значение Да. Для таких устройств установите для параметра Согласование синхронизации значение No (Нет).

 $\bullet$ Maximum Sync Transfer Rate (Максимальная скорость синхронной передачи) — устанавливает максимальную скорость синхронной передачи данных, поддерживаемую хост-адаптером. Хост-адаптер АНА-7899 поддерживает скорости до 160 Мбайт/с, а хост-адаптер АНА-7880 - до 40 Мбайт/с. По умолчанию для хост-адаптера АНА-7899 используется значение 160 MB/sec (160 Мбайт/с) (максимальная скорость). По умолчанию для АНА-7880 установлено значение 20 Мбайт/с.

Если хост-адаптер настроен так, чтобы не согласовывать синхронную передачу данных, максимальная скорость синхронной передачи равна максимальной скорости, с которой хост-адаптер принимает данные от устройства в процессе согласования. Это стандартное свойство протокола SCSI.

Enable Disconnection (Отключение) (иногда называется disconnect/reconnect [отключение/повторное подключение]) - определяет, позволит ли хост-адптер устройству SCSI отключаться от шины SCSI. Активизация отключения позволит хост-адаптеру выполнять на шине SCSI другие операции в период временного отключения устройства SCSI. По умолчанию установлено значение Да.

Оставьте для параметра Отключение значение Да, если к хост-адаптеру подключены два и более устройств SCSI. Это оптимизирует работу шины SCSI. Если к хост-адаптеру подключено только одно устройство SCSI, установите для параметра Отключение значение Нет, что обеспечит небольшое повышение производительности.

 $\bullet$ Initiate Wide Negotiation (Широкое согласование) - определяет, будет ли хост-адаптер пытаться осуществить 16-разрядную передачу данных вместо 8-разрядной. По умолчанию установлено значение Да.

Если для этого параметра установлено значение Да, хост-адаптер попытается осуществить 16-разрядную передачу данных. Если для этого параметра установлено значение Нет, будет использоваться 8-разрядная передача данных, если устройство SCSI само не запросит широкое согласование. Фактическая скорость передачи данных при 16-разрядной передаче удваивается, поскольку информационный канал wide SCSI вдвое шире обычного 8-разрядного канала SCSI.

*•* **Send Start Unit Command (Отправка команды запуска)** — определяет, будет ли команда запуска отправляться в устройство SCSI во время выполнения процедуры загрузки. По умолчанию установлено значение **Да**.

Установка для этого параметра значения **Да** снижает нагрузку на блок питания системы за счет того, что хост-адаптер запускает устройства SCSI по одному при загрузке системы. Если для этого параметра установлено значение **Нет**, устройства могут запускаться одновременно. Большинству устройств для возможности реакции на эту команду необходима установка перемычки.

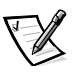

ПРИМЕЧАНИЕ: Для многих устройств, если для параметра *Отправка команды запуска* установлено значение *Да*, время процедуры загрузки варьируется в зависимости оттого, сколько времени требуется на запуск каждого диска.

- *•* **BIOS Multiple LUN Support (Поддержка BIOS нескольких LUN)** обеспечивает поддержку периферийных устройств, содержащих несколько устройств SCSI, например, накопителей на магнитных лентах с автоматической загрузкой или CD-чейнджеров.
- *•* **Include in BIOS Scan (Включить в просмотр BIOS)** позволяет указать, будет ли системная BIOS просматривать устройство во время загрузки системы. По умолчанию установлено значение **Да**.

### <span id="page-54-0"></span>*Дополнительные параметры хост-адаптера*

Не следует изменять дополнительные параметры хост-адаптера, если в этом не возникает крайней необходимости. Эти значения устанавливаются в корпорации Dell и их изменение может повлечь за собой конфликты устройств SCSI.

*•* **Host Adapter BIOS (BIOS хост-адаптера)** — включает или отключает BIOS хост-адаптера. По умолчанию используется значение **Включена**.

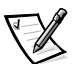

ПРИМЕЧАНИЕ: Несколько параметров утилиты SCSISelect не используются, если BIOS хост-адаптера неактивна.

Если загрузка производится с жесткого диска SCSI, подключенного к хостадаптеру, BIOS должна быть включена. Если периферийные устройства на шине SCSI (например, устройства чтения компакт-дисков) управляются драйверами и не нуждаются в BIOS, BIOS хост-адаптера следует отключить.

*•* **Support Removable Disks Under BIOS As Fixed Disks (Поддержка сменных дисков в BIOS как фиксированных)** — управляет тем, какие дисководы сменных дисков будут поддерживаться BIOS хост-адаптера. По умолчанию используется значение **Boot Only (Только загрузочные)**. Можно выбрать следующие значения.

**ВНИМАНИЕ: Если дисковод сменных дисков SCSI управляется BIOS хост**адаптера, не вынимайте диск, пока устройство включено, существует риск потери данных. Если же Вы хотите иметь возможность извлечения дисков при включенном устройстве, установите для устройства драйвер, а для этого параметра установите значение Disabled (Отключена).

- Только загрузочные только дисководы сменных дисков, назначенные загрузочными, будут обрабатываться как жесткие диски.
- $\bullet$ All Disks (Все диски) - все дисководы сменных дисков, поддерживаемые BIOS, будут обрабатываться как жесткие диски.
- Отключена никакие дисководы сменных дисков не будут обрабатываться как жесткие диски. В данном случае необходимы программные драйверы, поскольку диски не управляются BIOS.
- Plug and Play SCAM Support (Поддержка Plug and Play SCAM) обеспечивает автоматическую конфигурацию устройств SCSI в операционных системах с поддержкой Plug and Play. Корпорация Dell рекомендует сохранить значение Отключена.
- $\bullet$ Reset SCSI Bus at IC Initialization (Сброс шины SCSI при инициализации схемы) - позволяет шине SCSI производить сброс при инициализации контроллера. По умолчанию используется значение Включен.
- $\bullet$ Extended BIOS Translation For DOS Drives > 1 GB (Расширенная трансляция BIOS для дисков DOS объемом > 1 Гбайт) - определяет, будет ли расширенная трансляция доступна жестким дискам SCSI с емкостью более 1 Гбайт. По умолчанию используется значение Включена.

#### ВНИМАНИЕ: Перед изменением схемы трансляции создайте резервные копии дисков. При переходе на другую схему трансляции все данные на диске удаляются.

Стандартная схема трансляции для хост-адаптеров SCSI обеспечивает максимальную доступную емкость 1 Гбайт. Чтобы обеспечить емкость свыше 1 Гбайт, хост-адаптеры серии 78хх включают расширенную схему трансляции, поддерживающую жесткие диски до 8 Гбайт с максимальным объемом раздела 2 Гбайт в операционной системе DOS.

Если Вы используете другую операционную систему, например. Novell Net-Ware, активизировать параметр Extended BIOS Translation (Расширенная трансляция BIOS) не обязательно.

Разбивая на разделы жесткий диск объемом более 1 Гбайт, используйте утилиту для DOS fdisk, как обычно. Поскольку объем цилиндра при расширенной трансляции увеличивается до 8 Мбайт, выбранный размер раздела должен быть кратен 8 Мбайт. Если Вы запросите размер, не кратный 8 Мбайт, утилита fdisk округлит его до ближайшего целого числа, кратного 8 Мбайт.

- *•* **Display <Ctrl><a> Message During BIOS Initialization (Вывод сообщения <Ctrl><a> во время инициализации BIOS)** — определяет, будет ли выводиться сообщение Press <CTRL><A> for SCSISelect™ Utility! (Нажмите клавиши <CTRL><А> для входа в утилиту SCSISelect™!) в процессе загрузки системы. По умолчанию используется значение **Включен**. Если этот параметр отключен, утилиту SCSISelect по-прежнему можно будет запустить нажатием клавиш <Ctrl><a> после появления заставки хост-адаптера BIOS.
- *•* **Multiple LUN Support (Поддержка нескольких LUN)** определяет, поддерживает ли система загрузку с устройства SCSI с несколькими LUN. По умолчанию используется значение **Отключена**. Включите этот параметр, если загрузочное устройств имеет несколько LUN.
- *•* **BIOS Support For Bootable CD-ROM (Поддержка BIOS загрузочных дисководов компакт-дисков)** — определяет, поддерживает ли BIOS хостадаптера загрузку с устройства чтения компакт-дисков. По умолчанию используется значение **Включена**.
- *•* **BIOS Support For Int 13 Extensions (Поддержка BIOS расширений прерывания Int 13)** — определяет, поддерживает ли BIOS хост-адаптера диски с числом цилиндров свыше 1024. По умолчанию используется значение **Включена**.
- *•* **Support For Ultra SCSI Speed (Поддержка скорости Ultra SCSI)** oпределяет, поддерживает ли хост-адаптер высокие скорости передачи (20–40 Мбайт/с). По умолчанию используется значение **Включена**.

### <span id="page-56-0"></span>*Запуск утилиты SCSISelect*

Утилиту SCSISelect можно запустить нажатием клавиш <Ctrl><a>, когда во время загрузки появится следующие запрос:

Press <CTRL>≺A> for SCSISelect™ Utility! (Нажмите <CTRL><А>, чтобы запустить утилиту SCSISelect™!)

Первыми выводятся меню **Configure/View Host Adapter Settings (Конфигурирование/просмотр параметров хост-адаптера)** и **SCSI Disk Utilities (Дисковые утилиты SCSI)**.

### *Работа с меню утилиты SCSISelect*

В меню утилиты SCSISelect перечислены параметры, которые Вы можете выбрать. С помощью клавиш со стрелками вверх и вниз подведите курсор к нужному параметру, а затем нажмите клавишу <Enter>, чтобы выбрать его.

В некоторых случаях это вызовет открытие следующего меню. Вернуться к предыдущему меню можно в любое время, нажав клавишу <Esc>. Для восстановления значений параметров утилиты SCSISelect, используемых по умолчанию, нажмите <F6>.

### <span id="page-57-0"></span>Использование дисковых утилит SCSI

Для доступа к дисковым утилитам SCSI выберите пункт SCSI Disk Utilities (Дисковые утилиты SCSI) в меню, открывающемся при запуске утилиты SCSISelect. После выбора этого пункта утилита SCSISelect сразу же просканирует шину SCSI (с целью определения установленных устройств) и выведет список всех идентификаторов SCSI и назначенных им устройств.

Если выбрать определенный идентификатор и устройство, появится меню с пунктами Format Disk (Форматировать) и Verify Disk Media (Проверить диск).

ВНИМАНИЕ: В случае выбора пункта Форматировать все данные на жестком диске будут уничтожены.

- Пункт Форматировать запускает утилиту, с помощью которой можно выполнить низкоуровневое форматирование жесткого диска. Большинство дисков SCSI форматируется на заводе-изготовителе и их переформатирование не требуется. Утилита Adaptec Format Disk совместима с большинством основных дисков SCSI.
- $\bullet$ Пункт Проверить диск - запускает утилиту, с помощью которой можно проверить наличие дефектов на жестком диске. Найдя на устройстве неисправные блоки, утилита предложит переназначить их; в случае выбора ответа Да эти блоки больше использоваться не будут. Для завершения работы утилиты в любой момент можно нажать клавишу <Esc>.

### **Выход из утилиты SCSISelect**

Чтобы выйти из утилиты SCSISelect, нажимайте клавишу <Esc> до тех пор, пока не появится запрос на выход. Если Вы изменили какие-либо параметры хост-адаптеров серии 78хх, перед выходом появится запрос на сохранение изменений. В ответ на запрос на выход выберите Да, чтобы выйти из утилиты, а затем нажмите любую клавишу, чтобы перезагрузить систему. Все изменения, сделанные в утилите SCSISelect, вступают в силу при загрузке системы. Можно выбрать ответ Нет, чтобы пока не выходить из утилиты SCSISelect.

# Установка драйверов для Windows NT Server 4.0

В данном подразделе приведена следующая информация об установке драйверов SCSI Dell для операционной системы Microsoft Windows NT Server 4.0:

- Установка и/или обновление драйверов SCSI для Windows NT
- Снятие хост-адаптера
- $\bullet$ Замена хост-адаптера
- $\bullet$ Восстановление конфигурации в случае сбоя загрузки Windows NT

### Обзор установки

В данном подразделе приведена информация, необходимая для установки драйверов SCSI Dell и работы с ними для серии контроллеров SCSI 78xx под управлением операционной системы Windows NT.

На дискете с драйверами Windows NT 4.0, созданная для операционной системы Microsoft Windows NT Server, имеются файлы, необходимые для установки драйверов. В подкаталоге scsi этой дискеты находятся следующие файлы для Windows NT:

- adpu160m.sys драйвер Adaptec 7899 Ultra 160/m для Windows NT
- $a$ ic78xx.svs драйвер серии Adaptec 78xx для Windows NT
- **oemsetup.inf** файл, используемый программой установки Windows NT для установки драйвера
- $\bullet$  $readme.txt$  – текстовый файл с описанием драйвера Adaptec 78xx для Windows NT

Если Вы устанавливаете Windows NT впервые, для начала установки обратитесь к разделу "Первоначальная установка Windows NT и драйверов SCSI" далее в данной главе. Если система Windows NT уже установлена, обратитесь к разделу "Использование Windows NT для установки или обновления драйвера" далее в данной главе.

### <span id="page-58-0"></span>Первоначальная установка Windows NT и драйвера SCSI

В системе Windows NT 4.0 имеются драйверы SCSI для серии контроллеров SCSI Adaptec 78xx. Драйверы автоматически загружаются при загрузке операционной системы. Однако компания Dell рекомендует обновить драйвер aic78xx.sys, используя дискету с драйверами, созданную с помощью компактдиска Dell OpenManage Server Assistant. Установка и обновление драйвера aic78xx.sys для Windows NT 4.0 описаны в следующем подразделе.

### <span id="page-58-1"></span>Использование Windows NT для установки или обновления драйвера

В данном подразделе описаны установка и обновление драйвера aic78xx.sys в случае, если операционная система Windows NT уже установлена. Если Вы устанавливаете Windows NT впервые, для начала установки обратитесь к разделу "Первоначальная установка Windows NT и драйвера SCSI" ранее в данной главе.

Выполните следующие действия, только если система Windows NT 4.0 уже установлена:

- Нажмите кнопку Start (Пуск), выберите Settings (Настройка), затем  $1.$ выберите Control Panel (Панель управления).
- 2. Дважды щелкните на пиктограмме SCSI Adapters (Адаптеры SCSI).
- 3. Выберите закладку Drivers (Драйверы), затем выберите пункт Add (Добавить).
- 4. Нажмите кнопку Have Disk (Установить с диска).
- 5. Установите дискету с драйверами для Windows NT 4.0 в дисковод А.
- 6. В поле Copy Manufacturer's Files From (Копировать файлы с диска): наберите  $a: \s csi \setminus u$  нажмите кнопку ОК.
- 7. Выберите Adaptec AHA-294x/AHA-394x/AHA4944 или 78xx PCI SCSI Controller (NT 4.0) (Контроллер 78xx PCI SCSI [NT 4.0]). Затем нажмите **КНОПКУ ОК.**
- 8. Если появится следующее сообщение, нажмите кнопку New (Новый), чтобы заменить существующий драйвер:

The driver(s) for this SCSI Adapter are already on the system. Do you want to use the currently installed driver (s) or install new one(s). (Драйвер (ы) для этого адаптера SCSI в системе уже есть. Хотите использовать уже установленные драйверы или установить новые).

9. Если появится следующее сообщение, введите в диалоговом окне a:\scsi и нажмите кнопку Continue (Продолжить):

Please enter the full path to Adaptec's installation files. (Введите полный путь к файлам установки Adaptec.)

Файлы расположены в каталоге **\scsi** на дискете с драйверами для Windows NT 4 0

Драйвер с дискеты будет скопирован в систему.

10. Получив запрос на перезапуск системы, нажмите кнопку Да и выньте дискету из дисковода А.

После перезагрузки системы новый драйвер будет активен. Это может вызвать изменение букв, обозначающих некоторые диски.

Если необходима дополнительная помощь, см. раздел "Поиск и устранение неисправностей для Windows NT" далее в данной главе.

# Установка драйверов для Novell **NetWare 4.2**

В данном подразделе приведена следующая информация об установке и обновлении драйверов SCSI Dell для системы Novell NetWare 4.2:

- Автоматическая загрузка драйверов с помощью файлов startup.ncf и autoexec.ncf
- Загрузка сервера NetWare с устройства SCSI, форматирование носителей и использование сменных носителей
- Поиск и устранение неисправностей при получении сообщений об ошибках, сгенерированных во время инициализации

### Обзор установки

В данном подразделе приведена информация, необходимая для установки и использования драйверов SCSI Dell для системы Novell NetWare 4.2. Драйверы SCSI Dell для NetWare обеспечивают поддержку необязательных контроллеров Adaptec AHA-2940U2W, Adaptec AIC-7899 и AIC-7880 SCSI.

Прежде чем начать установку драйверов SCSI для NetWare, создайте дискету с драйверами для NetWare 4.2. Инструкции по созданию дискет см. в главе 2, "Работа с компакт-диском Dell OpenManage Server Assistant".

Драйверы SCSI Dell для NetWare полностью протестированы и сертифицированы для использования в системе NetWare. Файлы для NetWare 4.2 на созданной дискете с драйверами находятся в подкаталоге NetWare scsi

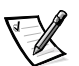

ПРИМЕЧАНИЕ: Для установки Novell NetWare в системе должна быть установлена загружаемая версия DOS.

### Установка NetWare 4.2

В данном подразделе описана установка драйверов SCSI системы одновременно с установкой NetWare 4.2. Если NetWare 4.2 уже установлена, и Вы хотите установить или обновить драйверы adpu160.ham и aha2940.ham, инструкции по установке см. в Руководстве пользователя NetWare. Кроме того, в Руководстве пользователя NetWare можно найти информацию о разбиении на разделы, создании имени сервера и проверке сетевого номера IPX (Internetwork Packet eXchange [межсетевой пакетный обмен]).

Перед началом подготовьте систему с помощью дискеты поддержки Dell intraNetWare. Выполните следующие действия, только если Вы производите обновление до версии NetWare 4.2 или проводите установку в первый раз:

- Создайте резервные копии всех дискет NetWare и работайте с этими  $1.$ копиями.
- 2. Загрузите командную строку DOS.

3. Перейдите на дисковод компакт-дисков.

Файлы установки находятся в корневом каталоге компакт-диска.

- 4. Наберите install и нажмите клавишу <Enter>.
- 5. На экране выбора языка выберите нужные язык и нажмите клавишу <Enter>.
- 6. Выберите тип установки (простая или выборочная) и нажмите клавишу <Enter>.

Если выбрана простая установка, для просмотра используемых по умолчанию значений можно нажать клавишу <F1>.

7. Получив запрос установки симметричной многопроцессорной обработки (SMP) NetWare, выберите ответ **Нет**.

Даже если Вы собираетесь установить NetWare SMP, на этом экране выберите ответ **Нет**. До установки NetWare SMP необходимо применить intraNetWare Support Pack 4. Система проведет поиск существующих драйверов устройств и оборудования.

- 8. Нажмите клавишу <F3>, чтобы пройти следующие несколько экранов.
- 9. Когда появится экран выбора драйвера диска, нажмите клавишу <Ins>.
- 10. Установите резервную копию дискеты с драйверами для NetWare 4.2, созданной на шаге 1, в дисковод.

Если эта дискета еще не создана, см. инструкции в главе 2 "Работа с компакт-диском Dell OpenManage Server Assistant".

- 11. Нажмите клавишу <F3> и введите путь к драйверу **adpu160.ham** для NetWare (например, a:\scsi).
- 12. Выберите драйвер **adpu160.ham** и нажмите клавишу <Enter>.

Система запросит номер слота для этого устройства.

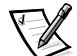

ПРИМЕЧАНИЕ: При прокрутке списка в средней части экрана появляется текст справки для каждого драйвера. В окне *Loaded Drivers (Загруженные драйверы)* под списком имеющихся драйверов выводятся имена загруженных и работающих драйверов. В случае новой установки этот список сначала пуст. В случае выборочной установки в списке показаны уже запущенные драйверы.

13. Нажмите клавиши <Alt><Esc>, чтобы переключиться на консоль, наберите load a:\scsi\adpu160.ham и нажмите клавишу <Enter>.

Появится список номеров слотов через запятую. Запишите все номера из списка и нажмите клавишу <Esc>, чтобы очистить командную строку. Нажмите клавиши <Alt><Esc>, чтобы вернуться на экран установки.

14. Введите номер слота для драйвера и нажмите клавишу <Enter>.

- 15. Нажмите клавишу <Enter>, чтобы сохранить параметры и продолжить.
- 16. Получив запрос на выбор дополнительного драйвера диска, выберите ответ **Да**.
- 17. При необходимости повторите шаги 12 16 для каждого драйвера.
- 18. Выберите пункт **Continue the Installation (Продолжить установку)**, чтобы создать дисковые разделы и системные тома и указать имена томов, выполняя процедуры, описанные в Руководстве пользователя NetWare.
- 19. Для автоматической загрузки драйвера при запуске системы файл **startup.ncf** должен содержать строку **load** и корректный номер слота для хост-адаптера. Информацию о редактировании файла **startup.ncf** см. в Руководстве пользователя NetWare.

# *Установка драйверов для Novell NetWare 5.0*

В данном подразделе приведена информация об установке драйверов SCSI для операционной системы Novell NetWare 5.0. В инструкциях предполагается, что системы NetWare 5.0 установлена и работает.

### *Создание дискеты с драйверами SCSI для NetWare 5.0*

Если это еще не сделано, с помощью компакт-диска Dell OpenManage Server Assistant создайте дискету с драйверами SCSI для NetWare 5.0. Инструкции по созданию дискеты см. в главе 2, "Работа с компакт-диском Dell OpenManage Server Assistant".

### *Удаление драйвера SCSI*

Если Вы заменяете существующий драйвер (например, потому что он поврежден или вышла более новая версия), сначала необходимо удалить установленный в системе драйвер. Для этого выполните следующие действия:

- 1. На начальном экране NetWare нажмите клавиши <Alt><Esc>, чтобы открыть экран консоли NetWare.
- 2. В командной строке сервера введите nwconfig и нажмите клавишу <Enter>.

Появится экран **NetWare Configuration (Конфигурация NetWare)** и меню **Configuration Options (Параметры конфигурации)**.

- 3. В меню **Параметры конфигурации** выделите пункт **Driver Options (Параметры драйверов)** и нажмите клавишу <Enter>.
- 4. В меню **Параметры драйверов** выделите пункт **Configure disk and storage device drivers (Сконфигурировать драйверы дисков и накопительных устройств)** и нажмите клавишу <Enter>.
- 5. В меню **Additional Driver Actions (Дополнительные действия с драйверами)** выделите пункт **Unload an additional driver (Выгрузить дополнительный драйвер)** и нажмите клавишу <Enter>.
- 6. В меню **Selected Disk Drivers (Драйверы для выбранного диска)** выделите драйвер, который нужно выгрузить, и нажмите клавишу <Enter>.
- 7. После появления сообщения Driver xxx successfully unloaded (Драйвер ххх успешно удален) нажмите клавишу <Enter>.

Появится меню **Дополнительные действия с драйверами**.

В меню **Дополнительные действия с драйверами** можно удалить другие драйверы, повторив шаги 5 - 7, установить новый драйвер, начав с шага 5 следующую процедуру или выйти, нажав клавишу <Esc>.

### *Установка драйверов SCSI для NetWare 5.0*

Чтобы установить драйверы NetWare 5.0 SCSI с дискеты с драйверами SCSI NetWare 5.0, выполните следующие действия:

- 1. На начальном экране NetWare нажмите клавиши <Alt><Esc>, чтобы открыть экран консоли NetWare.
- 2. В командной строке сервера введите nwconfig и нажмите клавишу <Enter>.

Появится экран **Конфигурация NetWare** и меню **Параметры конфигурации**.

- 3. В меню **Параметры конфигурации** выделите пункт **Параметры драйверов** и нажмите клавишу <Enter>.
- 4. В меню **Параметры драйверов** выделите пункт **Сконфигурировать драйверы дисков и накопительных устройств** и нажмите клавишу <Enter>.
- 5. В меню **Дополнительные действия с драйверами** выделите **Load an additional driver (Загрузить дополнительный драйвер)** и нажмите клавишу <Enter>.

Программа просканирует систему и определит, какие драйверы уже установлены.

- 6. Когда появится меню **Select a driver (Выбор драйвера)**, установите дискету с драйверами SCSI для NetWare 5.0 в дисковод и нажмите клавишу <Insert>, чтобы установить драйвер, которого нет в списке.
- 7. Прочтите инструкции на экране и нажмите клавишу <Enter>, чтобы продолжить.
- 8. В меню **Select a driver to install (Выбор устанавливаемого драйвера)** выделите необходимый драйвер и нажмите клавишу <Enter>.
- 9. Получив запрос на подтверждение, выделите ответ **Да** и нажмите клавишу <Enter>.
- 10. Чтобы принять выведенный на экране загрузочный путь сервера по умолчанию, нажмите клавишу <Enter>. Драйвер будет скопирован в указанный каталог.
- 11. На экране **Driver** *xxx* **Parameter Actions (Действия параметров драйвера**  *xxx***)** выделите пункт **Select/Modify driver parameters (Выбрать/изменить параметры драйвера)** и нажмите клавишу <Enter>.
- 12. На экране **driver parameters (параметров драйверов)** введите 1 для использования встроенного адаптера SCSI или укажите номер слота, в котором установлена плата адаптера SCSI.

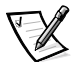

ПРИМЕЧАНИЕ: Встроенному адаптеру SCSI всегда назначается слот 1. Если плата адаптера установлена в слот 1, для нее следует указать слот 2. Для адаптерных плат в слоте 2 и последующих указывается фактический номер слота.

- 13. Нажмите клавишу <F10>, чтобы сохранить параметры и выйти.
- 14. На экране **Действия параметров драйвера** *xxx*выделите пункт **Save parameter and load driver (Сохранить параметры и загрузить драйвер)** и нажмите клавишу <Enter>.
- 15. На экране **Конфигурация NetWare** убедитесь, что все новые драйверы добавлены в список.
- 16. Повторите шаги 3 15 для всех устанавливаемых дополнительных драйверов.
- 17. Нажмите клавишу <Esc> три раза. В диалоге **Exit nwconfig ? (Выйти из nwconfig?)** выделите ответ **Да** и нажмите клавишу <Enter>.

[Если необходима дополнительная помощь, см. раздел "Поиск и устранение](#page-70-0)  неисправностей для NetWare" далее в данной главе.

# *Работа с устройствами SCSI*

В следующих подразделах приведены процедуры и советы по следующим темам:

- *•* Форматирование носителей
- *•* Использование сменных носителей
- *•* Проверка состояния
- *•* Использование дисков, протестированных и сертифицированных для **NetWare**
- *•* Использование утилиты NetWare для архивирования на магнитной ленте
- *•* Настройка дисковода компакт-дисков под управлением NetWare 4.2

#### Форматирование носителей

Программа NetWare nwconfig.nlm позволяет при желании форматировать жесткие диски для работы в системе NetWare. Если Вы используете диски SCSI, эта программа позволяет провести низкоуровневое форматирование нескольких дисков SCSI одновременно. Процедура форматирования NetWare отличается от процедур fdisk или format в DOS.

**ВНИМАНИЕ: Не следует использовать NetWare для форматирования** жестких дисков, имеющих разделы для других операционных систем, поскольку информация в них может быть разрушена.

#### Использование сменных носителей

Модуль драйвера adpu160.ham обеспечивает полную поддержку сменных носителей, включая магнитооптические накопители. Сменные носители рассматриваются как стандартные жесткие диски SCSI, с некоторыми исключениями:

- Драйвер распознает и регистрирует носители только с размером сектора 512 байт.
- $\bullet$ NetWare позволяет монтировать и демонтировать и блокировать и разблокировать носители.

Эти возможности работы со сменными носителями поддерживаются программой NetWare monitor.nlm.

Для настройки сменных носителей выполните следующие действия:

- 1. Загрузите файл monitor.nlm, чтобы вывести различные варианты выбора.
- $2.$ Выберите Disk Information (Информация о диске).

Будет выведена информация обо всех жестких дисках системы.

3. Выберите дисковод сменных носителей.

Появится меню Drive status (Состояние диска), как показано в табл. 3-3.

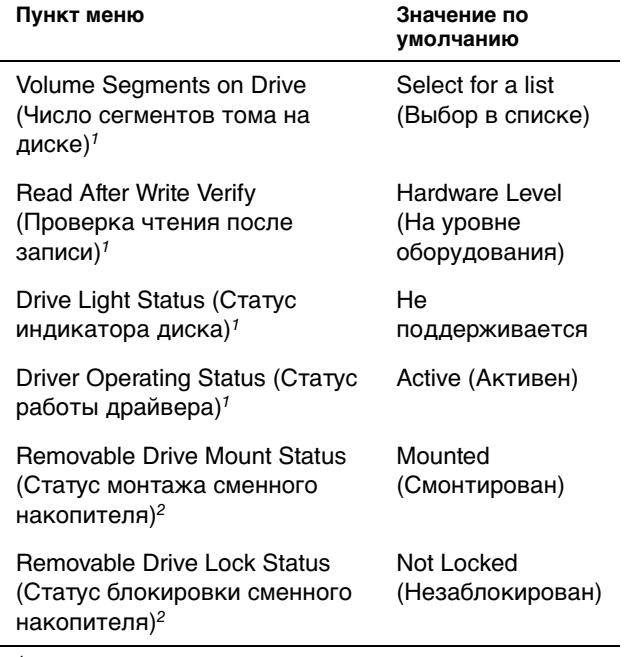

#### *Таблица 3-3. Меню состояния диска*

 $1 - \mu$ ействует как для несменных, так и для сменных накопителей SCSI.

2 Действует только для сменных носителей.

### *Проверка состояния*

Для параметра **Read After Write Verify (Проверка чтения после записи)** по умолчанию установлено значение **Hardware Level (На уровне оборудования)**. Значение этого параметра нельзя задать в файле **startup.ncf** или **autoexec.ncf**. Однако значение по умолчанию можно установить в командной строке. Информацию об использовании параметров командной строки для команды **load** см. в Руководстве пользователя NetWare.

Возможные варианты перечислены в табл. 3-4.

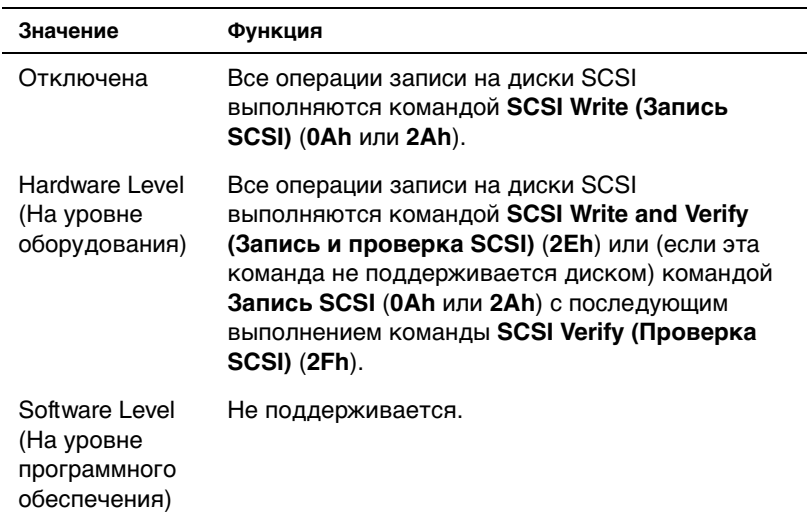

#### Таблица 3-4. Значения параметра Проверка чтения после записи

#### Статус монтажа

Смонтированный диск подключается в качестве накопительного устройства NetWare. Размонтированные диски неактивны и доступ к ним невозможен.

Перед тем как вынуть сменный носитель из дисковода, размонтируйте его. Когда статус монтажа сменится на Dismounted (Размонтирован), выньте носитель. Однако NetWare не позволяет размонтировать заблокированные устройства.

Чтобы установить новый носитель, подождите раскрутки дисковода, а затем выберите параметр Removable Drive Mount Status (Статус монтажа сменного накопителя).

#### Статус блокировки

Если накопитель со сменными носителями поддерживает блокировку/ разблокировку, носитель можно заблокировать. Чтобы носитель можно было вынуть, он должен находиться в состоянии Not Locked (Незаблокирован).

### Использование дисков, протестированных и сертифицированных для NetWare

Для полной сертификации NetWare "Yes, Tested and Approved" ("Да, проверено и сертифицировано") накопитель и хост-адаптер проходят процесс квалификации до того, как попасть к Вам. Целью такого тестирования NetWare является упрощение установки и обеспечение наивысшего качества дисковой подсистемы.

Серия хост-адаптеров Adaptec 78xx и их драйверы полностью протестированы и сертифицированы для использования в NetWare. Это означает, что Вы можете приобрести диск NetWare (с сертификатом "Да, проверено и сертифицировано") у стороннего производителя, подключить его к своей компьютерной системе или хост-адаптеру, разбить на разделы и создать том, не испытывая при этом проблем совместимости.

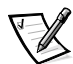

ПРИМЕЧАНИЕ: Компания Dell рекомендует только накопители, протестированные в Dell.

Модуль драйвера Adaptec adpu160.ham достаточно гибок и позволяет подключать как накопители SCSI, протестированные и сертифицированные для NetWare, так и стандартные накопители SCSI к одному хост-адаптеру. Драйвер регистрирует каждый жесткий диск соответствующим образом.

Регистрация диска - это незаметный для пользователя процесс; вмешательство пользователя при этом не требуется. Определить, что накопитель распознан как протестированный и сертифицированный для Net-Ware можно по фразе "NetWare Yes Tested and Approved" в строке описания диска, которая выводится на экран при запуске модуля monitor.nlm (параметры дисков).

### Использование утилиты NetWare для архивирования на магнитной ленте

В состав NetWare входит серверная утилита для архивирования на магнитной ленте sbackup.nlm. Она обеспечивает резервное копирование дисков сервера на ленточный накопитель. Утилита sbackup.nlm поддерживает хост-адаптеры Adaptec. Чтобы загрузить утилиту резервного копирования, выполните следующие действия:

 $1<sup>1</sup>$ Загрузите драйвер адаптера SCSI - для этого наберите: load  $\lceil n y \tau_b \rceil \adpu160.$ ham  $\lceil napamerpbl \rceil \st{ }$ 

Автоматически загрузится уровень ASPI (aspitran.dsk).

2. Дополнительные инструкции по загрузке программного обеспечения для резервного копирования см. в документации по Novell NetWare. О загрузке модулей tsa and sbackup см. в Руководстве пользователя по резервному копированию для сервера NetWare.

### Настройка дисковода компакт-дисков под управлением NetWare 4.2

Чтобы использовать дисковод компакт-дисков в NetWare 4.2, выполните следующие действия:

 $1<sup>1</sup>$ Убедитесь, что загружен драйвер дисковода компакт-дисков для NetWare 4.2 (aha2940.ham). При необходимости загрузите его - для этого ведите следующую команду:

 $load$   $[nyTb] \aha2940. ham slot=x$ 

2. Загрузите модуль cdrom.nlm - для этого в командной строке наберите:

 $load$   $[nyTb] \cdots nlm$ 

3. Наберите в командной строке следующую команду, затем запомните появившиеся число и имя компакт-диска:

cd device list

4. Введите номер или имя тома компакт-диска в командной строке:

```
cd mount [HOMep]
MUN
cd mount [MMA]
```
Теперь к компакт-диску можно обращаться, как к тому.

### <span id="page-69-0"></span>Поиск и устранение неисправностей в **CUCTEME Windows NT**

Диспетчер загрузки для Windows NT включает логику восстановления, позволяющую восстанавливать последнюю успешную конфигурацию. Если Вы изменили конфигурацию хост-адаптера, и Windows NT не загружается, для восстановления работоспособности системы выполните следующие действия:

- Восстановите состояние оборудования, соответствующее последней 1. успешной загрузке.
- 2. Перезагрузите компьютер. Во время загрузки следите за дисплеем. Если появится приведенное ниже сообщение, нажмите пробел, введите <l> в следующем экране и следуйте инструкциям, которые выводятся на экран, чтобы продолжить загрузку с последней успешной конфигурацией:

Press spacebar NOW to invoke the Last Known Good menu (Нажмите пробел, чтобы открыть меню Last Known Good)

3. Когда компьютер вновь заработает, проверьте все изменения в программном обеспечении и оборудовании, которые Вы хотите внести. Особое внимание обратите на отсутствие конфликтов с существующими параметрами конфигурации системы.

Если Вы не можете определить причину проблемы, обратитесь за помощью в компанию Dell. См. главу "Как получить помощь" Руководства по установке и поиску и устранению неисправностей, где приведены инструкции по обращению в компанию Dell за технической помощью.

# <span id="page-70-0"></span>Поиск и устранение неисправностей для **NetWare**

Если в процессе инициализации драйвера происходит ошибка, драйвер не загружается. В этом случае компьютер выдает звуковой сигнал и выводит следующее нумерованное сообщение об ошибке:

ххх сообщение

ххх обозначает код ошибки, а сообщение представляет собой строку текста с описанием ошибки. Коды ошибок подразделяются на три категории:

- 000-099 не связанные с хост-адаптером
- 100-299 связанные с хост-адаптером
- 300-999 зарезервированы

Коды ошибок, связанные с хост-адаптером (например, перечисленные в следующих разделах), выдаются только в том случае, если установлены генерирующие их хост-адаптеры и драйверы.

### Коды ошибок, не связанных с хост-адаптером

Сообщения с перечисленными ниже кодами предупреждают об ошибочных состояниях, вызванных не связанными с хост-адаптером факторами:

000 Failed ParseDriverParameters call (000 Сбой вызова ParseDriverParameters)

Вызов процедуры ParseDriverParameters операционной системы NetWare не удался по неизвестной причине. В командной строке имеются ошибки, или нажата клавиша <Esc> в ответ на запрос номера порта или разъема расширения.

001 Unable to reserve hardware, possible conflict (001 Не удается зарезервировать оборудование, возможен конфликт)

Сбой драйвера при попытке резервирования параметров оборудования хостадаптера (т.е. канала прямого доступа к памяти [DMA (direct memory access)] и линии запроса прерывания [IRQ (interrupt request)]). Возможно, другая плата в системе использует те же значения параметров.

002 NetWare rejected card Failed AddDiskSystem call (002 Вызов платы Failed AddDiskSystem отклонен системой NetWare)

Сбой драйвера при попытке регистрации хост-адаптера в NetWare. Возможно, на файловом сервере недостаточно памяти.

003 Invalid command line option entered > option (003 ОШИбочный параметр командной строки > параметр)

В командной строке введен ошибочный параметр. Ошибочный параметр также выводится на экран.

004 Invalid command line, please enter correctly (004 ОШИбочная командная строка, повторите ввод)

Драйвер не распознал введенные параметры командной строки. Проверьте правильность всех параметров.

#### Коды ошибок, связанных с хост-адаптером

Сообщения с перечисленными ниже кодами предупреждают об ошибочных состояниях, вызванных связанными с хост-адаптером факторами:

```
200 No host adapter found for this driver to register
(200 Отсутствует хост-адаптер для регистрации драйвера)
```
На компьютере не обнаружен хост-адаптер Adaptec 78xx для регистрации драйвера. Проверьте конфигурацию хост-адаптера и надежность его установки в разъем расширения.

```
203 Invalid 'device' setting
(203 Ошибочное значение параметра 'device')
```
В командной строке введен неверный номер разъема расширения. Допускается ввод только номеров разъемов расширения установленных хостадаптеров. В случае загрузки без указания номера система предложит ввести допустимое значение.

```
204 Invalid 'verbose' setting, use 'y'
(204 Ошибочное значение параметра 'verbose', используйте 'y')
```
Для этого параметра допустимо только значение  $\gamma$  (verbose= $\gamma$ ).

```
205 Invalid 'removable' setting, use 'off'
(205 Ошибочное значение параметра 'removable', используйте
'off')
```
Для этого параметра допустимо только значение  $\text{off}$  (removable= $\text{off}$ ).

```
206 Invalid 'fixed disk' setting, use 'off'
(206 Ошибочное значение параметра 'fixed disk', используйте
'off')
```
Для этого параметра допустимо только значение  $\text{off}$  (fixed disk= $\text{off}$ ).

208 SCSI present but not enabled/configured for PCI (208 Адаптер SCSI присутствует, но не активизирован/не сконфигурирован для PCI)

Хост-адаптер в системе имеется, но его шина или вход для устройств не активизированы.
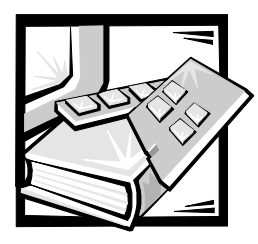

# **РАЗДЕЛ 4** *Работа с программой настройки системы*

Каждый раз при включении компьютер сравнивает конфигурацию установленного оборудования с информацией о конфигурации в энергонезависимой оперативной памяти на системной плате. Если будет обнаружено расхождение, система выдаст сообщения об ошибках, указывающие на неправильные параметры конфигурации. Затем система предложит Вам войти в программу настройки и исправить значения параметров.

Программа настройки системы может использоваться:

- *•* для изменения информации о конфигурации системы после установки, изменения или снятия оборудования;
- *•* для установки или изменения выбираемых пользователем параметров например, времени и даты;
- *•* для включения или отключения встроенных устройств.

**ВНИМАНИЕ: Для внесения изменений в программу настройки системы или изменения параметров встроенных устройств все необходимые изменения следует делать в утилите конфигурации ресурсов, а затем сохранять информацию о конфигурации системы. Несоблюдение этого правила может привести к возникновению конфликтов ресурсов между устройствами PCI (Peripheral Component Interconnect ) (платами расширения PCI, встроенным видеоконтроллером или встроенным хостадапетром SCSI [small computer system interface (интерефейс малых вычислительных систем)]). Подробнее о конфигурировании устройств PCI с помощью параметров утилиты конфигурации ресурсов см. в главе 5, "Конфигурирование плат расширения PCI".**

Текущие значения параметров можно просмотреть в любой момент. После изменения значения параметра система автоматически перезагружается, чтобы изменения вступили в силу.

Установив систему, запустите программу настройки, чтобы ознакомиться с информацией о конфигурации системы и необязательными параметрами. Рекомендуется распечатать экраны программы настройки системы (нажав клавишу <Print Screen>) или записать эти данные для использования в будущем.

Для работы с программой настройки системы необходимо знать тип дисковода гибких дисков и жесткого диска (дисков), установленных в компьютере. Если Вы не знаете точно типы дисков, обратитесь к документу "Manufacturing Test Report (Отчет о производственных испытаниях)", поставляемому с системой. Документ Manufacturing Test Report находится в папке Dell Accessories (Приспособления Dell).

## Вход в программу настройки системы

Войдите в программу настройки системы следующим образом:

1. Включите систему.

Если система уже включена, выключите ее и вновь включите.

2. Нажмите клавишу <F2> сразу же после появления на экране следующего сообщения:

Press <F2> for System Setup (Нажмите клавишу <F2> для входа в программу настройки системы)

Если Вы не успели нажать клавишу, и операционная система начала загрузку в память подождите, пока система завершит загрузку. Затем выключите систему и повторите попытку.

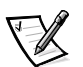

ПРИМЕЧАНИЕ: Правильный порядок выключения компьютера см. в документации по операционной системе.

Войти в программу настройки системы можно также в ответ на некоторые сообщения об ошибках. См. раздел "Реакция на сообщения об ошибках" далее в данной главе.

# *Экраны программы настройки системы*

На экранах программы настройки системы, **Page 1 (Странице 1)**, **Page 2 (Странице 2)** и экране списка **Device (Устройств)**, представлена текущая информация о настройке и конфигурации и дополнительные параметры системы. Типичные примеры показаны на рис. 4-1. Информация на двух экранах программы настройки располагается в пяти полях:

- *•* Заголовок рамка в верхней части обоих экранов, где указаны название системы, номер страницы и номер версии базовой системы ввода/вывода (BIOS [basic input/output system]).
- *•* Параметры конфигурации в поле на левой половине обоих экранов перечислены параметры, определяющие установленные в компьютере аппаратные компоненты.

В полях рядом с параметрами указаны значения; значения, выделенные ярким шрифтом, можно изменять. Неизменяемые значения, которые определяются системой, отображаются менее ярким шрифтом.

Для некоторых параметров имеется несколько полей, в которых могут быть свои значения, выделенные более или менее ярким цветом в зависимости от значений, выбранных в других полях.

- *•* Справка поле в правой верхней части обоих экранов, где выводится справочная информация для параметра, поле которого в данный момент выделено.
- *•* Системные данные поле в правом нижнем углу обоих экранов, где выводится информация о системе.
- *•* Функции клавиш в полях вдоль нижней части обоих экранов перечислены клавиши и функции, которые они выполняют в программе настройки.

#### *Работа с программой настройки системы*

В таблице 4-1 перечислены клавиши, используемые для просмотра и изменения информации на экранах программы настройки системы и для выхода из этой программы.

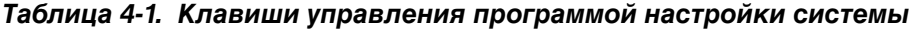

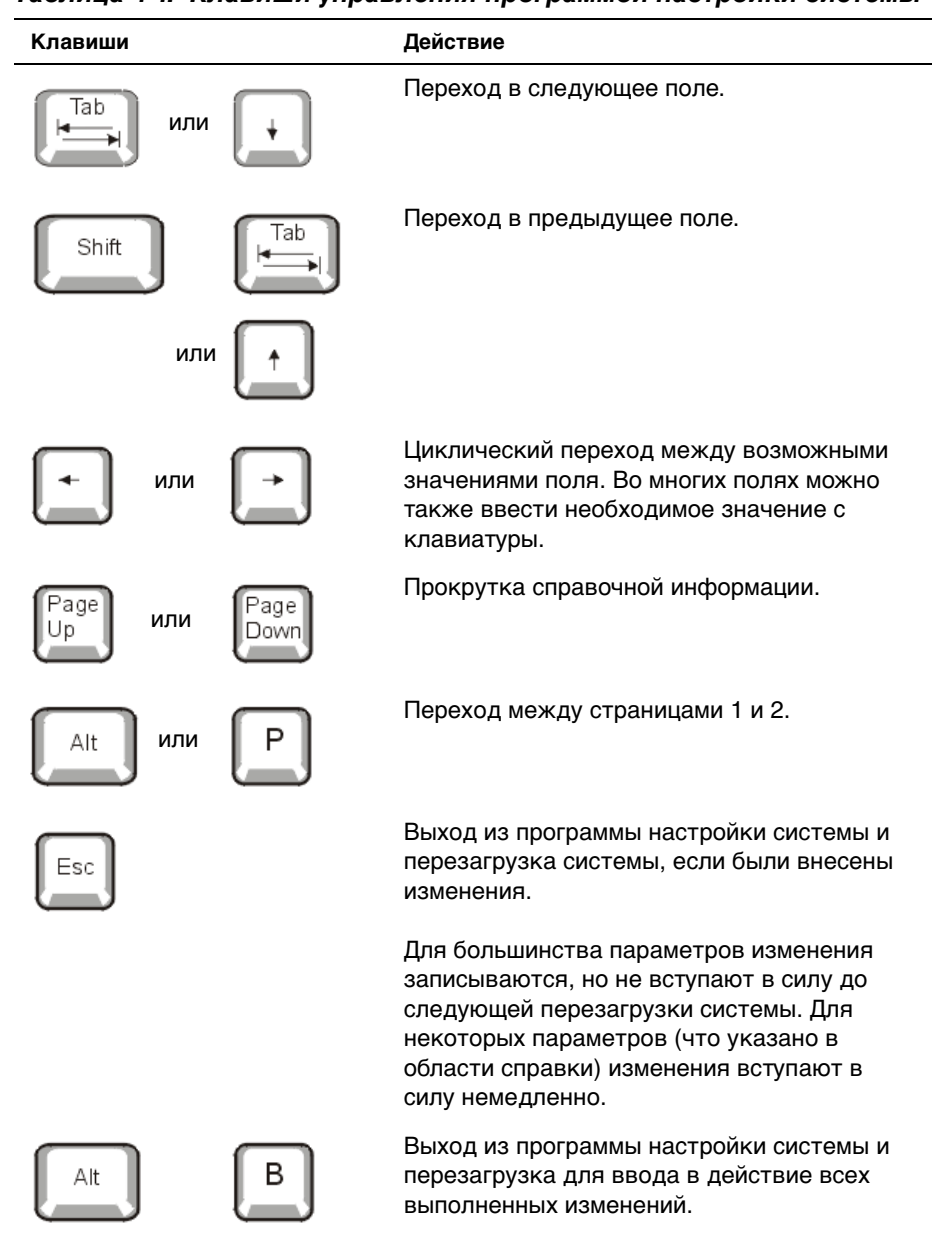

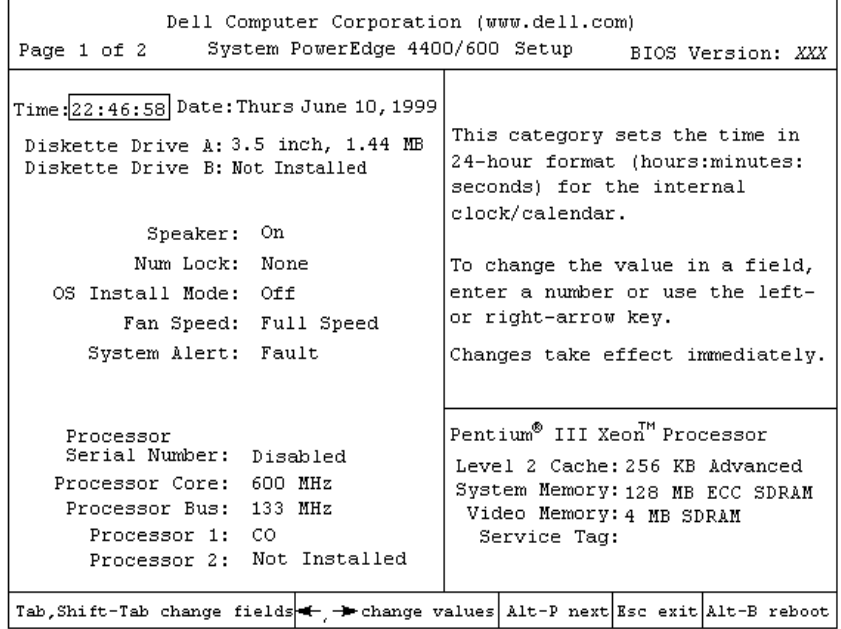

| Dell Computer Corporation (www.dell.com)                                                                                                    |                                                                                                    |  |  |                                                                                                    |  |  |  |
|----------------------------------------------------------------------------------------------------|----------------------------------------------------------------------------------------------------|--|--|----------------------------------------------------------------------------------------------------|--|--|--|
| BIOS Version: XXX<br>Page 2 of 2<br>System PowerEdge 4400/600 Setup                                                                                                    |                                                                                                    |  |  |                                                                                                    |  |  |  |
| Keyboard Errors: Report<br>System Password: Disabled by Jumper<br>Setup Password: Disabled by Jumper<br>Password Status: Unlocked<br>USB:<br>Mouse:<br>Serial Port 1:<br>Serial Port 2:<br>Parallel Port:<br>Parallel Mode:<br>Diskette:<br>$MTC$ :<br>MAC Address: 00B00080A59C<br>Primary SCSI:<br>Channel A:<br>Channel B:<br>Secondary SCSI: | Boot Sequence: Device List.Ctrl<br>Integrated Devices<br>On.<br>On.<br>Auto<br>Auto<br>378h<br>PS/2<br>Auto<br>On.<br>On.<br>SCSI<br>SCSI<br>On. |  |  | To assign and enable a password,<br>press the left-or right-arrow key,<br>then type the password and press<br><enter>. Repeat to verify. If the<br/>system beeps when you press<br/>a kev, the kev is illegal for<br/>password use. Press the <esc><br/>key to abort the password entry<br/>procedure.<br/>Pentium<sup>®</sup> III Xeon<sup>™</sup> Processor<br/>Level 2 Cache: 256 KB Advanced<br/>System Memory: 128 MB ECC SDRAM<br/>Video Memory: 4 MB SDRAM<br/>Service Tag:</esc></enter> |  |  |  |
| Tab, Shift-Tab change fields = - > change values Alt-P next Esc exit Alt-B reboot                                                                                                    |                                                                                                    |  |  |                                                                                                    |  |  |  |

*Рисунок 4-1. Экраны программы настройки системы*

Если в системе имеется ROMB (RAID on motherboard [RAID на материнской плате]), **Страница 2** программы настройки системы выглядит следующим образом:

| Dell Computer Corporation (www.dell.com)<br>BIOS Version: XXX                                                                                                    |                                 |  |                                                                                                    |  |  |  |
|----------------------------------------------------------------------------------------------------|---------------------------------|--|----------------------------------------------------------------------------------------------------|--|--|--|
| Page 2 of 2                                                                                                    | System PowerEdge 4400/600 Setup |  |                                                                                                    |  |  |  |
| Keyboard Errors: Report<br>Boot Sequence: Device List, Ctrl<br>System Password: Disabled by Jumper<br>Setup Password: Disabled by Jumper<br>Password Status: Unlocked<br>$-$ Integrated Devices .<br>USB:<br>On.<br>Mouse:<br>On.<br>Serial Port 1: Auto<br>Auto<br>Serial Port 2:<br>Parallel Port:<br>378h<br>PS/2<br>Parallel Mode: |                                 |  | To assign and enable a password,<br>press the left-or right-arrow key,<br>then type the password and press<br><enter>. Repeat to verify. If the<br/>system beeps when you press<br/>a key, the key is illegal for<br/>password use. Press the <esc><br/>key to abort the password entry<br/>procedure.</esc></enter> |  |  |  |
| Diskette:<br>NIC:<br>On.<br>MAC Address: 00B00080A59C<br>Onboard RAID:<br>Channel A:<br><b>RAID</b><br>Channel B:<br>RAID<br>Secondary SCSI:<br>On.                                                                                                    | Auto<br><b>RAID</b>             |  | Pentium <sup>®</sup> III Xeon <sup>™</sup> Processor<br>Level 2 Cache: 256 KB Advanced<br>System Memory: 128 MB ECC SDRAM<br>Video Memory: 4 MB SDRAM<br>Service Tag:                                                                                                    |  |  |  |
| Tab, Shift-Tab change fields + -> change values Alt-P next Esc exit Alt-B reboot                                                                                                    |                                 |  |                                                                                                    |  |  |  |

*Рисунок 4-2. Экран программы настройки для систем с RAID на материнской плате*

| Dell Computer Corporation (www.dell.com)                                                               |                                                                                                    |  |  |  |  |
|----------------------------------------------------------------------------------------------------|----------------------------------------------------------------------------------------------------|--|--|--|--|
| Device List<br>System PowerEdge 4400/600 Setup BIOS Version: XXX                                       |                                                                                                    |  |  |  |  |
| Boot Device Priority:<br>Diskette Drive A:                                                             | The DEVICE LIST contains devices<br>that may be bootable. The system<br>attempts to boot from the devices<br>in the list as ordered. If you<br>ESC or ALT-B from this menu, the<br>displayed order becomes the boot<br>selection. |  |  |  |  |
| Exclude from Boot Device Priority:                                                                     | Ctrl-Ins moves items between "Boot<br>Device Priority" and "Exclude from<br>Boot Device Priority" only.<br>PgDn next 1 of 2 PgUp prev                                                                                             |  |  |  |  |
| Device Controller Priority:<br>System BIOS boot devices<br>AIC-7899:00 SEAGATE ST34371W                | Pentium <sup>®</sup> III Xeon <sup>™</sup> Processor<br>Level 2 Cache: 256 KB Advanced<br>System Memory: 128 MB ECC SDRAM<br>Video Memory: 4 MB SDRAM<br>Service Tag:                                                             |  |  |  |  |
| Tab, Shift-Tab change fields $\leftarrow$ $\rightarrow$ change values Alt-P next Esc exit Alt-B reboot |                                                                                                    |  |  |  |  |

*Рисунок 4-3. Экран списка устройств*

# *Параметры программы настройки системы*

В следующих подразделах подробно описаны параметры на экранах программы настройки системы.

#### *Время*

**Time (Время)** позволяет переустановить время на внутренних часах компьютера.

Время хранится в памяти в 24-часовом формате (часы:минуты:секунды). Для изменения времени включения нажмите клавишу со стрелкой вправо для увеличения числа в выделенном поле или со стрелкой влево для уменьшения. При желании можно ввести числа с клавиатуры.

### *Дата*

**Date (Дата)** позволяет изменить дату на внутреннем календаре компьютера.

Система автоматически показывает день недели, соответствующий значениям во всех трех полях (month [месяц], day-of-month [число] и year [год]).

Для изменения даты нажмите клавишу со стрелкой вправо для увеличения числа в выделенном поле или со стрелкой влево для уменьшения. При желании в поля месяц и число можно ввести числа с клавиатуры.

### *Дисковод A*

Параметр **Diskette Drive A (Дисковод A)** определяет тип дисковода гибких дисков, установленного в компьютере. При стандартной конфигурации кабелей **Дисковод A** (загрузочный дисковод) служит дисковод 3,5-дюймовых дискет, установленный в верхнем внешнем отсеке.

Значения этого параметра всегда соответствуют физическому местоположению дисководов в компьютере—первый диск на **Странице 1** программы настройки системы - это самый верхний накопитель компьютера.

Значения:

- *•* **3.5 Inch, 1.44 MB (3,5-дюймовый дисковод гибких дисков емкостью 1,44 Мбайт)** (используется по умолчанию)
- *•* **3.5 Inch, 720 KB (3,5-дюймовый дисковод гибких дисков емкостью 720 КБ)**
- *•* **5.25 Inch, 360 KB (5,25-дюймовый дисковод гибких дисков емкостью 360 КБ)**
- *•* **5.25 Inch, 1.2 MB (5,25-дюймовый дисковод гибких дисков емкостью 1,2 Мбайт)**
- *•* **Not Installed (Не установлен)**

### *Дисковод B*

Параметр **Diskette Drive B (Дисковод B)** определяет тип дисковода гибких дисков, установленного в компьютере. При стандартной конфигурации кабелей **Дисковод B** служит дисковод 3,5-дюймовых дискет, установленный в нижнем внешнем отсеке.

Значения:

- *•* **3,5-дюймовый дисковод гибких дисков емкостью 1,44 Мбайт**
- *•* **3,5-дюймовый дисковод гибких дисков емкостью 720 КБ**
- *•* **5,25-дюймовый дисковод гибких дисков емкостью 360 КБ**
- *•* **5,25-дюймовый дисковод гибких дисков емкостью 1,2 Мбайт**
- *•* **Не установлен** (используется по умолчанию)

#### *Динамик*

Параметр **Speaker (Динамик)** определяет состояние встроенного динамика: **On (Вкл.)** (используется по умолчанию) или **Off (Выкл.)**. Изменение значения этого параметра вступает в силу незамедлительно (перезагрузка системы не требуется).

#### *Блокировка цифровой клавиатуры*

Параметр **Num Lock (Блокировка цифровой клавиатуры)** определяет состояние режима блокировки цифровой клавиатуры на клавиатуре с 101 или 102 клавишами (для клавиатур с 84 клавишами этот пункт не действует) при загрузке системы: активен или нет.

При включенном режиме **Блокировки цифровой клавиатуры** самая правая группа клавиш клавиатуры обеспечивает ввод математических и цифровых символов, указанных на клавишах вверху. При отключенном режиме **Блокировки цифровой клавиатуры** эти клавиши обеспечивают функции управления курсором в соответствии с обозначениями под клавишами.

#### *Режим установки ОС*

Параметр **OS Install Mode (Режим установки ОС)** определяет максимальный объем памяти, доступный операционной системе. Значение **Вкл.** устанавливает максимальный доступный операционной системе объем оперативной памяти 256 Мбайт. Значение **Выкл.** (используется по умолчанию) делает всю системную память доступной операционной системе.

#### *Скорость вентилятора*

Параметр **Fan Speed (Скорость вентилятора)** имеет следующие значения:

- *•* **Full Speed (Полная)** (используется по умолчанию)
- *•* **Noise Reduced (Пониженный шум)**

#### *Сигналы системы*

Параметр **System Alert (Сигналы системы)** имеет следующие значения:

- *•* **Fault (Сбой)** (используется по умолчанию)
- *•* **Warning (Предупреждение)**

#### *Серийный номер процессора*

Параметр **Processor Serial Number (Серийный номер процессора)** позволяет включать и выключать функцию серийного номера процессора. Этот параметр имеет следующие значения:

- *•* **Disabled (Отключен)** (используется по умолчанию)
- *•* **Enabled (Включен)**

#### *Процессор*

Параметр **Processor Core (Процессор)** показывает внутреннюю скорость процессора.

#### *Шина процессора*

В параметре **Processor Bus (Шина процессора)** показана частота фронтальной шины.

#### *Процессор 1 и Процессор 2*

В параметрах **Processor 1 (Процессор 1)** и **Processor 2 (Процессор 2)** выводятся номера версии и подверсии каждого процессора в слоте 1 или 2 (например, **C0**), если он установлен. Если номер подверсии неизвестен, выводится значение **Unknown (Неизвестен)**. Если процессор в слот не установлен, выводится значение **Not Installed (Не установлен)**. Значение этого параметра изменить нельзя.

#### *Сообщать об ошибках клавиатуры*

Параметр **Keyboard Errors (Сообщать об ошибках клавиатуры)** включает или отключает выдачу сообщений об ошибках клавиатуры во время процедуры POST - серии тестов, которые система выполняет для аппаратных компонентов при каждом включении системы.

Этот параметр может использоваться для автоматически включающихся серверов и для главных компьютеров, не имеющих постоянно подключенной клавиатуры. В такой ситуации выбор значения **Do Not Report (Не сообщать)** приведет к тому, что все сообщения об ошибках, имеющих отношение к клавиатуре или контроллеру клавиатуры, во время теста POST выводиться не будут. Этот параметр не влияет на работу самой клавиатуры, если клавиатура подключена к компьютеру.

#### *Последовательность загрузки*

Для параметра **Boot Sequence (Последовательность загрузки)** можно установить значения **Diskette First (Сначала дискета)** (используется по умолчанию), **Hard Disk Only (Только жесткий диск)** или **Device List, Ctrl —> (Список устройств, Ctrl —>)**.

Термином загрузка называется процедура запуска системы. При включении система "самозагружается" в рабочее состояние путем загрузки в память небольшой программы, которая, в свою очередь, загружает необходимую операционную систему. Параметр **Последовательность загрузки** указывает, где система должна искать необходимые для загрузки файлы.

#### *Сначала дискета*

Выбор значения **Сначала дискета** означает, что система в первую очередь будет пытаться загрузиться с дисковода A. Если система обнаружит в дисководе дискету, которая не является загрузочной, или проблему с дисководом, он выдаст сообщение об ошибке. Если дискеты в дисководе не будет, система предпримет попытку загрузки с жесткого диска (диск 0). Если жесткий диск не является загрузочным, система предпримет попытку загрузиться с сетевых адаптеров с поддержкой функции Plug and Play в порядке их обнаружения.

#### *Только жесткий диск*

Выбор значения **Только жесткий диск** приведет к тому, что системы попытается сначала загрузиться с жесткого диска, а затем будет предпринимать попытки загрузки с сетевых адаптеров с поддержкой функции Plug and Play в порядке их обнаружения.

#### *Список устройств, Ctrl–>*

Выбор значения **Список устройств, Ctrl–>** приведет к тому, что система будет пытаться загрузиться с устройств, перечисленных в списке, который выводится в программе настройки системы на экране **Device List (Список устройств)**. Открыть экран **Список устройств** можно, одновременно нажав клавишу <Ctrl> и стрелку вправо.

#### *Системный пароль*

Параметр **System Password (Системный пароль)** показывает текущее состояние функции защиты системы с помощью пароля и позволяет назначить и подтвердить новый системный пароль Никто не сможет назначить новый пароль, если текущее состояние отличается от состояния **Not Enabled (Не включен)**, которое должно отображаться более ярким шрифтом.

Значения параметра **Системный пароль**:

- *•* **Не включен** (используется по умолчанию)
- *•* **Включен**
- *•* **Disabled by Jumper (Отключен перемычкой)** (перемычка снята)

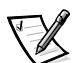

ПРИМЕЧАНИЕ: Инструкции по назначению системного пароля и [использованию или изменению существующего системного пароля см. в](#page-86-0)  разделе "Использование системного пароля" далее в данной главе. [Инструкции по снятию забытого системного пароля см. в разделе "](#page-86-0)[Снятие](#page-92-1)  [забытого пароля" далее в данной главе.](#page-92-1)

#### *Пароль программы настройки*

Параметр **Setup Password (Пароль программы настройки)** позволяет ограничить доступ к программе настройки системы таким же образом, как системный пароль позволяет ограничить доступ к системе. Значения:

- *•* **Не включен** (используется по умолчанию)
- *•* **Включен**
- *•* **Отключен перемычкой** (перемычка снята)

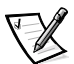

ПРИМЕЧАНИЕ: Инструкции по назначению пароля программы настройки и [использованию или изменению существующего пароля программы настройки](#page-90-0)  см. в разделе "Использование пароля программы настройки" далее в данной главе. Инструкции по снятию забытого пароля программы настройки см. в [разделе "](#page-90-0)[Снятие забытого пароля" далее в данной главе.](#page-92-1)

#### *Состояние пароля*

Если для параметра **Пароль программы настройки** установлено значение **Включен**, параметр **Password Status (Состояние пароля)** позволяет предотвратить изменение или снятие системного пароля при запуске системы.

Чтобы заблокировать системный пароль, необходимо сначала назначить пароль для программы настройки с помощью параметра **Пароль программы настройки**, а затем установить для параметра **Состояние пароля** значение **Locked (Заблокирован)**. В этом состоянии системный пароль нельзя изменить с помощью параметра **Системный пароль** и нельзя отключить при загрузке системы путем нажатия клавиш <Ctrl><Enter>.

Чтобы разблокировать системный пароль, нужно ввести пароль для программы настройки в параметре **Пароль программы настройки**, а затем установить для параметра **Состояние пароля** значение **Unlocked (Разблокирован)**. В этом состоянии системный пароль можно отключить при запуске путем нажатия клавиш <Ctrl><Enter>, а затем изменить с помощью параметра **Системный пароль**.

#### *USB*

Параметр **USB** включает или отключает порты универсальной последовательной шины (Universal Serial Bus [USB]) системы. Отключение портов USB предоставляет ресурсы системы другим устройствам.

#### *Мышь*

Параметр **Mouse (Мышь)** позволяет включить или выключить встроенный порт мыши стандарта PS/2. Отключение мыши освобождает IRQ12 для использования платами расширения.

### *Последовательный порт 1 и Последовательный порт 2*

Параметры **Serial Port 1 (Последовательный порт 1)** и **Serial Port 2 (Последовательный порт 2)** позволяют задать конфигурацию встроенных последовательных портов системы. Для этих параметров можно установить значения **Auto (Автоматически)** (используется по умолчанию) для автоматической конфигурации порта, определенные значения (**COM1** или **COM3** для **Последовательный порт 1**; **COM2** или **COM4** для **Последовательный порт 2**) или **Выкл.** для отключения порта.

Если для последовательного порта установлено значение **Auto (Авто)** и происходит установка платы расширения с последовательным портом, сконфигурированным для использования того же назначения, система автоматически переназначит встроенный порт на следующее свободное назначение, использующее то же значение IRQ (interrupt request [запроса на прерывание]) следующим образом:

- *•* COM1 (адрес ввода-вывода 3F8h), который использует IRQ4 совместно с COM3, переназначается на COM3 (адрес ввода-вывода - 3E8h).
- *•* COM2 (адрес ввода-вывода 2F8h), который использует IRQ3 совместно с COM4, переназначается на COM4 (адрес ввода-вывода - 2E8h).

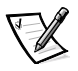

ПРИМЕЧАНИЕ: Если два COM-порта совместно используют одно значение IRQ, можно использовать любой из портов, но не оба одновременно. Если второй порт (COM3 или COM4) также используется, встроенный порт выключается.

### *Параллельный порт*

Параметр **Parallel Port (Параллельный порт)** конфигурирует встроенный параллельный порт системы. Для этого параметра можно установить значение **378h** (используется по умолчанию), альтернативные адреса **278h** или **3BCh** или значение **Выкл.**, чтобы отключить порт.

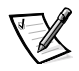

ПРИМЕЧАНИЕ: Не устанавливайте для параметра *Параллельный порт* значение *278h*, если к порту подключено устройство ECP (Extended Capabilities Port [порт расширения функциональных возможностей]).

#### *Режим параллельного порта*

Параметр **Parallel Port Mode (Режим параллельного порта)** определяет, будет ли встроенный параллельный порт системы действовать как ATсовместимый (однонаправленный) или PS/2-совместимый (двунаправленный) порт.

Установите для этого параметра значение в соответствии с типом устройства, подключенного к параллельному порту. Для определения режима обратитесь к документации, прилагаемой к устройству.

#### *Дисковод гибких дисков*

Параметр **Diskette (Дисковод гибких дисков)** управляет работой встроенного контроллера дисковода гибких дисков системы.

Если для этого параметра установлено значение **Авто** (по умолчанию) и используется контроллер, установленный в разъем расширения, система выключает встроенный контроллер дисковода гибких дисков.

Если выбрано значение **Write Protect (Защита от записи)**, запись каких-либо данных с помощью дисководов гибких дисков и ленточных накопителей, использующих встроенный контроллер дисковода гибких дисков, невозможна. Система может только считывать данные с этих устройств. Если выбрано это значение, одновременно действует режим **Авто** (что позволяет системе по необходимости отключать встроенный контроллер дисковода гибких дисков).

Выбор значения **Выкл.** выключает встроенный контроллер дисковода гибких дисков; это значение главным образом используется при поиске и устранении неисправностей.

#### *NIC*

Параметр **NIC (Контроллер сетевого интерфейса)** определяет состояние встроенного контроллера сетевого интерфейса: **Вкл.** (используется по умолчанию) или **Выкл.**. Изменения вступают в силу после перезагрузки системы.

#### *MAC-адрес*

В поле **MAC Address (MAC-адрес)** выводится MAC-адрес, используемый встроенным NIC. Значение этого поля изменить нельзя.

### *Основной контроллер SCSI и Дополнительный контроллер SCSI*

Параметры **Primary SCSI (Основной контроллер SCSI)** и **Secondary SCSI (Дополнительный контроллер SCSI)** включают или выключают соответствующий контроллер SCSI. Выбор значения **Вкл.** (используется по умолчанию) включает встроенный контроллер PCI SCSI и сканирует связанное с ним ПЗУ. Для загрузки системы с диска, подключенного к встроенному

контроллеру SCSI, диск должен быть включен. Выбор значения **Выкл.** приводит к маскировке BIOS наличия диска.

#### *RAID на системной плате*

Если в системе имеется ROMB, для этого параметра можно установить значения **RAID**, **SCSI** и **Выкл.**. Если для параметра **Onboard RAID (RAID на системной плате)** установлено значение **RAID**, для параметра **Channel A (Канал А)** выводится значение **RAID**, а для параметра **Channel B (Канал B)** можно установить значение **RAID** или **SCSI**. Если для параметра **RAID на системной плате** установлено значение **SCSI** или **Выкл.**, для параметров **Канал А** и **Канал B** выводится значение **SCSI**.

**ВНИМАНИЕ: Во избежание возможной потери данных перед изменением режима работы встроенного контроллера SCSI создайте резервные копии информации на жестких дисках.**

#### *Канал A*

Параметр **Канал А** может иметь значения **RAID** или **SCSI**. Если установлено значение **RAID**, этот канал поддерживает функции RAID. Если установлено значение **SCSI**, он служит каналом SCSI.

#### *Канал B*

Параметр **Канал B** может иметь значения **RAID** или **SCSI**. Если установлено значение **RAID**, этот канал поддерживает функции RAID. Если установлено значение **SCSI**, он служит каналом SCSI.

#### *Категории информации о системе*

В следующих категориях выводится информация о системе; значения этих категорий изменить нельзя:

- *•* В строке processor (процессор) указаны тип и скорость микропроцессора.
- *•* В поле **Level 2 Cache (Кэш уровня 2)** указан объем встроенного кэша (256 КБ). Для микропроцессора с расширенным кэшем выводится значение **Advanced (Расширенный)**.
- *•* В поле **System Memory (Системная память)** указан полный объем установленной и распознанной в системе памяти, за исключением памяти на платах расширения, соответствующих спецификации отображаемой памяти (Expanded Memory Specification [EMS]). После установки памяти проверьте значение этого параметра и убедитесь, что новая память установлена правильно и распознается системой.
- *•* В поле **Video Memory (Видеопамять)** указан объем видеопамяти, распознанной системой.

В поле Service Tag (Сервисная кодовая метка) выводится номер сервисной кодовой метки системы из пяти символов, записанный в энергонезависимую оперативной памяти в компании Dell во время производственного процесса. Обращаясь по телефону за помощью или по поводу технического обслуживания, укажите этот номер. К этому номеру обращаются и некоторые программы поддержки Dell, в том числе диагностическое программное обеспечение.

### <span id="page-86-0"></span>Использование системного пароля

ВНИМАНИЕ: Пароли обеспечивают стандартный уровень защиты данных в системе. Однако они не дают полной защиты. Если для Ваших данных требуется дополнительная защита, необходимо самостоятельно установить и использовать дополнительные виды защиты, например программы шифрования данных.

Система Dell поставляется с отключенным системным паролем. Если Вы хотите обеспечить безопасность, используйте системный пароль.

Назначить системный пароль можно в любое время в программе настройки системы. После назначения системного пароля использовать систему могут только те лица, которым известен пароль.

Если для параметра Системный пароль установлено значение Включен, компьютерная система будет запрашивать ввод пароля сразу после запуска.

Для изменения существующего системного пароля необходимо знать его (см. раздел "Удаление или изменение существующего системного пароля" далее в данной главе). Если вы назначили системный пароль и забыли его, технический специалист должен будет снять крышку компьютера и изменить установку перемычки, отключающей системный пароль (см. раздел "Снятие забытого пароля" далее в данной главе). Обратите внимание, что при этом удаляется и пароль для программы настройки.

ВНИМАНИЕ: Если Вы оставите без присмотра включенную систему, которой не был назначен системный пароль, либо оставите компьютер незапертым, кто-либо может снять пароль, изменив положение перемычки, и получить доступ к данным, хранящимся на Вашем жестком диске.

#### <span id="page-86-1"></span>Назначение системного пароля

Перед назначением системного пароля войдите в программу настройки системы и проверьте состояние параметра Системный пароль.

Если системный пароль назначен, для параметра Системный пароль выводится значение Включен. Если системный пароль отключен с помощью перемычки на системной плате, будет выведено значение Отключен перемычкой. Если указано любое из этих значений, изменить или ввести новый системный пароль невозможно.

Если системный пароль не назначен, а перемычка на системной плате установлена в положение "Включено" (по умолчанию), для параметра Системный пароль выводится значение Not Enabled (Не включен). Приведенную ниже процедуру можно использовать для назначения системного пароля только в том случае, если для этого параметра установлено значение Не включен.

 $1<sub>1</sub>$ Убедитесь, что для параметра Состояние пароля установлено значение Разблокирован.

Инструкции по изменению значения параметра Состояние пароля см. в разделе "Состояние пароля" выше в данной главе.

2. Выберите параметр Системный пароль и нажмите клавишу со стрелкой влево или вправо.

Название параметра сменится на **Enter Password (Введите пароль)**, после которого в квадратных скобках будет выведено семисимвольное поле.

3. Введите новый системный пароль.

Пароль может иметь длину до семи символов. При каждом нажатии клавиши символа (или пробела) в поле появляется символ-заполнитель.

Операция назначения пароля различает клавиши по их расположению на клавиатуре, не делая различия между символами верхнего и нижнего регистра. Например, если пароль содержит букву М, система будет считать правильным пароль, содержащий букву М или т. Некоторые комбинации клавиш недопустимы. При вводе такой комбинации подается звуковой сигнал. Чтобы стереть символ при вводе пароля, нажмите клавишу <Backspace> или клавишу со стрелкой влево.

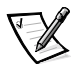

ПРИМЕЧАНИЕ: Чтобы покинуть поле без назначения системного пароля, нажмите клавишу <Tab> или комбинацию клавиш <Shift><Tab>, чтобы перейти в другое поле, либо в произвольный момент до завершения шага 5 нажмите клавишу <Esc>.

4. Нажмите клавишу <Enter>.

Если новый системный пароль содержит менее семи символов, все поле будет заполнено символами-заполнителями. После этого название поля сменится на Verify Password (Проверка пароля), за которым в квадратных скобках будет выведено пустое поле из семи символов.

5. Чтобы подтвердить свой пароль, введите его вновь и нажмите клавишу <Enter>.

Значение параметра сменится на Включен. Теперь системный пароль задан; можно выйти из программы настройки и начать работу с системой. Обратите внимание, что защита паролем вступает в силу только после перезагрузки системы путем ее отключения и повторного включения.

#### Использование системного пароля для защиты **СИСТЕМЫ**

Каждый раз при включении или перезагрузке системы путем нажатия клавиш <Ctrl><Alt><Del>, если для параметра Состояние пароля установлено значение Разблокирован, на экран будет выводиться следующий запрос:

```
Type in the password and...
-- press <ENTER> to leave password security enabled.
-- press <CTRL><ENTER> to disable password security.
Enter password:
(Введите пароль и...
-- нажмите клавишу <ENTER>, чтобы оставить пароль активным.
-- нажмите клавиши <CTRL><ENTER>, чтобы отключить пароль.
Введите пароль:)
```
Если для параметра Состояние пароля установлено значение Заблокирован, появится следующий запрос:

```
Type the password and press <Enter>.
(Введите пароль и нажмите клавишу <Enter>.)
```
После ввода пароля и нажатия клавиши <Enter> система загрузится, и Вы сможете пользоваться клавиатурой или мышью и заниматься обычной работой.

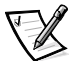

ПРИМЕЧАНИЕ: Если Вы назначили пароль программы настройки (см. раздел "Использование пароля программы настройки" далее в данной главе), этот пароль принимается системой в качестве альтернативного системного пароля.

Если пароль введен неверно или не полностью, на экране появится следующее сообшение:

```
** Incorrect password. **
Enter password:
(** Ошибочный пароль. **
Введите пароль:)
```
Если Вы повторно неверно или неполностью введете пароль, на экране появится то же сообщение.

При некорректном или неполном вводе системного пароля в третий раз и более система выдает следующее сообщение:

\*\* Incorrect password. \*\* Number of unsuccessful password attempts: 3 System halted! Must power down. (\*\* Ошибочный пароль. \*\* Число неудачных попыток ввода пароля: 3 Система остановлена! Выключите питание.)

Число неудачных попыток ввода пароля позволит Вам обнаружить, не пытался ли кто-то получить доступ к системе.

Даже после выключения и последующего включения системы при каждом неверном или незавершенном вводе системного пароля будет выводиться указанное ранее сообщение.

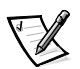

ПРИМЕЧАНИЕ: Для защиты компьютера от несанкционированных изменений вместе с системным паролем и паролем программы настройки можно использовать параметр программы настройки системы Состояние пароля. Более подробную информацию см. в разделе "Состояние пароля" выше в ланной главе.

#### <span id="page-89-0"></span>Удаление или изменение существующего системного пароля

Для удаления или изменения существующего системного пароля выполните следующие операции:

Войдите в программу настройки системы и убедитесь в том, что для  $1.$ параметра Состояние пароля установлено значение Разблокирован.

Водите в программу настройки системы, нажав клавишу <F2>. Нажмите комбинацию клавиш <Alt><p>, чтобы перейти к странице 2 программы настройки системы. Инструкции по изменению значения параметра Состояние пароля см. в разделе "Состояние пароля" выше в данной главе.

- 2. Перезагрузите систему для вывода запроса на ввод системного пароля.
- 3. После появления запроса наберите системный пароль.
- 4. Чтобы отключить существующий системный пароль, вместо нажатия клавиши <Enter> (для обычного входа в систему) нажмите клавиши <Ctrl><Enter>.
- 5. Убедитесь, что для параметра Системный пароль установлено значение Не включен

Если для параметра Системный пароль выведено значение Не включен, системный пароль удален. Если Вы хотите назначить новый пароль, перейдите к шагу 6. Если для параметра Системный пароль не установлено значение Не включен, нажмите клавиши <Alt><B>, чтобы перезагрузить систему, а затем повторите шаги 3 - 5.

6. Чтобы назначить новый пароль, выполните процедуру из раздела "Назначение системного пароля" ранее в данной главе.

# <span id="page-90-0"></span>Использование пароля программы настройки

Система Dell поставляется с отключенным паролем программы настройки. Если Вы хотите обеспечить безопасность системы, включите его.

Назначить пароль программы настройки можно в любое время в программе настройки системы. После назначения пароля программы настройки использовать программу настройки смогут только те лица, которым известен пароль.

Для изменения существующего пароля программы настройки необходимо знать его (см. раздел "Удаление или изменение существующего пароля программы настройки" далее в данной главе). Если Вы назначили и забыли пароль программы настройки, работа с системой или изменение параметров в программе настройки будут невозможны до тех пор, пока специалист службы технической поддержки не вскроет корпус компьютера и не изменит положение перемычки на системной плате, отключив и удалив существующие пароли. Эта процедура описана в Руководстве по установке и поиску и устранению неисправностей.

#### <span id="page-90-1"></span>Назначение пароля программы настройки

Пароль программы настройки можно назначить (или изменить) только в том случае, если для параметра Пароль программы настройки установлено значение Не включен. Чтобы назначить пароль программы настройки, выделите параметр Пароль программы настройки и нажмите клавишу со стрелкой влево или вправо. Система выдаст запросы на ввод и подтверждение пароля. Если некоторый символ в пароле недопустим, система выдаст звуковой сигнал.

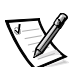

ПРИМЕЧАНИЯ: Пароль программы настройки может совпадать с системным.

Если эти пароли различаются, пароль для настройки системы может использоваться в качестве альтернативного системного пароля. Однако системный пароль не может использоваться вместо пароля программы настройки.

После подтверждения ввода пароля для параметра Пароль программы настройки будет установлено значение Включен. При следующей попытке входа в программу настройки система выдаст запрос на ввод пароля.

Изменение значения параметра Пароль программы настройки вступает в силу незамедлительно (перезагрузка системы не требуется).

#### Работа с паролем программы настройки

Если для параметра Пароль программы настройки установлено значение Включен, для изменения большей части параметров программы настройки нужно будет ввести пароль.

После запуска программы настройки системы откроется Страница 2 с выделенным полем Пароль программы настройки и предложением ввести пароль.

Если за три попытки не будет введен корректный пароль, система позволит просматривать экраны программы настройки, но не позволит изменять значения, со следующими исключениями:

- $\bullet$ По-прежнему можно изменять параметры Дата, Время, Скорость процессора, Блокировка цифровой клавиатуры и Динамик.
- Если параметр Системный пароль не включен и не заблокирован с помощью параметра Состояние пароля, Вы сможете назначить системный пароль (однако отключить или изменить существующий системный пароль нельзя).

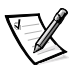

ПРИМЕЧАНИЕ: Для зашиты от несанкционированного изменения системного пароля с параметром Пароль программы настройки можно использовать параметр **Состояние пароля**. Более подробную информацию см. в разделе "Состояние пароля" выше в данной главе.

#### <span id="page-91-0"></span>Удаление или изменение существующего пароля программы настройки

Для удаления или изменения существующего пароля программы настройки выполните следующие действия:

- $1<sub>1</sub>$ Войдите в программу настройки системы.
- 2. Выберите пункт Пароль программы настройки и нажмите клавишу со стрелкой вправо или влево для удаления существующего пароля программы настройки.

Значение параметра изменится на Не включен.

3. Если Вы хотите назначить новый пароль программы настройки, выполните действия из раздела "Назначение пароля программы настройки" выше в данной главе.

# <span id="page-92-1"></span>Снятие забытого пароля

Если Вы забыли системный пароль или пароль программы настройки, работа с системой или изменение параметров в программе настройки будут невозможны до тех пор, пока специалист службы технической поддержки не вскроет корпус компьютера и не изменит положение перемычки на системной плате, отключив и удалив существующие пароли. Эта процедура описана в Приложении Б Руководства по установке и поиску и устранению неисправностей.

# <span id="page-92-0"></span>Реакция на сообщения об ошибках

Если во время загрузки на экран выводится сообщение об ошибке, запишите его. Затем, прежде чем войти в программу настройки системы, обратитесь к разделам "Сообщения системы" и "Сообщения и коды" в Руководстве по установке и поиску и устранению неисправностей, где описаны эти сообщения и предложены способы устранения ошибок. Исключение составляет получение сообщения об ошибке при первом запуске системы после модернизации памяти. В этом случае обращаться к разделам "Кодовые сигналы системы" и "Системные сообщения" не следует. Вместо этого выполните инструкции по модернизации памяти из раздела "Установка памяти" главы "Установка устройств на системную плату" Руководства по установке и поиску и устранению неисправностей.

Если предоставляется возможность выбора нажатия клавиши <F1> для продолжения или <F2> для запуска программы настройки системы, нажмите клавишу <F2>.

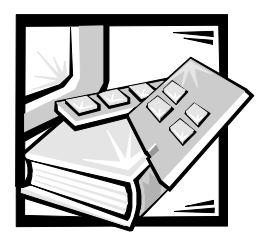

# **РАЗДЕЛ 5** *Работа с дискетой утилиты конфигурирования ресурсов*

RCU (Resource Configuration Utility [Утилита конфигурации ресурсов]) используется для того, чтобы сообщить системе о том, какие платы расширения установлены и какие разъемы расширения они занимают. Имея эту информацию, система автоматически конфигурирует платы расширения с поддержкой функции Plug and Play и платы расширения с PCI (Peripheral Component Interconnect). Перед отправкой системы из компании Dell специалист компании с помощью RCU ввел корректную информацию об установленных на компьютере платах расширения.

Кроме того, RCU контролирует ресурсы, необходимые установленным платам расширения PCI. После установки и перемещения платы расширения PCI следует запустить утилиту RCU и обновить базу данных доступных ресурсов системы, которая хранится в энергонезависимой оперативной памяти (nonvolatile random-access memory [NVRAM]).

**[ВНИМАНИЕ: Для внесения изменений в программу настройки системы или](#page-94-0)  изменения параметров встроенных устройств все необходимые изменения следует делать в утилите конфигурации ресурсов (RCU), а затем сохранять информацию о конфигурации системы. Несоблюдение этого правила может привести к возникновению конфликтов ресурсов между устройствами PCI (платами расширения PCI, встроенным видеоконтроллером или встроенным хост-адапетром SCSI [small computer system interface]). Подробнее о конфигурировании устройств PCI с помощью параметров утилиты конфигурации ресурсов см. в разделе "Конфигурирование плат расширения PCI" далее в данной главе.**

# <span id="page-94-0"></span>*Конфигурирование плат расширения*

Утилита RCU поддерживает шину PCI и может также использоваться для конфигурирования плат расширения PCI. Информация о конфигурации плат расширения PCI содержится в плате, поэтому никакие дополнительные файлы **.cfg** не требуются. После установки или перемещения платы расширения PCI для обеспечения точности информации о доступных ресурсах в системной базе данных следует запустить утилиту RCU и обновить базу.

# *Как запустить утилиту RCU*

Утилита RCU располагается на компакт-диске Dell OpenManage Server Assistant, поставляемом с системой. На компакт-диске имеется каталог RCU, в котором и располагается основная программа.

Можно запустить утилиту RCU непосредственно с компакт-диска или с дискеты, созданной с помощью основного меню этого компакт-диска. Компания Dell рекомендует запускать утилиту RCU с дискеты, поскольку она совместима не со всеми операционными системами. Кроме того, использование дискеты позволяет скопировать изменения конфигурации системы на эту же дискету для сохранности. Инструкции по созданию дискеты утилиты RCU см. в главе 2, "Работа с компакт-диском Dell OpenManage Server Assistant".

Платам расширения PCI файлы конфигурации не требуются. Утилита конфигурации PCI в ПЗУ автоматически использует информацию утилиты RCU для назначения ресурсов платам расширения PCI.

# <span id="page-95-0"></span>*Когда следует запускать утилиту RCU*

При установке и удалении плат расширения запускайте утилиту RCU, чтобы гарантировать, что никакие две платы не будут пытаться использовать одни и те же ресурсы (например, линии IRQ [interrupt request (запрос на прерывание)]).

Сконфигурировав с помощью утилиты RCU все платы расширения, с помощью этой же утилиты можно заблокировать конфигурацию плат расширения PCI, чтобы этим платам всегда назначались одни и те же ресурсы.

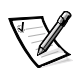

ПРИМЕЧАНИЕ: Если во время работы система обнаружит проблему конфигурации плат, Вы получите предупреждающее сообщение, предлагающее запустить утилиту RCU и устранить проблему.

### *Выбор параметров в утилите RCU*

Для конфигурирования платы в утилите RCU используются меню. Доступ к меню и их пунктам осуществляется с помощью команд клавиатуры.

Чтобы сделать выбор в меню, нажмите клавишу со стрелкой вверх или вниз, чтобы выделить необходимый пункт, и нажмите клавишу <Enter>. В меню **Help (Справка)** или меню **Advanced (Дополнительно)** можно выбрать пункт меню, нажав клавишу, соответствующую выделенной букве в списке.

Для прокрутки экрана вверх или вниз нажимайте клавиши <Page Up> или <Page Down> соответственно.

### Использование оперативных инструкций

В утилите RCU имеются оперативные инструкции для всех ее процедур. Если Вам понадобится помощь, нажмите клавишу <F1>, чтобы открыть экран справки с более подробной информацией о выполняемой Вами задаче.

# <span id="page-96-0"></span>Запуск утилиты RCU

Если утилита RCU запускается с жесткого диска, перед ее запуском удалите из памяти все резидентные программы. Эти программы занимают системную память даже тогда, когда они не работают, что уменьшает объем памяти, доступный RCU. Инструкции по удалению таких программ из памяти см. в поставляемой с ними документации.

Если после запуска утилите будет недостаточно памяти, Вы получите сообщение. В этом случае запустите утилиту с дискеты.

При первом запуске утилиты RCU выполните следующие действия. Если плата удалена, установлена или переставлена, обратитесь к процедуре из раздела "Шаг 2: Установка и удаление плат".

1. Чтобы запустить программу с дискеты, установите дискету утилиты RCU, созданную с помощью компакт-диска, в дисковод А. Затем включите компьютер или перезагрузите его нажатием комбинации клавиш <Ctrl><Alt><Del> или кнопки сброса.

Чтобы запустить программу с жесткого диска, перейдите в подкаталог c:\rcu, в командной строке введите sd и нажмите клавишу <Enter>.

Чтобы запустить программу с компакт-диска Dell OpenManage Server Assistant, перезапустите системы с этого компакт-диска. В основном меню компакт-диска выберите пункт Run RCU (Запуск утилиты RCU).

2. Когда появится экран Welcome (Добро пожаловать), прочтите информацию на этом экране и нажмите клавишу <Enter>.

#### Появится Main Menu (Основное меню):

Main Menu Learn about configuring your computer Configure computer Set date Set time Maintain system configuration diskette Exit from this utility

(Основное меню Информация о конфигурировании компьютера Конфигурирование компьютера Установка даты Установка времени Работа с дискетой конфигурации ресурсов Выход из утилиты)

Первый пункт меню уже выделен.

3. Нажмите клавишу <Enter>, чтобы прочесть информацию об утилите RCU.

После этого можно конфигурировать компьютер для всех плат расширения PCI, установленных в данный момент.

### Основное меню

В следующих подразделах описаны все пункты Основного меню и их подменю.

#### Информация о конфигурировании компьютера

Пункт Learn about configuring your computer (Информация о конфигурировании компьютера) представляет информацию о процессе конфигурирования. Для перехода к следующему экрану информации нажимайте клавишу <Enter>. Для возврата в Основное меню нажмите клавишу <F10>.

#### Конфигурирование компьютера

Пункт меню Configure computer (Конфигурирование компьютера) позволяет начать пошаговую процедуру конфигурирования. Используйте его при конфигурировании системы впервые и при каждом изменении конфигурации с помощью утилиты RCU.

Если выбрать пункт Конфигурирование компьютера, на экране появится следующее меню:

Steps in configuring your computer Step 1: Important resource configuration information

Step 2: Add or remove boards

Step 3: View or edit details

Step 4: Examine switches or print report

Step 5: Save and exit

(Этапы конфигурирования компьютера)

- Шаг 1: Важная информация о конфигурировании ресурсов
- Шаг 2: Установка или удаление плат
- Шаг 3: Просмотр или изменение информации
- Шаг 4: Изучение переключателей или печать отчета
- Шаг 5: Сохранение и выход)

#### Шаг 1: Важная информация о конфигурировании ресурсов

Пүнкт меню Step 1: Important Resource Configuration Information (Шаг 1: Важная информация о конфигурировании ресурсов) предоставляет описание процесса конфигурирования на семи информационных экранах. Для перехода к следующему экрану нажимайте клавишу <Enter>. После прочтения всех семи экранов нажмите клавишу <Esc>, чтобы вернуться в меню Steps in configuring your computer (Этапы конфигурирования компьютера).

Эти информационные экраны можно просмотреть в любой момент во время работы с утилитой RCU, нажав клавишу <F1> и выбрав в меню Help (Справка) пункт Resource Configuration (Конфигурация ресурсов).

#### <span id="page-98-0"></span>Шаг 2: Установка или удаление плат

Если выбран Step 2: Add or remove boards (Шаг 2: Установка или удаление плат), утилита RCU выведет список всех разъемов расширения в компьютере. Для просмотра всего списка используется клавиша <Page Down>.

Если Вы скопировали файл информации о плате на дискету с утилитой RCU или в подкаталог конфигурации RCU (rcu) на жестком диске, название платы будет выведено в разъеме расширения, в который она установлена.

При первом запуске утилиты RCU выберите Шаг 2: Установка или удаление плат и убедитесь, что система обнаружила и распознала все платы расширения, установленные в компьютер в компании Dell. Всегда используйте этот шаг при установке или удалении плат расширения и при перемещении платы из одного разъема расширения в другой.

Для установки, перемещения или удаления платы расширения выделите соответствующий разъем расширения и нажмите клавишу <lns> для установки, <F7> для перемещения или <Del> для удаления платы. Утилита поможет выполнить действия, необходимые для установки, перемещения или удаления файла конфигурации платы в пределах утилиты RCU. Если при выходе из утилиты отсутствуют конфликты ресурсов, информация о конфигурации системы сохраняется в файле конфигурации системы (.sci).

#### *Перемещение платы расширения*

После перемещения платы расширения PCI выполните следующую процедуру. [Более подробную информацию см. в разделе "Когда следует запускать утилиту](#page-95-0)  RCU" выше в данной главе.

- [1. Запустите утилиту RCU.](#page-96-0)
- 2. В **Oсновном меню** выберите пункт **Configure computer (Конфигурирование компьютера)**.
- 3. В меню **Steps in configuring your computer (Этапы конфигурирования компьютера)** выберите пункт **Step 2: View or edit details (Шаг 2: Установка или удаление плат)**.

На экране появится список разъемов расширения и установленных в них плат.

- 4. Выделите название платы, которую Вы хотите переместить, нажмите клавишу <F7> и следуйте инструкциям.
- 5. Нажмите клавишу <F10>, выберите пункт **Step 5: Save and exit (Шаг 5: Сохранение и выход)** и следуйте инструкциям для сохранения текущей информации о конфигурации системы.

Не забудьте сохранить распечатку новых сведений о конфигурации или запишите их самостоятельно.

#### *Удаление платы расширения*

[После удаления платы расширения PCI выполните следующие действия. Более](#page-95-0)  подробную информацию см. в разделе "Когда следует запускать утилиту RCU" выше в данной главе.

- [1. Запустите утилиту RCU.](#page-96-0)
- 2. В **Oсновном меню** выберите пункт **Конфигурирование компьютера**.
- 3. В меню **Этапы конфигурирования компьютера** выберите пункт **Шаг 2: Установка или удаление плат**.

На экране появится список разъемов расширения и установленных в них плат.

4. Выделите название платы, которую следует удалить, нажмите клавишу <Del> и следуйте инструкциям.

5. Нажмите клавишу <F10>, выберите пункт Шаг 5: Сохранение и выход и следуйте инструкциям для сохранения текущей информации о конфигурации системы.

Не забудьте сохранить распечатку новых сведений о конфигурации или запишите их самостоятельно.

Если при выходе из утилиты отсутствуют конфликты ресурсов, информация о конфигурации системы сохраняется в файле конфигурации системы (.sci). Если имеется конфликт ресурсов, его нужно устранить до завершения процесса конфигурации.

#### Шаг 3: Просмотр или изменение информации

Утилита RCU позволяет установить значения различных параметров системы с помощью файла .sci. С помощью этого файла можно передать в систему сообщения об изменениях конфигурации оборудования и памяти, управлять портами ввода/вывода и настраивать другие параметры работы системы.

В некоторых категориях нет вариантов выбора - в них только показано оборудование, распознанное системой. Эти пункты выводятся только для информации; их значения с помощью этой утилиты изменить нельзя.

Чтобы вывести список устройств на системной плате, выполните следующие действия:

- Запустите утилиту RCU.  $1 -$
- 2. В Основном меню выберите пункт Конфигурирование компьютера.
- 3. В меню Этапы конфигурирования компьютера выберите пункт Step 3: View or edit details (Шаг 3: Просмотр или изменение информации).

На экране появится список устройств на системной плате. На рис. 5-1 показаны типичные для системы значения.

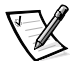

ПРИМЕЧАНИЕ: Установка в компьютер дополнительной платы расширения отражается на экране System Board Options (Параметры системной платы).

4. Чтобы выбрать категорию в списке устройств на системной плате, с помощью клавиш со стрелками вверх и вниз выделите категорию и нажмите клавишу <Enter>. Появится меню параметров для этой категории. Чтобы выбрать параметр, с помощью клавиш со стрелками вверх и вниз выделите необходимый пункт и нажмите клавишу <Enter>.

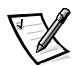

ПРИМЕЧАНИЯ: Некоторые категории системной платы позволяют изменять такие ресурсы как адреса памяти, порты ввода/вывода, линии запросов на прерывание (IRQ) и каналы прямого доступа в память (DMA [direct memory access]). Возможно, эти ресурсы нужно будет изменить для устранения конфликтов конфигурации. Чтобы просмотреть экран ресурсов для какой-либо категории, выделите соответствующий пункт меню и нажмите клавишу <F6>.

Функция изменения ресурсов предназначена для пользователей, обладающих достаточными техническими знаниями. Не изменяйте установленные по умолчанию ресурсы, если Вы не знаете, как такое изменение повлияет на работу системы.

В меню Шаг 3: Просмотр или изменение информации можно нажать клавишу <F7>, чтобы войти в меню Дополнительные возможности.

После внесения всех изменений сохраните новую информацию о конфигурации системы и выйдите из утилиты следующим образом:

- Нажмите клавишу <F10> и выберите пункт Шаг 5: охранение и выход в  $1<sup>1</sup>$ меню Этапы конфигурирования компьютера.
- 2. В появившемся меню выберите пункт Save the Configuration and Restart the Computer (Сохранить конфигурацию и перезапустить компьютер).

На рис. 5-1 показаны параметры системной платы, доступ к которым осуществляется с помощью экрана View or edit details (Просмотр или изменение информации).

```
- System - Dell System PowerEdge 4400 -
RS-232 COM Port 1.................IRQ 4 PORT 3F8h-3FFh
RS-232 COM Port 2................ IRO 3 PORT 2F8h-2FFh
Parallel Port................... IRQ * PORT 378h-37Fh
Floppy Controller................ IRQ 6 PORT 30Fh-3Fh DMA 2
Mouse Controller.................. Enabled
Embedded - PCI Multifunction Controller - Bus 1
  PCI Function 1................. Enabled
  PCI Function 2................. Enabled
Embedded - Adaptec AIC-7899 Dual Channel Ultra 160 SCSI Ctrlr
  PCI Function 1 .................. Enabled
  PCI Function 2 .................. Enabled
Embedded - Adaptec AIC-7880 Fast 20 SCSI Ctrlr
  PCI Function 1 .................. Enabled
Embedded - PCI Universal (USB) Controller
  PCI Function 3 .................. Enabled
Embedded - Intel Fast Ethernet LAN Controller
  PCI Function 1 .................. Enabled
Embedded - PCI VGA Controller
  PCI Function 1 .................. Enabled
  Standard VGA Resources .......... Enabled
```
*Рисунок 5-1. Экран просмотра и изменения информации (пример)*

#### *Шаг 4: Изучение переключателей или печать отчета*

В пункте меню **Step 4: Examine switches or print report (Шаг 4: Изучение переключателей или печать отчета)** перечислены необходимые переключатели и установки перемычек для каждой платы компьютера. Для просмотра значений выделите плату и нажмите клавишу <Enter>.

Нажмите клавишу <F7>, чтобы создать копию или распечатать значения. Если к компьютеру подключен принтер, Вы можете распечатать информацию или скопировать ее в файл.

#### Шаг 5: Сохранение и выход

Пункт меню Шаг 5: Сохранение и выход позволяет сохранить или отменить изменения, внесенные в конфигурацию. Выбрав этот пункт, следуйте инструкциям на экране.

При сохранении изменений утилита сохранит новую конфигурацию в энергонезависимой оперативной памяти системы и в файле на дискете с утилитой RCU. Утилита автоматически перезагрузит систему.

В случае отмены изменений можно продолжить работу с утилитой и внести другие изменения или выйти из утилиты без сохранения изменений.

#### Работа с дискетой конфигурации ресурсов

С помощью пункта меню Maintain system configuration diskette (Работа с дискетой конфигурации ресурсов) можно создать резервную копию файла .sci или использовать ранее сохраненный файл .sci для переконфигурирования системы или для создания настройки конфигурации нескольких систем. Можно скопировать файлы .cfg и удалить файлы .sci и .cfg с дискеты утилиты RCU, дискеты с файлами .cfq или конфигурационной дискеты для оборудования.

#### Выход из утилиты

Пункт меню Exit from this utility (Выход из утилиты) позволяет выйти из утилиты RCU и перезагрузить компьютерную систему.

### <span id="page-103-0"></span>Меню Дополнительные возможности

Меню Advanced (Дополнительные возможности) позволяет блокировать или разблокировать конфигурацию плат, просматривать подробную информацию о системе и работать с файлами .sci.

Чтобы открыть меню Дополнительные возможности, нажмите клавишу <F7> в меню Шаг 3: Просмотр или изменение информации. Появится следующее меню:

Advanced menu Lock/unlock boards View additional system information menu Set verification mode menu Maintain SCI files menu

(Дополнительные возможности

Блокировка/разблокировка плат меню просмотра дополнительной информации о системе меню установки режима верификации меню работы с файлами SCI)

Выделите нужную категорию меню и нажмите клавишу <Enter>. Затем следуйте инструкциям на экране.

В следующих подразделах описаны все категории.

#### Блокировка/разблокировка плат

Если плата расширения заблокирована, утилита RCU не может изменить ресурсы, выделенные этой плате. Разблокирование платы позволяет системе изменять ресурсы автоматически в случае установки дополнительных плат. По умолчанию для категории Lock/unlock boards (Блокировка/разблокировка плат) установлено значение Unlocked (Разблокированы). Компания Dell рекомендует не блокировать платы, чтобы обеспечить правильность работы утилиты RCU.

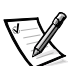

ПРИМЕЧАНИЕ: Утилита RCU игнорирует значение **Блокировка/** разблокировка плат для хост-моста PCI и мостов PCI-PCI.

#### Просмотр дополнительной информации о системе

Утилита RCU содержит подробную информацию о системной плате и используемых и свободных ресурсах. Категория View additional system information menu (Просмотр дополнительной информации о системе) имеет следующие пункты:

- Board Specifications (Характеристики платы)
- System Specifications (Характеристики системы)
- Used Resources (Используемые ресурсы)
- Available Resources (Свободные ресурсы)

В пунктах Используемые ресурсы и Свободные ресурсы приводится подробная информация о таких ресурсах как IRQ, каналы DMA и порты ввода/ вывода, которая может пригодиться при разрешении конфликтов ресурсов.

#### Установка режима верификации

Для пункта меню Set verification mode menu (Установка режима верификации) можно выбрать значения Automatic (Автоматически) (используется по умолчанию) и Manual (Вручную). Если установлено значение Автоматически, утилита RCU автоматически проверяет наличие конфликта ресурсов и пытается разрешить его. Если Вы не обладаете достаточными техническими знаниями, оставьте для этого параметра значение Автоматически.

### *Работа с файлами SCI*

Каждый раз при конфигурировании системы с помощью утилиты RCU информация о конфигурации системы сохраняется в файле **.sci** и в системной памяти. Следует сохранить информацию о конфигурации в резервный файл, который можно будет использовать для восстановления информации в случае повреждения или утери файла **.sci**. В меню **Maintain SCI files menu (Работа с файлами SCI)** имеются пункты **Open (Открыть)** (используется по умолчанию) и **Save As (Сохранить как)**.

Пункт меню **Открыть** создает резервный файл, который перезаписывает существующую конфигурацию. Пункт меню **Сохранить как** позволяет выбрать имя файла, под которым следует сохранить файл **.sci**.

## *Разрешение конфликтов ресурсов*

Утилита RCU автоматически разрешает конфликты ресурсов между платами PCI. Только в самых крайних случаях разрешить такой конфликт не удается. Если утилита RCU не помогает разрешить конфликт, см. раздел "Как получить помощь" в Руководстве по установке и поиску и устранению неисправностей, где приведены инструкции по обращению в компанию Dell за технической помощью.

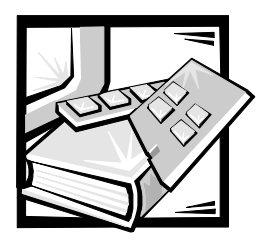

# **ПРИЛОЖЕНИЕ A** *Технические характеристики*

#### *Таблица A-1. Технические характеристики*

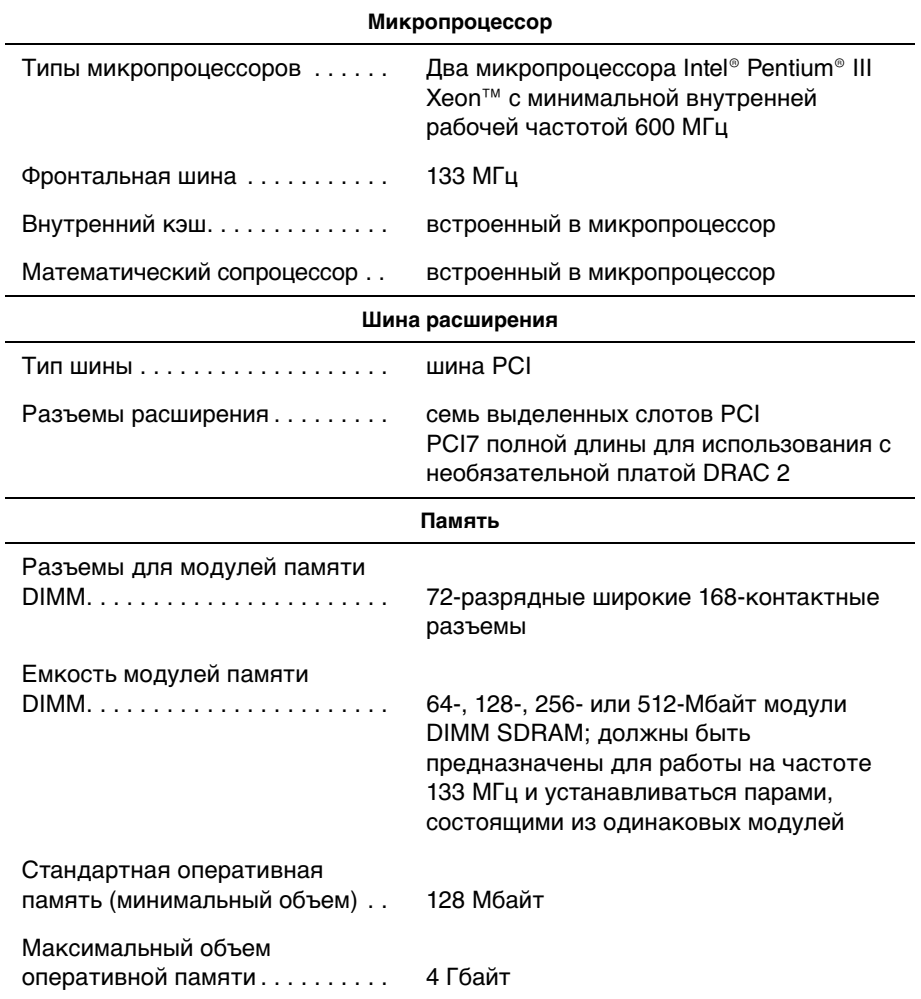

ПРИМЕЧАНИЕ: Сокращения, используемые в таблице, см. в "Глоссарии".

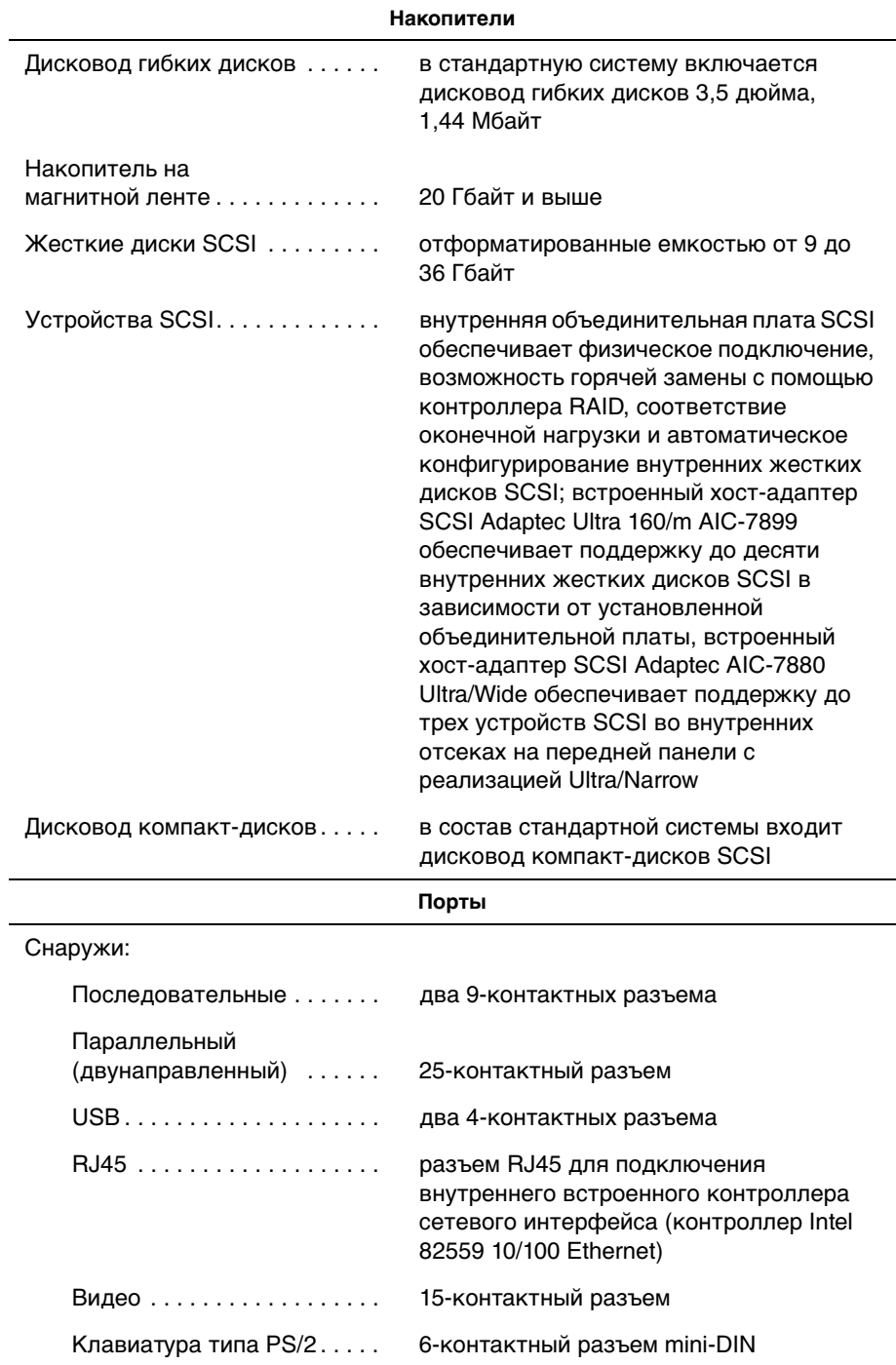

#### *Таблица A-1. Технические характеристики* (продолжение)

ПРИМЕЧАНИЕ: Сокращения, используемые в таблице, см. в "Глоссарии".
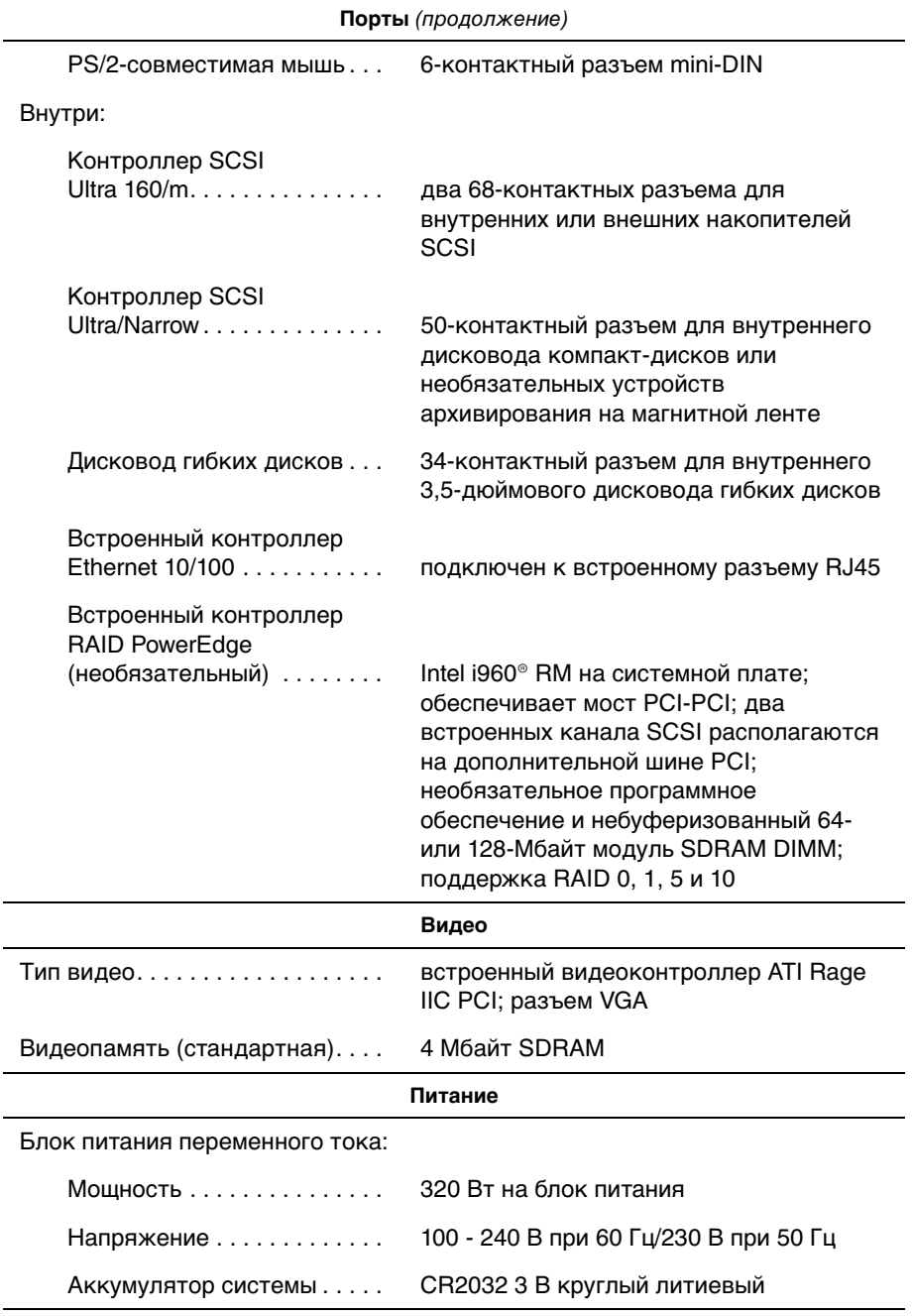

#### *Таблица A-1. Технические характеристики* (продолжение)

ПРИМЕЧАНИЕ: Сокращения, используемые в таблице, см. в "Глоссарии".

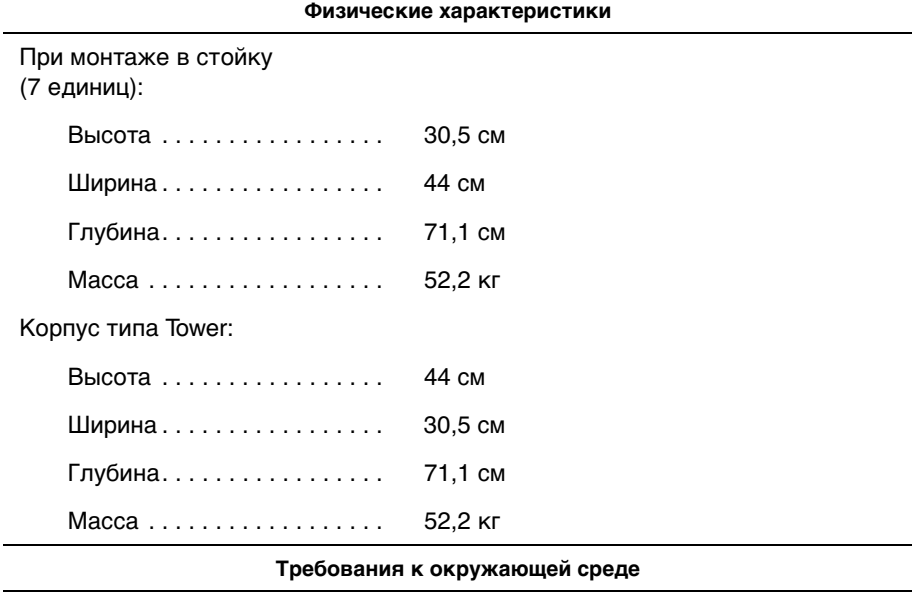

#### *Таблица A-1. Технические характеристики* (продолжение)

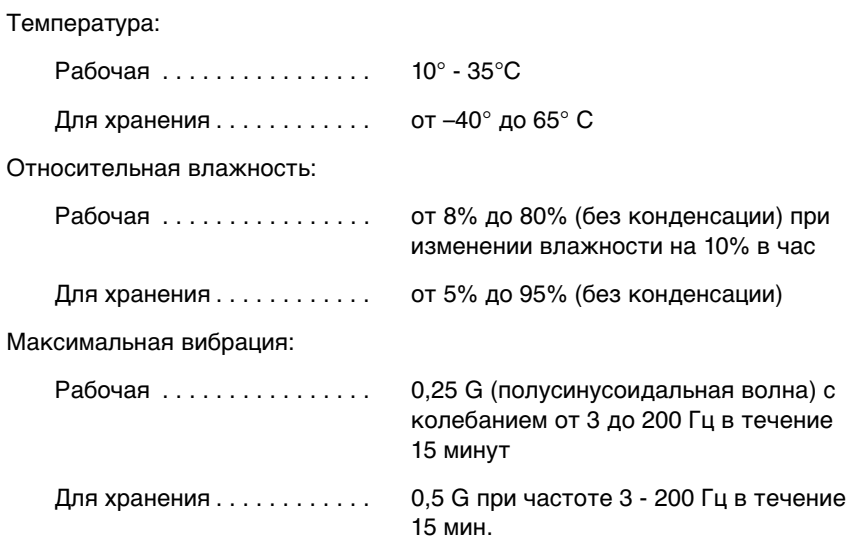

ПРИМЕЧАНИЕ: Сокращения, используемые в таблице, см. в "Глоссарии".

#### *Таблица A-1. Технические характеристики* (продолжение)

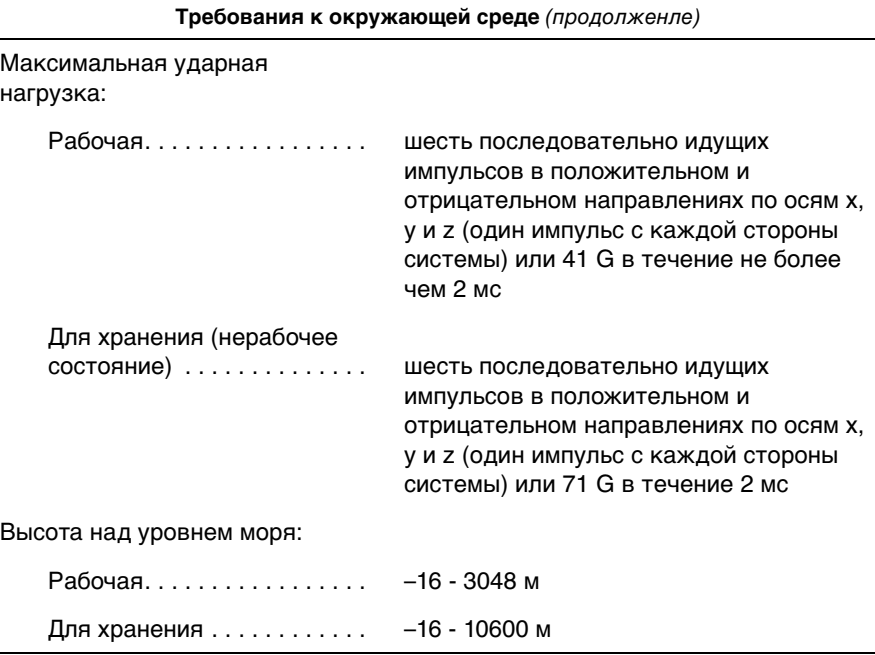

ПРИМЕЧАНИЕ: Сокращения, используемые в таблице, см. в "Глоссарии".

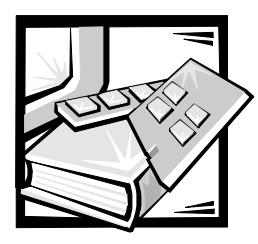

# **ПРИЛОЖЕНИЕ Б** *Порты и разъемы ввода/вывода*

В данном приложении приведена специальная информация о разъемах и портах ввода/вывода на задней панели компьютера.

Разъемы и порты ввода/вывода на задней панели компьютера представляют собой шлюзы, через которые компьютерная система взаимодействует с внешними устройствами, такими как клавиатура, мышь, принтер и монитор. На рис. Б-1 показаны разъемы и порты ввода/вывода системы.

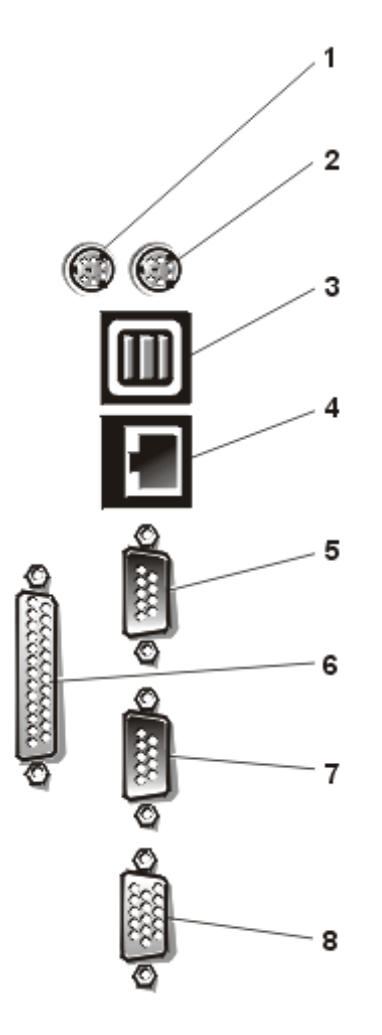

*Рисунок Б-1. Разъемы и порты ввода/вывода*

- Pазъем мыши
- Pазъем клавиатуры
- Pазъемы USB (2)
- Pазъем сетевого адаптера
- Pазъем последовательного порта 1
- Pазъем параллельного порта
- Pазъемы последовательного порта 2
- Pазъем видео

## *Последовательные и параллельный порты*

Для двух встроенных последовательных портов используются 9-контактные миниатюрные разъемы типа D-sub на задней панели. Эти порты поддерживают такие устройства как внешние модемы, принтеры, плоттеры и мыши, для которых необходима последовательная передача данных (передача данных по одному биту в один момент времени по одной линии).

В большинстве программ термин COM (для коммуникаций) с последующим числом используется для обозначения последовательного порта (например, COM1 или COM2). По умолчанию для встроенных последовательных портов компьютера используются обозначения COM1 и COM2. COM1 - для нижнего разъема; COM2 - для верхнего.

Для встроенного параллельного порта используется 25-контактный миниатюрный разъем типа D-sub на задней панели компьютера. Этот порт ввода/вывода передает данные в параллельном формате (восемь бит данных, или один байт, передаются одновременно по восьми отдельным линиям одного кабеля). Параллельный порт используется в основном для принтеров.

В большинстве программ для обозначения параллельного порта используется термин LPT (линейный принтер) с последующим числом (например, LPT1). По умолчанию встроенный параллельный порт компьютера имеет обозначение LPT1.

Обозначения портов используются, например, в процедурах установки программного обеспечения, в которых необходимо указать порт, к которому подключен принтер, что позволяет программе определить, куда следует отправлять выходные данные. (Неправильное назначение не позволит выводить данные на печать или приведет к неправильной распечатке данных.)

### *Установка платы расширения с последовательным или параллельным портами*

В компьютере имеется возможность автоматической конфигурации последовательных портов. Эта функция позволяет установить плату расширения с последовательным портом, имеющим то же назначение, что и один из встроенных портов, без переконфигурирования платы. Если компьютер обнаружит на плате расширения последовательный порт с тем же назначением, что и встроенный, он предоставит встроенному последовательному порту следующее свободное назначение.

Как новый, так и переназначенный COM-порты будут использовать одну линию запроса на прерывание (IRQ [interrupt request]) следующим образом:

**COM1, COM3: IRQ4** (совместное использование) **COM2, COM4: IRQ3** (совместное использование) Последовательные порты имеют следующие значения адресов ввода/вывода:

```
COM1: 3F8h
COM2: 2F8h
COM3: 3E8h
COM4: 2E8h
```
Например, если установить внутренний модем с портом, сконфигурированным как COM1, компьютер будет рассматривать логический COM1 как адрес на плате модема. Встроенный последовательный порт, обозначенный ранее как COM1, будет автоматически переназначен на COM3, который будет использовать то же значение IRQ, что и COM1. Обратите внимание, что если два COM-порта используют одно и то же значение IRQ, можно использовать любой из этих портов, но не оба одновременно. Если установить одну или несколько плат расширения с последовательными портами, имеющими обозначения COM1 и COM3, соответствующий встроенный последовательный порт будет отключен.

Перед установкой платы, вызывающей переназначение последовательных портов, проверьте в документации по программному обеспечению, что оно может использовать новое назначение COM-порта.

Чтобы избежать автоматического конфигурирования, можно переустановить перемычки на плате расширения и изменить тем самым назначение порта на плате на следующий свободный номер COM, сохранив назначение встроенного последовательного порта. Можно также отключить встроенные порты в программе настройки системы. В документации по плате расширения должен быть указан используемый по умолчанию адрес ввода/вывода платы и значения IRQ. Кроме того, в ней должны иметься инструкции по переадресации порта и изменению значения IRQ, если оно потребуется.

Если устанавливается плата расширения, содержащая, например, параллельный порт, сконфигурированный как LPT1 (IRQ7, адрес ввода/вывода 378h), нужно будет переназначить встроенный параллельный порт с помощью программы настройки системы.

Общую информацию о работе системы с последовательными и параллельными портами и более подробные процедуры см. в документации по операционной системе.

#### *Разъемы последовательных портов*

[При переконфигурировании оборудования может потребоваться информация о](#page-116-0)  номерах контактов и сигналах разъемов последовательных портов. На рис. Б-2 показаны номера контактов разъемов последовательных портов, а в табл. Б-1 назначения контактов и интерфейсные сигналы разъема последовательного порта.

<span id="page-116-0"></span>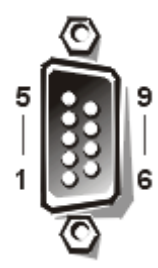

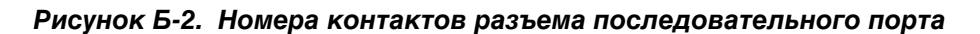

*Таблица Б-1. Назначения контактов разъема последовательного порта*

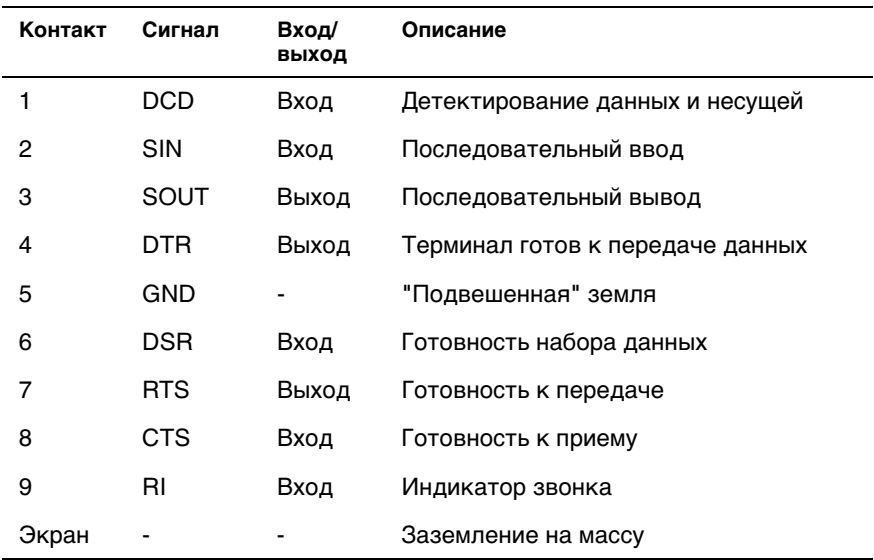

#### *Разъем параллельного порта*

[При переконфигурировании оборудования может потребоваться информация о](#page-117-0)  номерах контактов и сигналах разъема параллельного порта. На рис. B-3 показаны номера контактов разъема параллельного порта, а в табл. B-2 назначения контактов и интерфейсные сигналы разъема параллельного порта.

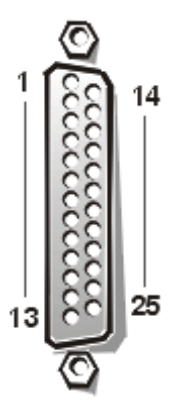

<span id="page-117-0"></span>*Рисунок Б-3. Номера контактов разъема параллельного порта*

| Контакт | Сигнал                      | Вход/<br>выход | Описание               |
|---------|-----------------------------|----------------|------------------------|
| 1       | STB#                        | Вход/<br>выход | Строб                  |
| 2       | P <sub>D</sub> <sub>0</sub> | Вход/<br>выход | Данные принтера, бит 0 |
| 3       | PD1                         | Вход/<br>выход | Данные принтера, бит 1 |
| 4       | P <sub>D</sub> <sub>2</sub> | Вход/<br>выход | Данные принтера, бит 2 |
| 5       | PD3                         | Вход/<br>выход | Данные принтера, бит 3 |
| 6       | PD <sub>4</sub>             | Вход/<br>выход | Данные принтера, бит 4 |
| 7       | PD <sub>5</sub>             | Вход/<br>выход | Данные принтера, бит 5 |
| 8       | PD6                         | Вход/<br>выход | Данные принтера, бит 6 |
| 9       | PD7                         | Вход/<br>выход | Данные принтера, бит 7 |
| 10      | ACK#                        | Вход           | Подтверждение          |
| 11      | <b>BUSY</b>                 | Вход           | "Занято"               |
| 12      | <b>PE</b>                   | Вход           | Закончилась бумага     |
| 13      | <b>SLCT</b>                 | Вход           | Выбор                  |
| 14      | AFD#                        | Выход          | Автоматическая подача  |
| 15      | ERR#                        | Вход           | Ошибка                 |
| 16      | INIT#                       | Выход          | Инициализация принтера |
| 17      | SLIN#                       | Выход          | Выбор входа            |
| 18–25   | <b>GND</b>                  |                | "Подвешенная" земля    |

*Таблица Б-2. Назначения контактов разъема параллельного порта*

### *Разъемы клавиатуры и мыши*

В системе используются клавиатура типа Personal System/2 (PS/2) и PS/2 совместимая мышь. Кабели от обоих устройств подключаются к 6-контактным миниатюрным разъемам типа DIN Deutsche Industrie Norm (промышленный стандарт Германии) на задней панели компьютера.

Драйвер мыши может предоставлять мыши приоритет на обслуживание микропроцессором, выдавая запрос IRQ12 при перемещении мыши. Кроме того, драйвер передает данные мыши в прикладную программу, управляемую мышью.

#### *Разъем клавиатуры*

[При переконфигурировании оборудования может потребоваться информация о](#page-119-0)  номерах контактов и сигналах разъема клавиатуры. На рис. Б-4 показаны номера контактов разъема клавиатуры, а в табл. Б-3 - назначения контактов и интерфейсные сигналы разъема клавиатуры.

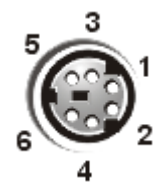

*Рисунок Б-4. Номера контактов разъема клавиатуры*

<span id="page-119-0"></span>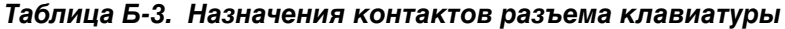

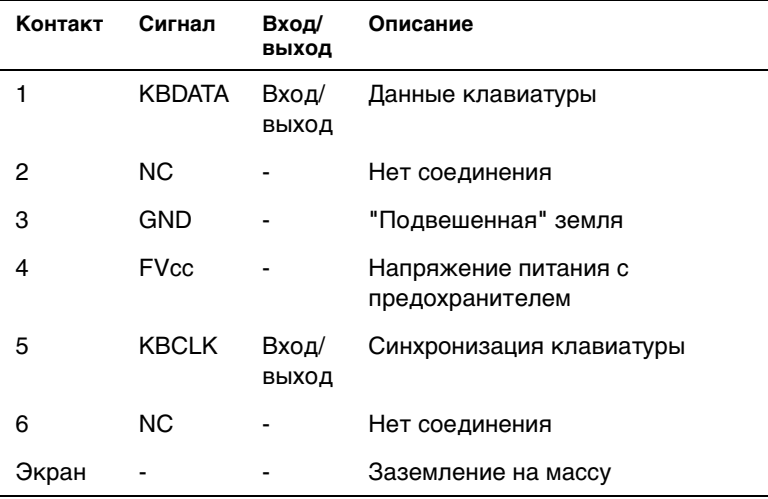

#### *Разъем мыши*

[При переконфигурировании оборудования может потребоваться информация о](#page-120-0)  номерах контактов и сигналах разъема мыши. На рис. Б-5 показаны номера контактов разъема мыши, а в табл. Б-4 - назначения контактов и интерфейсные сигналы разъема мыши.

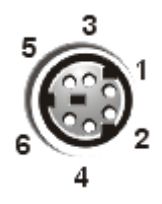

*Рисунок Б-5. Номера контактов разъема мыши*

| Контакт | Сигнал        | Вход/<br>выход | Описание                                   |
|---------|---------------|----------------|--------------------------------------------|
| 1       | <b>MFDATA</b> | Вход/<br>выход | Данные мыши                                |
| 2       | ΝC            |                | Нет соединения                             |
| 3       | GND           |                | "Подвешенная"<br>земля                     |
| 4       | <b>FVcc</b>   |                | Напряжение<br>питания с<br>предохранителем |
| 5       | <b>MFCLK</b>  | Вход/<br>выход | Синхронизация<br>мыши                      |
| 6       | ΝC            |                | Нет соединения                             |
| Экран   |               |                | Заземление на<br>массу                     |

<span id="page-120-0"></span>*Таблица Б-4. Назначения контактов разъема мыши*

### *Разъем видео*

Для подключения VGA-совместимого монитора на задней панели компьютера имеется 15-контактный миниатюрный разъем высокой плотности типа D-sub. Видеосхема на системной плате обеспечивает синхронизацию сигналов, управляющих красной, зеленой и синей электронными пушками в мониторе.

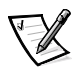

ПРИМЕЧАНИЕ: При установке видеоплаты встроенная видеоподсистема на системной плате автоматически отключается.

При переконфигурировании оборудования может потребоваться информация о номерах контактов и сигналах разъема видео. На рис. Б-6 показаны номера контактов разъема видео, а в табл. Б-5 - назначения контактов и интерфейсные сигналы разъема видео.

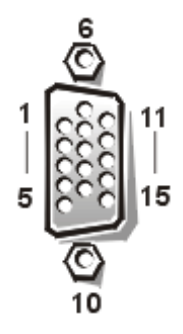

*Рисунок Б-6. Номера контактов разъема видео*

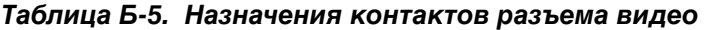

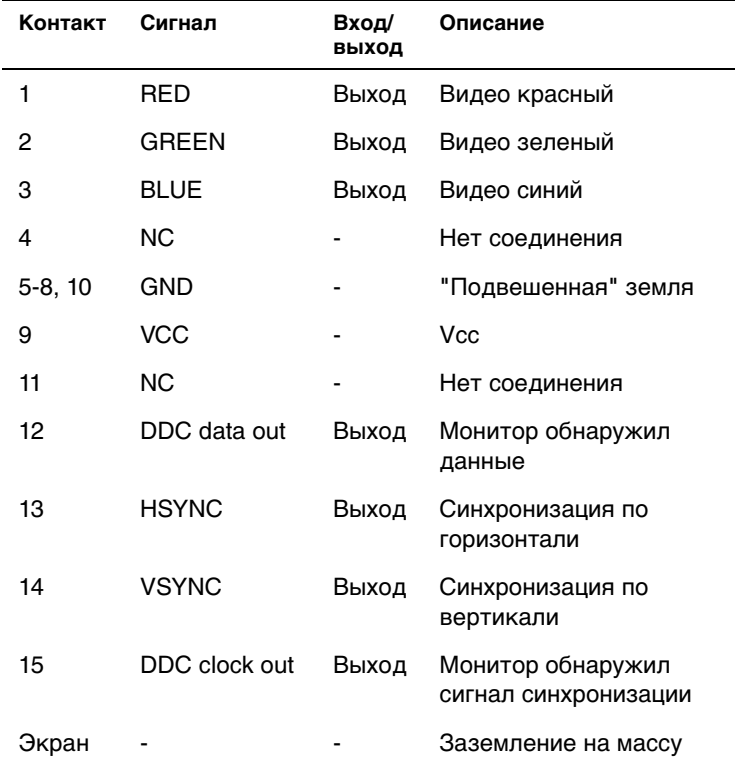

# *Разъемы USB*

В системе имеются два разъема USB (universal serial bus [универсальной последовательной шины]) для подключения USB-совместимых устройств. Обычно с USB совместимы периферийные устройства, например, мыши, принтеры, клавиатуры и динамики компьютера.

**ВНИМАНИЕ: Не подключайте к системе устройства USB с суммарным максимальным током более 500 мА на канал или +5 В. Подключение устройств, ток которых превышает этот порог, может вызвать отключение портов USB. Значения максимально допустимого тока устройств USB можно найти в сопроводительной документации на устройства.**

При переконфигурировании оборудования может потребоваться информация о номерах контактов и сигналах разъема USB. На рис. Б-7 показаны номера контактов разъема USB, а в табл. Б-6 - назначения контактов и интерфейсные сигналы разъема USB.

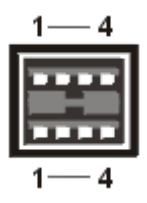

*Рисунок Б-7. Разъем USB*

| Контакт | Сигнал   | Вход/<br>выход | Определение            |
|---------|----------|----------------|------------------------|
|         | Vcc      |                | Напряжение питания     |
| 2       | DATA     | Вход           | Ввод данных            |
| з       | $+$ DATA | Выход          | Вывод данных           |
|         | GND      |                | "Подвешенная"<br>земля |

*Таблица Б-6. Назначения контактов разъема USB*

### *Разъем встроенного контроллера сетевого интерфейса*

В систему встроен контроллер сетевого интерфейса 10/100–Мбит/с. Контроллер сетевого интерфейса обеспечивает все функции отдельной сетевой платы расширения и поддерживает стандарты Ethernet 10Base-T и 100Base-TX.

NIC поддерживает функцию дистанционного включения по сети, обеспечивающую запуск компьютера по специальному сигналу LAN (local area network [локальная сеть]) с консоли управления сервера. Дистанционное включение по сети позволяет настраивать компьютер, загружать и устанавливать программное обеспечение, обновлять файлы и контролировать ресурсы в нерабочее время, когда сетевой трафик обычно минимален.

### *Требования к сетевому кабелю*

Разъем NIC RJ45 рассчитан на подключение кабеля UTP (unshielded twisted pair [неэкранированная витая пара]) Ethernet, снабженного стандартным разъемом RJ45. Защелкните один из концов кабеля UTP в разъеме сетевого контроллера. Подключите другой конец кабеля к настенной розетке RJ45 или к порту RJ45 концентратора UTP, в зависимости от конфигурации сети. Для сетей типа 10Base-T, 100Base-TX и Base-T соблюдайте следующие ограничения по прокладке кабелей.

#### **ВНИМАНИЕ: Во избежание линейных помех голосовые линии и линии данных должны прокладываться в отдельной оболочке.**

- *•* Для сетей 10BASE-T используйте кабели и разъемы категории 3 или выше.
- *•* Для сетей 100BASE-TX используйте кабели и разъемы категории 5 и выше.
- *•* Максимальная длина кабеля (от рабочей станции до концентратора) составляет 100 м.
- *•* Для сетей 10BASE-T максимальное число концентраторов в цепочке в одном сетевом сегменте равно четырем.

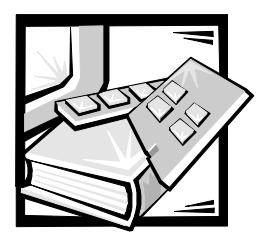

# **ПРИЛОЖЕНИЕ B** *Обслуживание системы*

Своевременное проведение профилактического техобслуживания позволит поддерживать наилучшее рабочее состояние системы и минимизировать необходимость проведения дорогостоящих и требующих времени сервисных процедур. В данном приложении описаны сервисные процедуры, которые следует выполнять регулярно.

## *Сохранение данных*

Любой человек может случайно удалить нужный файл. Кроме того, жесткие диски после продолжительного использования могут давать сбои, так что вопрос не в том, потеряете ли Вы когда-нибудь данные, вопрос в том, когда это произойдет. Во избежание таких потерь данных следует регулярно создавать резервные копии всех файлов на жестком диске. Зачастую регулярное резервное копирование является обязательным требованием к пользователям жестких дисков.

### *Резервное копирование по графику*

Частота проведения резервного копирования должна определяться в зависимости от объема жесткого диска и постоянства данных на нем. Для интенсивно используемых систем резервное копирование нужно проводить чаще, чем для систем, файлы в которых редко изменяются.

Компания Dell рекомендует создавать резервные копии жестких дисков как минимум раз в неделю и ежедневно создавать резервные копии измененных файлов. Это гарантирует, что в случае сбоя жесткого диска или случайного удаления важных файлов Вы потеряете только работу одного дня.

Для дополнительной защиты от потери данных следует еженедельно и ежемесячно дублировать все резервные копии в каком-либо другом месте вне офиса или вне дома, в зависимости от того, где используется система. Это гарантирует, что даже в случае повреждения резервной копии, хранящейся в офисе или дома, Вы потеряете только работу одной недели.

#### *Устройства резервного копирования*

Ленточные накопители представляют собой быстрые, удобные и надежные устройства для резервного копирования данных со скоростью до 1,5 Мбайт/с (непрерывно, без сжатия данных) и зачастую могут работать без вмешательства пользователя. Компания Dell предлагает ленточные накопители с возможностью хранения от 20 до 70 Гбайт на кассету и рекомендует эти накопители и поставляемое с ними программное обеспечение для резервного копирования в качестве устройств резервного копирования для Вашей системы.

В крайнем случае можно создать резервные копии файлов с жесткого диска на дискетах; этот метод требует значительных временных затрат и недостаточно надежен вследствие использования человеческого фактора. Кроме того, для резервного копирования всего содержимого жесткого диска емкостью 4 Гбайт понадобится около 277 (при условии использовании дискет емкостью 1,44 Мбайт), 334 (при условии использовании дискет емкостью 1,2 Мбайт) или 139 дискет (при условии использовании дискет емкостью 2,88 Мбайт). Поэтому перед резервным копированием на дискеты следует удалить с жесткого диска все ненужные файлы.

#### *Восстановление данных*

Последствия некоторых сбоев дисков можно устранить. При наличии соответствующих утилит иногда возможно восстановление всех потерянных данных. Эти утилиты позволяют вернуться в исходное состояние даже после случайного удаления файлов или переформатирования жесткого диска.

Если система работает под управлением операционной системы  $\textsf{MS-DOS}^\circ$ , мнимые проблемы потери данных зачастую возникают из-за повреждения или удаления MBR (master boot record [главная загрузочная запись]) на жестком диске, загрузочного сектора MS-DOS или FAT (file allocation table [таблицы размещения файлов]); т.е. случайное удаление файлов или переформатирование жесткого диска изменяет только содержимое загрузочного сектора MS-DOS, FAT и корневого каталога.

Однако в этих случаях содержимое файлов жесткого диска обычно не удаляется до тех пор, пока в содержащие эти файлы секторы не будут записаны новые данные. Программное обеспечение типа Norton Utilities, Mace Utilities или PC-Tools Deluxe позволяет восстановить данные, хранящиеся в таких областях, что означает возможность восстановления большей части, если не всех, данных.

В отличие от команды format для жестких дисков, применение команды format к дискете полностью удаляет все данные на дискете, если только Вы не используете программу форматирования дискет из комплекта Mace Utilities.

Полное описание процедур восстановления данных и необходимого для их выполнения программного обеспечения см. в книге The Paul Mace Guide to Data Recovery, вышедшей в издательстве Brady.

### *Чистка компонентов системы*

Вытяжной вентилятор на блоке питания охлаждает блок питания и систему, прогоняя воздух в различные отверстия в системе и выдувая его через заднюю панель. Однако вентилятор нагнетает в систему и пыль и прочие частицы, что приводит к накоплению грязи и повышению внутренней температуры системы и помехам в работе различных системных компонентов.

Во избежание этого компания Dell рекомендует соблюдать в рабочих помещениях чистоту, чтобы снизить количество пыли и грязи около системы, что приведет к снижению степени загрязнения системы. В частности, следует соблюдать частоту внешних деталей системы и монитора, а для чистки дисководов гибких дисков можно приобрести один из имеющихся в продаже комплектов для чистки головок дисководов.

#### *Рекомендуемые инструменты и аксессуары*

Компания Dell рекомендует использовать для чистки системы следующие инструменты и аксессуары:

- *•* **Антистатические браслеты** правильное использование антистатических браслетов позволяет снизить эффект электростатического разряда (ESD [electrostatic discharge]), который может повредить некоторые компоненты системы. Для работы наденьте антистатический браслет на руку, а другой его конец прикрепите к неокрашенной металлической поверхности корпуса компьютера, например, к кронштейну блока питания, заземленному на массу.
- *•* **Жидкое средство для мытья посуды** смесь из одной части жидкого средства для мытья посуды и трех частей воды используйте для чистки внешних поверхностей системы, монитора и клавиатуры. Для получения антистатического раствора, защищающего монитор от пыли, можно добавить смягчающий кондиционер для белья.
- *•* **Мягкая непуховая ткань** смочите ткань раствором средства для мытья посуды и очистите внешние поверхности системы.
- *•* **Неабразивный комплект для чистки головок дисковода** компания Dell рекомендует использовать комплект, в состав которого входят специально обработанные дискеты в запаянных пакетах. Эти комплекты гарантируют равномерное применение чистящего раствора по всей поверхности головки дисковода и предотвращают порчу головок посторонними веществами.
- *•* **Небольшой пылесос со щеткой** используйте пылесос для удаления пыли и грязи из корпуса системы и клавиатуры.

### *Чистка внешних поверхностей системы, монитора и клавиатуры*

Обычно корпуса мониторов и клавиатур минимизируют накопление пыли и других загрязнений внутри этих приборов, когда они не используются. Кроме того, имеющиеся в продаже крышки для клавиатур из пленки позволяют работать с клавиатурой с одновременной защитой от частиц.

Однако, несмотря на все защитные крышки, монитор и клавиатуру необходимо иногда чистить. Для чистки внешних поверхностей системы, монитора и клавиатуры выполните следующие действия:

Выключите систему, монитор и все остальные подключенные к ней периферийные устройства, затем отключите их от электрических розеток.

- 1. С помощью пылесоса очистите гнезда и отверстия системы и клавиатуру между клавишами.
- 2. Смочите мягкую ткань раствором из трех частей воды и одной части жидкого средства для мытья посуды. Не окунайте ткань в раствор; раствор не должен попасть внутрь системы или клавиатуры.
- 3. Протрите влажной тканью поверхности корпуса системы, крышки клавиатуры и внешние поверхности монитора, в том числе и экран.

#### *Чистка накопителей*

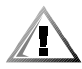

**ПРЕДУПРЕЖДЕНИЕ: Не пытайтесь чистить головки дисковода щеткой. Вы можете нарушить их выравнивание, что приведет к выходу дисковода из строя.**

Головки дисковода гибких дисков можно очистить с помощью имеющихся в продаже комплектов для чистки дисководов. В состав таких комплектов входят дискеты, специально обработанные химическим раствором, которые мягко очищают головки от накапливающейся на них во время работы грязи.

Если в комплект не входят инструкции, просто установите одну из этих дискет в дисковод и включите систему. По прошествии 20 - 30 секунд выньте дискету из дисковода. Повторите процедуру для других дисководов системы.

## *Экологический фактор*

В данном разделе обсуждаются различные экологические факторы, которые могут неблагоприятно влиять на производительность и долговечность системы.

#### <span id="page-127-0"></span>*Температура*

Предельные температуры могут вызывать различные проблемы, включая сокращение срока работы системы и сбои микросхем или механические повреждения устройств. Колебания предельных температур могут привести к ослаблению микросхем в гнездах или вызвать расширение и сжатие пластин

дисководов, что вызовет ошибки чтения и записи. При низкоуровневом форматировании жесткого диска очень важно, чтобы температура воздуха была близка к той, при которой диск будет работать. Несоблюдение этого правила может вызвать перемещение дорожек на пластинах.

Для снижения отрицательного влияния температур на работу системы придерживайтесь следующих рекомендаций:

- *•* Система должна работать при температуре не ниже 10° Цельсия (C) и не выше 35°.
- *•* Система должна соответствующим образом вентилироваться. Не располагайте ее в запертом шкафу или на ткани, которая может помешать вентиляции. Не подвергайте систему воздействию прямого солнечного света, особенно в послеобеденные часы. Не располагайте ее вблизи каких бы то ни было источников тепла, включая работающие зимой радиаторы.

Достаточная вентиляция особенно важна на больших высотах. При работе на большой высоте или при высоких температурах производительность системы может быть неоптимальной.

- *•* Не загораживайте или закрывайте гнезда и отверстия системы, особенно отверстие вентилятора на задней панели системы.
- *•* Регулярно проводите чистку системы во избежание накопления пыли и грязи, что может вызвать перегрев системы.
- *•* Если система подверглась воздействию низкой температуры, перед включением дайте системе прогреться при нормальной температуре в течение двух часов. Несоблюдение этого требования может привести к повреждению внутренних компонентов, особенно жесткого диска.
- *•* В случае периодических сбоев системы попробуйте переустановить микросхемы в гнездах, которые могли ослабнуть под воздействием перепадов температур.

#### *Относительная влажность*

Повышенная влажность может привести к проникновению в систему влаги. Влага может вызвать коррозию внутренних компонентов и ухудшение их свойств, таких как электрическое сопротивление, теплопроводность, физическая прочность и размер. Накопление влаги внутри системы может привести к короткому замыканию и серьезно повредить систему.

Все системы Dell предназначена для работы при относительно влажности 8 - 80% с изменением влажности не более 10% в час. При хранении системы Dell могут выдерживать относительную влажность от 5 до 95%.

В зданиях, климат в которых регулируется с помощью кондиционеров в жаркие месяцы и системами отопления в холодные, обычно поддерживается нормальный уровень влажности для системы. Однако если система располагается в необычно влажном помещении, для обеспечения нормальных условий можно использовать влагопоглотитель.

#### *Высота над уровнем моря*

Работа на большой высоте (при пониженном давлении) снижает эффективность принудительного и конвекционного охлаждения и может вызвать проблемы, связанные с дуговым или коронарным эффектом. Кроме того, может произойти сбой или ухудшение работы герметичных компонентов с внутренним давлением, например, электролитических конденсаторов.

Все системы Dell предназначены для работы на высоте от -16 до 3048 м и для хранения на высоте от -16 до 10600 м над уровнем моря.

#### *Пыль и частицы*

Чистота рабочего пространства значительно снижает отрицательное влияние пыли и других частиц, которые служат изоляторами и нарушают работу механических компонентов системы. Кроме того, помимо регулярной чистки, для соблюдения чистоты системы придерживайтесь следующих принципов:

- *•* Не курите около системы.
- *•* Не ешьте и не пейте рядом с системой.
- *•* В нерабочее время пользуйтесь защитными крышками от пыли.
- *•* Храните дискеты в закрытой коробке.
- *•* Во избежание попадания пыли закрывайте окна и двери.

#### *Коррозия*

Жир с пальцев или длительное воздействие высоких температур или повышенной влажности может вызвать коррозию позолоченных краевых соединителей и контактов различных устройств в системе. Коррозия контактов - это постепенный процесс, который может привести к периодическим отказам электрических цепей.

Во избежание коррозии старайтесь не прикасаться к контактам на платах. Защита системы от агрессивных веществ особенно важна во влажной и [соленой среде, способствующей коррозии. Кроме того, для дополнительной](#page-127-0)  защиты от коррозии не следует использовать систему при предельных температурах, что описано в разделе "Температура" выше в данном приложении.

#### *ESD*

Накопление статического электричества на теле человека и некоторых других объектах вызывает электростатический разряд (ESD, electrostatic discharge). Статическое электричество часто возникает просто при движении, например, при ходьбе по ковру. Разряд статического электричества происходит при прикосновении человека, тело которого несет такой заряд, к компонентам системы. Такой разряд может привести к выходу из строя компонентов, особенно микросхем. Особую проблему электростатический разряд представляет в сухих помещениях с относительной влажностью воздуха менее

50 процентов. Для снижения воздействия электростатического разряда соблюдайте следующие рекомендации:

- *•* Работая внутри системы, пользуйтесь антистатическими браслетами. Если их нет, периодически прикасайтесь к неокрашенной металлической поверхности корпуса для нейтрализации статического заряда.
- *•* Работая внутри системы, старайтесь стоять на бетонном полу.
- *•* Работая внутри системы, пользуйтесь антистатическими ковриками.
- *•* Если в рабочем помещении используются ковры или половое покрытие, перед началом работы внутри системы сбрызните ковры антистатиком и дайте им просохнуть.
- *•* Держите компоненты в антистатической упаковки до установки их в компьютер.
- *•* Старайтесь не носить одежду из шерсти или синтетических материалов.

#### *Электромагнитные и радиочастотные помехи*

EMI (Electromagnetic Interference [электромагнитные помехи]) и RFI (radio frequency interference [радиопомехи]) системы могут неблагоприятно влиять на такие устройства как радио- и телевизионные приемники, работающие рядом с системой. Радиочастоты, излучаемые системой, могут также служить источником помех в беспроводных и маломощных телефонах. И наоборот, радиопомехи от высокомощных телефонов могут вызывать появление странных символов на экране монитора системы.

Радиопомехи определяются как электромагнитные помехи с частотой более 10 кГц. Помехи такого типа могут передаваться из системы в другие устройства через кабель питания и источник питания или по воздуху как радиоволны. Федеральная комиссия по средствам связи (FCC [Federal Communications Commission]) публикует специальные положения, ограничивающие количество электромагнитных и радиоволн, излучаемых компьютерным оборудованием. Все системы Dell соответствуют нормативам FCC.

Для снижения возможности возникновения электромагнитных или радиопомех придерживайтесь следующих рекомендаций:

- *•* Во время работы крышка системы должна быть закрыта.
- *•* Все отверстия разъемов расширения должны быть закрыты или скобами для установки плат или металлическими заглушками; все отсеки дисководов, в которые дисководы не установлены, должны быть закрыты металлическими заглушками. Необходимые заглушки и вставки можно приобрести в компании Dell.
- *•* Все винты на разъемах кабелей периферийных устройств должны быть надежно привинчены к соответствующим разъемам на задней панели системы.
- *•* Для подключения периферийных устройств должны использоваться только экранированные кабели с металлической оболочкой разъема.

Во избежание радиопомех, влияющих на прием телепрограмм, соблюдайте следующие рекомендации:

- *•* Располагайте телевизор на расстоянии не менее 1,8 метра от системы.
- *•* При возможности пользуйтесь кабельным телевидением.
- *•* Используйте направленную внешнюю телевизионную антенну.
- *•* Подключите телевизор через сетевой фильтр.
- *•* Используйте для антенны телевизора вместо двухпроводного кабеля коаксиальный кабель сопротивлением 75 Ом.
- *•* Если помехи все же возникают, разверните систему или телевизор на 90 градусов.

#### *Магнетизм*

Поскольку на дискетах и жестких дисках используется магнитное хранение данных, эти устройства крайне чувствительны к воздействию магнитных полей. Ни в коем случае не храните дискеты вблизи источников магнитных полей, например:

- *•* Мониторов
- *•* Телевизоров
- *•* Принтеров
- *•* Телефонов с электрическими звонками
- *•* Флуоресцентных ламп

#### *Удары и вибрация*

Удары системы могут влиять на ее работу, внешний вид и физическую структуру. Все системы Dell способны продолжать работу даже после шести последовательных ударных импульсов в положительной и отрицательной полуплоскостях осей x, y и z (один импульс с каждой из сторон системы). Каждый импульс может иметь силу до 41 g и продолжительность до 2 миллисекунд. При хранении система способна выдерживать импульсы до 71 g в течение 2 мс.

Чрезмерная вибрация может вызвать те же самые проблемы, а также привести к ослаблению компонентов в разъемах или гнездах. Системы могут подвергаться воздействию вибрации при транспортировке или при работе вблизи вызывающих вибрацию машин.

Все системы Dell способны выдерживать при работе вибрации до 0,25 g (полусинусоидальная волна) с колебаниями от 3 до 200 Гц в течение 30 минут. При хранении система способна выдерживать вибрации 0,5 g с колебаниями от 3 до 200 Гц в течение 30 минут.

### *Перебои питания*

Системы особенно чувствительны к изменениям напряжения источника переменного тока. Повышение, понижение и короткие скачки (всплески) напряжения могут привести к уничтожению данных в памяти или повредить компоненты. Для защиты от проблем такого типа обеспечьте соответствующее заземление кабелей питания и применяйте один или оба следующих метода:

- *•* [Используйте устройства защиты по питанию, описанные в следующем](#page-132-0)  разделе, "Устройства для защиты по питанию".
- *•* Подключение системы к выделенной цепи питания (отдельно от другого электрооборудования). В целом не следует подключать систему к одной сети питания со следующими приборами:
	- Копировальными аппаратами
	- Кондиционерами
	- Пылесосами
	- Обогревателями
	- Электроинструментами
	- Телетайпами
	- Счетными машинами
	- Лазерными принтерами
	- Факсимильными аппаратами
	- Любым моторизованным оборудованием

Помимо этих устройств, наибольшую угрозу питанию системы представляют скачки напряжения или его отключение, вызываемые электрическими бурями. Во время грозы при возможности выключайте систему и все периферийные устройства и отключайте их от источников питания.

В случае отключения напряжения—даже временного—при включенной системе немедленно выключите систему и отключите ее от электрической розетки. Если оставить систему включенной, при восстановлении питания могут возникнуть проблемы; все остальные устройства в помещении могут вызвать большие скачки напряжения, которые могут повредить систему.

### <span id="page-132-0"></span>*Устройства для защиты по питанию*

Для защиты системы от скачков напряжения, временных отключений и сбоев питания имеется ряд устройств. В следующих разделах описаны некоторые из этих устройств.

### *Сетевые фильтры*

Существуют сетевые фильтры многих типов, обычно они обеспечивают уровень защиты, соответствующий стоимости устройства. Сетевые фильтры защищают от перенапряжений, которые могут происходить во время электрических бурь. Они не обеспечивают защиты от понижения напряжения более чем на 20 процентов от номинального.

#### *Согласователи линии*

Согласователи линии защищают не только от перенапряжений и скачков напряжения. Они поддерживают напряжение источника питания системы на приблизительно постоянном уровне и обеспечивают защиту от кратковременного снижения напряжения. Вследствие предоставляемой согласователями линии дополнительной защиты их стоимость превышает стоимость сетевых фильтров—они могут стоить до нескольких сотен долларов. Однако эти устройства не защищают от полного отключения питания.

#### *Источники бесперебойного питания*

Системы ИБП (uninterruptible power supply) обеспечивают полную защиту от изменений электропитания, поскольку для поддержания работы системы в моменты отключения питания в них используются аккумуляторы. Аккумулятор подзаряжается переменным током во время питания от сети, так что в случае отключения питания он может обеспечивать питание системы в течение некоторого времени—от 15 минут до часа и более—в зависимости от ИБП.

Цена на системы ИБП варьируется от нескольких сотен до нескольких тысяч долларов; более дорогие устройства обеспечивают работу более крупных систем в течение более длительного времени отсутствия питания. Системы ИБП, обеспечивающие питание от аккумулятора только в течение 5 минут, позволяют стандартным способом завершить работу системы, но не предназначены для обеспечения продолжительной работы системы. Со всеми системами ИБП должны использоваться сетевые фильтры; все системы ИБП должны быть сертифицированы лабораториями Underwriters (UL).

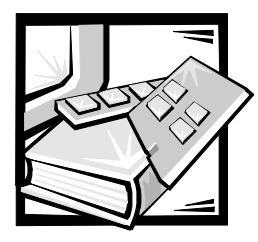

# **ПРИЛОЖЕНИЕ Г** *Соответствие стандартам*

Под EMI (Electromagnetic Interference [электромагнитными помехами]) понимается любой сигнал или излучение, излучаемые в свободное пространство или распространяющиеся по силовым или сигнальным проводам, которые ставят под угрозу работу системы радионавигации или другой службы обеспечения безопасности, либо значительно ухудшают, препятствуют или многократно прерывают работу лицензированной службы радиосвязи. Под службами радиосвязи понимаются, в частности, коммерческое радиовещание с амплитудной/частотной модуляцией, телевидение, сотовая связь, управление полетами самолетов, пейджинговая связь, PCS (Personal Communication Services [Cлужбы персональной связи]). Приведенный список не является исчерпывающим. Эти лицензированные службы, наряду с другими устройствами, побочным результатом работы которых является электромагнитное излучение (например, цифровые устройства, включая компьютерные системы), вносят свой вклад в электромагнитную среду.

Под EMC (Electromagnetic Compatibility [электромагнитной совместимостью]) понимается способность элементов электронного оборудования совместно работать в электромагнитной среде. Хотя данная компьютерная система разработана и протестирована на соответствие стандартам, ограничивающим уровень электромагнитных помех, это не гарантирует отсутствие помех в конкретном месте установки. Если данное оборудование все же вызывает помехи службам радиосвязи, что подтверждается включением и выключением оборудования, пользователь может попытаться устранить эти помехи самостоятельно, учитывая следующие рекомендации:

- *•* Измените ориентацию приемной антенны.
- *•* Измените расположение компьютера относительно приемника.
- *•* Отодвиньте компьютер от приемника.
- *•* Подключите компьютер к другой розетке электропитания, чтобы компьютер и приемник были подключены к различным ветвям сети питания.

При необходимости обратитесь к представителю службы технической поддержки корпорации Dell Computer Corporation или к опытному радио- или телемастеру за дополнительными рекомендациями. Кроме того, может оказаться полезной информация, содержащаяся в брошюре "FCC Interference Handbook" (Руководство по эксплуатации в условиях наличия помех), 1986. Ее можно заказать в: U.S. Government Printing Office, Washington, DC 20402, номер по каталогу 004-000-00450-7 или в сети Интернет по адресу: **www.fcc.gov/ Bureaus/Compliance/WWW/tvibook.html**.

Компьютерные системы Dell проектируются, тестируются и классифицируются в соответствии с электромагнитной средой, для которой они предназначены. Эта классификация электромагнитной среды в целом соответствует следующим обобщенным определениям:

- *•* Класс A в целом предназначен для офисной или промышленной среды.
- *•* Класс B в целом предназначен для использования в жилых помещениях.

Оборудование для информационных технологий (ITE, Information Technology Equipment), включая периферийные устройства, платы расширения, принтеры, устройства ввода/вывода, мониторы и т.п., встроенное или подключенное к системе, должно соответствовать классу электромагнитной классификации компьютерной системы.

**Предписание по экранированным сигнальным кабелям: подключение периферийных устройств к любым устройствам Dell должно производится с помощью экранированных кабелей, чтобы снизить возможные помехи службам радиосвязи. Использование экранированных кабелей обеспечивает сохранение соответствующей классификации EMC для требуемой среды. Кабель для параллельного принтера можно приобрести в корпорации Dell Computer Corporation. Можно заказать кабель в компании Dell Computer Corporation через Всемирную сеть по адресу http://www.dell.com/products/dellware/index.htm.** 

Большинство компьютерных систем Dell предназначено для работы в среде класса B. Для определения электромагнитной классификации своего компьютера или устройства см. последующие подразделы, относящиеся к каждому из агентств по стандартизации. Каждый подраздел содержит относящиеся к конкретной стране сведения о EMC/EMI или о безопасности изделия.

## *Декларации соответствия правилам FCC (только для США)*

Большинство компьютерных систем Dell сертифицировано Федеральной комиссией по средствам связи (FCC [Federal Communications Commission]) как цифровые устройства класса B. Однако включение в конфигурацию определенного дополнительного оборудования может изменить категорию определенных конфигураций на класс A. Чтобы определить, к какому классу относится компьютерная система, изучите все регистрационные наклейки FCC, расположенные на нижней или задней панели компьютера, на кронштейнах крепления плат и на самих платах. Если хотя бы на одной наклейке указан класс A, то вся компьютерная система является цифровым устройством класса A. Если на всех наклейках указан класс B FCC, что определяется либо по идентификационному номеру FCC, либо по логотипу FCC ( $\mathsf{FC}$ ), то система является цифровым устройством класса B.

Определив классификацию системы по FCC, прочтите соответствующую декларацию соответствия правилам FCC. Обратите внимание, что правилами FCC предусмотрено, что внесение изменений или модификация оборудования, не одобренные в явном виде корпорацией Dell Computer Corporation, могут привести к лишению прав на эксплуатацию оборудования.

Настоящее изделие соответствует требованиям части 15 правил FCC. Работа устройства соответствует следующим двум требованиям:

- *•* Настоящее изделие не создает вредных помех.
- *•* Настоящее устройство выдерживает любые внешние помехи, включая помехи, которые могут привести к неправильной работе устройства.

### *Класс A*

Настоящее оборудование прошло испытания, показавшие его соответствие ограничениям, относящимся к части 15 правил Федеральной комиссии по средствам связи для цифровых устройств класса A. Эти ограничения были введены с целью обеспечения в разумных пределах защиты от нежелательных и вредных помех при работе оборудования в нежилых помещениях. Настоящее оборудование генерирует, использует и может излучать радиоволны, и в случае, если оно установлено и используется не в соответствии с разработанной производителем инструкцией по эксплуатации, может создавать помехи на линиях радиосвязи. Использование данного оборудования в жилых зонах может вызвать вредные помехи. В этом случае пользователь должен устранить помехи за свой счет.

### *Класс B*

Настоящее оборудование прошло испытания, показавшие его соответствие ограничениям, относящимся к части 15 правил Федеральной комиссии по средствам связи для цифровых устройств класса B. Данные ограничения введены с целью обеспечения в разумных пределах защиты от существенных помех при установке в жилых помещениях. Настоящее оборудование генерирует, использует и может излучать радиоволны, и в случае, если оно установлено и используется не в соответствии с разработанной производителем инструкцией по эксплуатации, может создавать помехи на линиях радиосвязи. При этом изготовитель не гарантирует отсутствие таких помех в каждом конкретном случае. Если оборудование создает существенные помехи на линиях радиосвязи или при приеме телевизионных передач, что подтверждается включением и выключением оборудования, пользователь может попытаться устранить эти помехи самостоятельно, учитывая следующие рекомендации:

- *•* Измените ориентацию приемной антенны или установите ее в другом месте.
- *•* Увеличьте расстояние между оборудованием и приемной аппаратурой.
- *•* Подключите оборудование и приемную аппаратуру к розеткам различных цепей питания.
- *•* Обратитесь за консультацией к поставщику оборудования или к специалисту по радио- и телевизионной связи.

В соответствии с правилами FCC на рассматриваемом в данном документе устройстве (устройствах) указываются следующие сведения:

- *•* Номер модели: SML
- Название компании: Dell Computer Corporation EMC Engineering Department One Dell Way Round Rock, Texas 78682 USA 512-338-4400

# *Соответствие требованиям IC (только для Канады)*

Большинство компьютерных систем Dell (и других цифровых устройств Dell) сертифицированы в соответствии с канадским промышленным (IC [Industry Canada]) стандартом №3 на создающее помехи оборудование (ICES-003) как цифровые устройства класса B. Чтобы определить, к какому классу (A или B) относится компьютерная система (или другое цифровое оборудование Dell), изучите все регистрационные наклейки на нижней или задней панели компьютера (или другого цифрового устройства). На одной из этих наклеек содержится следующая декларация: "IC Class A ICES-003" или "IC Class B ICES-003". Обратите внимание, что в канадских промышленных правилах указано, что внесение изменений или модификация оборудования, не одобренные в явном виде корпорацией Dell Computer Corporation, могут привести к лишению прав на эксплуатацию оборудования.

Данное цифровое устройство Класса B (или Класса A, если этот класс указан на регистрационном ярлыке) удовлетворяет требованиям нормативов Канады для оборудования, вызывающего помехи.

Cet appareil numérique de la Classe B (ou Classe A, si ainsi indiqué sur l'étiquette d'enregistration) respecte toutes les exigences du Reglement sur le Materiel Brouilleur du Canada.

# *Нормативы CE (для Европейского Союза)*

Маркировка символом  $\boldsymbol{\zeta} \boldsymbol{\epsilon}$  обозначает соответствие данной системы Dell Директиве EMC, а также Директиве Европейского Союза о низком напряжении. Такая маркировка означает, что данный компьютер Dell удовлетворяет следующим техническим стандартам:

- *•* EN 55022 "Limits and Methods of Measurement of Radio Interference Characteristics of Information Technology Equipment." ("Предельные значения и способы измерения характеристик радиопомех оборудования для информационных технологий".)
- *•* EN 50082-1: 1992 "Electromagnetic compatibility—Generic immunity standard Part 1: Residential, commercial, and light industry." ("Электромагнитная совместимость—Общий стандарт защиты Часть 1: Жилые торговые помещения и предприятия легкой промышленности".)
- *•* EN 60950 "Safety of Information Technology Equipment." ("Безопасность оборудования для информационных технологий".)

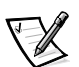

ПРИМЕЧАНИЕ: Требования к излучению стандарта EN 55022 предусматривают два класса:

- *•* Класс A для типичных коммерческих зон.
- *•* Класс B для типичных жилых зон.

**ПРЕДУПРЕЖДЕНИЕ О РАДИОПОМЕХАХ: Данное устройство принадлежит к Классу A. При использовании в домашних условиях данное устройство может стать причиной радиопомех, и в этом случае владелец должен будет принять соответствующие меры.**

Данное устройство Dell классифицировано для использования в типичной жилой среде класса B.

В соответствии с указанными выше директивами и стандартами была подготовлена "Декларация соответствия", которая хранится в корпорации Dell Computer Corporation Products Europe BV, Limerick, Ireland (Ирландия).

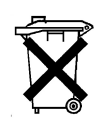

## *Утилизация аккумулятора*

В данной компьютерной системе используются никель-металл-гидридные (NiMH) и литий-ионные аккумуляторы. Никель-металлогидридные и литийионные аккумуляторы имеют длительный срок службы и весьма вероятно, что они никогда не потребуют замены. Если замена все же потребуется, инструкции можно найти в соответствующем разделе документации Dell.

Не выбрасывайте аккумулятор вместе с бытовыми отходами. Адрес ближайшего пункта утилизации аккумуляторов можно узнать в местном агентстве по утилизации отходов.

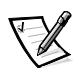

ПРИМЕЧАНИЕ: В систему могут также входить схематические платы или другие компоненты, содержащие аккумуляторы. Эти аккумуляторы по окончании сроков их эксплуатации также должны отправляться в специальные хранилища. Информация о таких аккумуляторах находится в документации по конкретным платам или компонентам.

# *Соответствие стандарту EN 55022 (только Чешская Республика)*

В соответствии со стандартом EN 55022 данное устройство относится к классу B, если на наклейке с техническими характеристиками явно не указано, что устройство относится к классу A. Следующая информация относится к устройствам Класса А в соответствии со стандартом EN 55022 (с радиусом защиты до 30 метров). Пользователь устройства обязан предпринять все необходимые меры к устранению помех в работе телекоммуникационных или иных устройств.

В соответствии со стандартом EN 55022 данное устройство относится к классу B, если на наклейке с техническими характеристиками явно не указано, что устройство относится к классу A. Следующая информация относится к устройствам Класса А в соответствии со стандартом EN 55022 (с радиусом защиты до 30 метров). Пользователь устройства обязан предпринять все необходимые меры к устранению помех в работе телекоммуникационных или иных устройств.

Pokud není na typovém štitku počítače uvedeno, že spadá do třídy A podle EN 55022, spadá automaticky do třídy B podle EN 55022. Pro zařízení zařazená do třídy A (ochranné pásmo 30m) podle EN 55022 platí následující. Dojde-li k rušení telekomunikačních nebo jinych zařízení, je uživatel povinen provést taková opatření, aby rušení odstranil.

# *Соответствие требованиям VCCI (только для Японии)*

Большинство компьютерных систем Dell по классификации Совета по добровольному контролю помех (VCCI [Voluntary Control Council for Interference]) относятся к классу B оборудования для информационных технологий (ITE). Однако включение в конфигурацию определенного дополнительного оборудования может изменить категорию определенных конфигураций на класс A. Оборудование ITE, включая периферийные устройства, платы расширения, принтеры, устройства ввода/вывода, мониторы и т.п., встроенное или подключенное к системе, должно соответствовать классу электромагнитной классификации (класс A или B) компьютерной системы.

Чтобы определить, к какому классу относится компьютерная система, изучите таблички/маркировку соответствия (см. рис. Г-1 и рис. Г-2) на нижней или задней панели компьютера. Определив классификацию системы по VCCI, прочтите соответствующую декларацию соответствия правилам FCC.

### *Оборудование ITE Класса A*

この装置は、情報処理装置等電波障害自主規制協議会 (VCCI) の基準 に基づくクラス A 情報技術装置です。この装置を家庭環境で使用すると電波 妨害を引き起こすことがあります。この場合には使用者が適切な対策を講ず<br>るよう要求されることがあります。

В соответствии со стандартом Совета по добровольному контролю помех (VCCI) данное изделие относится к классу A оборудования для информационных технологий. При использовании такого оборудования в жилых помещениях возможно возникновение радиопомех. В этом случае пользователь обязан принять меры по их устранению.

# **VCCI-A**

#### *Рисунок Г-1. Нормативная метка оборудования ITE класса A VCCI*

### *Оборудование ITE Класса B*

この装置は、情報処理装置等電波障害自主規制協議会 (VCCI) の基準 に基づく クラス B 情報技術装置です。この装置は家庭環境で使用するこ とを目的としていますが、ラジオやテレビジョン受信機に近接して使用され ると、受信障害を引き起こすことがあります。 取扱説明書に従って正しい取り扱いをしてください。

В соответствии со стандартом Совета по добровольному контролю помех (VCCI) данное изделие относится к классу B оборудования для информационных технологий. При использовании такого оборудования в жилых помещениях вблизи от радио- или телевизионного приемника возможно возникновение радиопомех. Оборудование следует устанавливать и использовать в соответствии с инструкцией по эксплуатации.

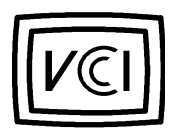

```
Рисунок Г-2. Нормативная метка оборудования ITE класса B VCCI
```
# *Замечание MOC (только для Южной Кореи)*

Для определения класса (A или B), к которому относится компьютерная система (или другое цифровое устройство Dell), ознакомьтесь с регистрационной наклейкой южнокорейского Министерства информации и связи (MOC [Ministry of Communications]), нанесенной на компьютер (или другое цифровое устройство). Наклейка MOC может располагаться отдельно от другой нормативной маркировки, относящейся к изделию. Английский текст, "EMI (A)" для изделий класса A или "EMI (B)" для изделий класса B, находится в центре наклейки MOC (см. рис. Г-3 и рис. Г-4).

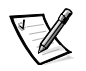

ПРИМЕЧАНИЕ: Требования MOC к излучению предусматривают два класса:

- *•* Устройства класса A для коммерческих целей.
- *•* Устройства класса B для некоммерческих целей.

### *Устройство класса A*

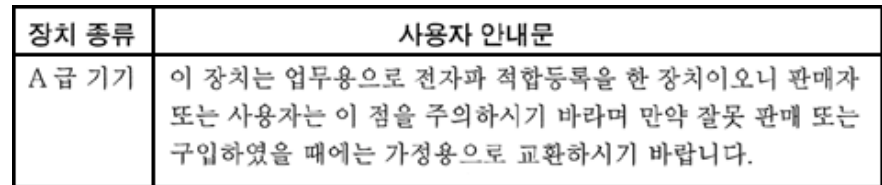

Обратите внимание, что данное устройство в отношении электромагнитных помех одобрено для коммерческого применения. Если данное устройство не удовлетворяет Вашим требованиям, Вы можете обменять его на устройство для некоммерческого применения.

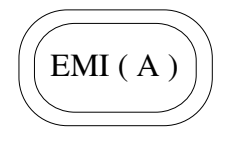

*Рисунок Г-3. Нормативная метка MOC Класса A*

### *Устройство класса B*

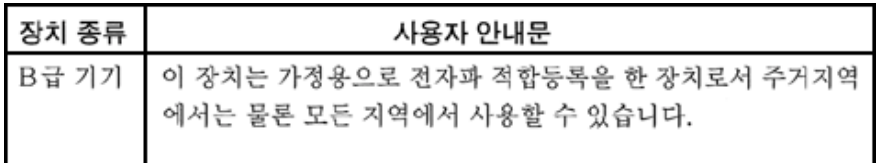

Обратите внимание, что данное устройство одобрено для некоммерческого применения и может использоваться в любых помещениях, включая жилые.

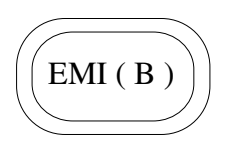

*Рисунок Г-4. Нормативная метка MOC Класса В*

# *Соответствие требованиям Польского центра тестирования и сертификации*

Питание данного оборудования должно осуществляться от розетки с подключенной защитной цепью (розетка с тремя контактами). Питание всего совместно работающего оборудования (компьютер, монитор, принтер и т.д.) должно осуществляться от одного источника электропитания.

Фазовый провод электропроводки помещения должен быть оснащен защитой от короткого замыкания в виде плавкого предохранителя с номинальным током не более 16 ампер (А).

Для полного отключения оборудования необходимо отключить кабель питания от электрической розетки, которая должна располагаться рядом с оборудованием и быть легко доступной.

Метка класса защиты "B" подтверждает соответствие оборудования требованиям стандартов PN-93/T-42107 и PN-EN55022: 1996.

# Wymagania Polskiego Centrum Badań i Certyfikacji

Urządzenie powinno być zasilane z gniazda z przyłączonym obwodem ochronnym (gniazdo z kołkiem). Współpracujące ze sobą urządzenia (komputer, monitor, drukarka) powinny być zasilane z tego samego źródła.

Instalacja elektryczna pomieszczenia powinna zawierać w przewodzie fazowym rezerwową ochronę przed zwarciami, w postaci bezpiecznika o wartości znamionowej nie większej niż 16A (amperów).

W celu całkowitego wyłączenia urządzenia z sieci zasilania, należy wyjąć wtyczkę kabla zasilającego z gniazdka, które powinno znajdować się w pobliżu urządzenia i być łatwo dostępne.

Znak bezpieczeństwa "B" potwierdza zgodność urządzenia z wymaganiami bezpieczeństwa użytkowania zawartymi w PN-93/T-42107 i PN-EN55022:1966.

## Pozostałe instrukcje bezpieczeństwa

- Nie należy używać wtyczek adapterowych lub usuwać kołka obwodu ochronnego z wtyczki. Jeżeli konieczne jest użycie przedłużacza to należy użyć przedłużacza 3-żyłowego z prawidłowo połączonym przewodem ochronnym.
- System komputerowy należy zabezpieczyć przed nagłymi, chwilowymi wzrostami lub spadkami napięcia, używając eliminatora przepięć, urządzenia dopasowującego lub bezzakłóceniowego źródła zasilania.
- Należy upewnić się, aby nic nie leżało na kablach systemu komputerowego, oraz aby kable nie były umieszczone w miejscu, gdzie można byłoby na nie nadeptywać lub potykać się o nie.
- Nie należy rozlewać napojów ani innych płynów na system komputerowy.
- · Nie należy wpychać żadnych przedmiotów do otworów systemu komputerowego, gdyż może to spowodować pożar lub porażenie prądem, poprzez zwarcie elementów wewnętrznych.
- System komputerowy powinien znajdować się z dala od grzejników i źródeł ciepła. Ponadto, nie należy blokować otworów wentylacyjnych. Należy unikać kładzenia luźnych papierów pod komputer oraz umieszczania komputera w ciasnym miejscu bez możliwości cyrkulacji powietrza wokół niego.
# *Информация NOM (только для Мексики)*

В соответствии с требованиями официальных мексиканских стандартов (NOM) на описываемом в данном документе устройстве (устройствах) указывается следующая информация:

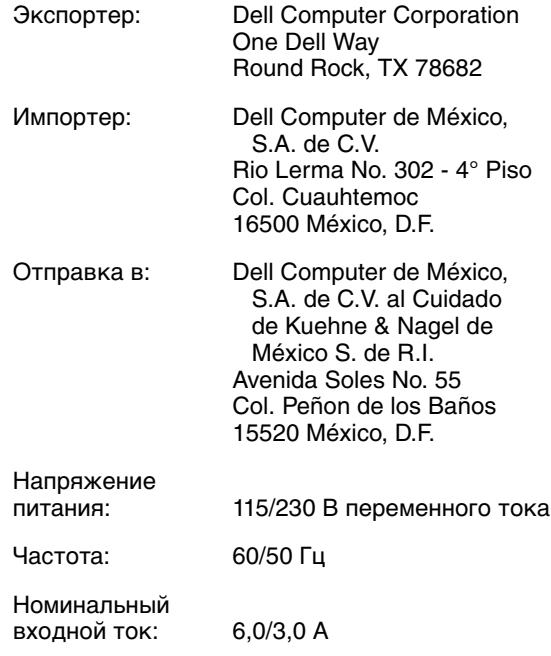

# **Información para NOM (únicamente para México)**

La Información siguiente se proporciona en el dispositivo o en los dispositivos descritos en este documento, en cumplimiento con los requisitos de la Norma Oficial Mexicana (NOM):

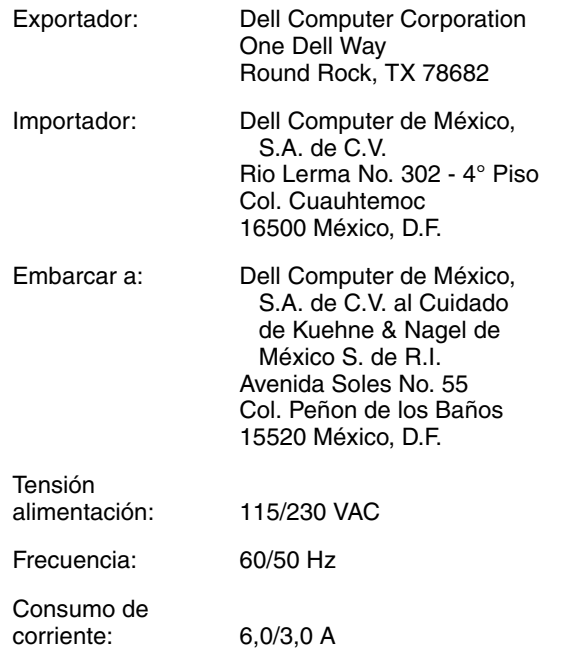

# *Замечание BSMI (только для Тайваня)*

# 警告使用者:

這是甲類的資訊產品,在居住的環境中使用時, 可能會造成射頻干擾, 在這種情況下, 使用者會 被要求採取某些適當的對策。

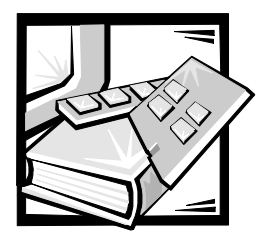

# **ПРИЛОЖЕНИЕ Д**

# *Гарантия, политика возврата и заявление о соответствии стандарту Year 2000*

# *Заявление о соответствии оборудования торговой марки Dell стандарту Year 2000*

Оборудование торговой марки Dell, поставляемое с 1 января 1997 г. благодаря успешному прохождению теста YMARK2000 в национальных тестовых лабораториях программного обеспечения (National Software Testing Laboratories, NSTL) имеет право на логотип "NSTL Hardware Tested Year 2000 Compliant".\* Гарантия на изделие Dell с обычными ее ограничениями распространяется на случай, если система не удается пройти тест YMARK2000.\*\* Полную копию гарантии Dell см. в документации к изделию. В оборудовании торговой марки Dell 2000 год считается високосным.

\*Стандарт YMARK2000 проверяет способность оборудования и встроенного микропрограммного обеспечения системы к переходу на 2000 год (и к распознаванию високосных лет для годов с 2000 по 2009), но не проверяет способность к этому операционных систем или прикладного программного обеспечения. Оборудование торговой марки Dell, прошедшее тест YMARK2000, соответствует спецификации BSI-DISC PD 2000-1.

\*\* За исключением данного пояснения к гарантии Dell на логотип NSTL для оборудования, все прочие гарантии, обстоятельства и меры, явные и подразумеваемые, связанные с готовностью к проблеме 2000 года, отклоняются. Для подачи рекламации по данной гарантии на логотип NSTL для оборудования клиентам следует связаться с компанией Dell до 1 января 2001 года. Претензии направляйте по адресу:

Dell Computer Corporation P.O. Box 149258 Austin, Texas 78714-9258 Attention: Year 2000

Несмотря на способность системы пройти тест YMARK2000, фактическое распространение результатов на определенные условия работы может меняться в зависимости от других факторов, включая прочее оборудование, операционные системы и прикладное программное обеспечение, но не ограничиваясь ими.

# *Предыдущие изделия*

Для оборудования торговой марки Dell, поставленного до 1 января 1997 г. и имеющего базовую систему ввода/вывода (BIOS [basic input/output system]) с возможностью модернизации компания Dell предоставляет модернизацию BIOS. Хотя эти изделия, возможно, и не были протестированы с помощью теста YMARK2000, компания Dell рассчитывает, что все оборудование способно пройти тест YMARK2000 при условии соответствующей модернизации BIOS.

Для оборудования торговой марки Dell, не имеющего BIOS с возможностью модернизации компания Dell предоставляет Dell Program Patch, программную утилиту для содействия пользователям в решении проблемы 2000 года.

# *Программное обеспечение*

Компания Dell особо исключает из заявления о соответствии любое программное обеспечение, разработанное вне компании Dell. Все программное обеспечение, используемое на оборудовании торговой марки Dell, должно пройти независимые тесты на совместимость со стандартом year 2000.

Программное обеспечение, установленное в систему на заводе, является последней предоставленной производителем версией и проверено компанией Dell перед установкой. Компания Dell рекомендует проверить Web-сайты производителей программных продуктов и проверить наличие там обновлений для поддержки перехода к 2000 году. Ссылки на некоторые такие Web-сайты можно найти на Web-сайтах Dell, посвященных проблеме 2000 года.

# *Дополнительная информация*

Дополнительную информацию о совместимости со стандартом year 2000 оборудования торговой марки Dell см. на следующих Web-сайтах Dell year 2000; можно также обратиться к местному представителю службы работы с покупателями компании Dell:

- *•* **http://www.dell.com/year2000** (Америка)
- *•* **http://www.dell.com/jp/year2000** (Япония)
- *•* **http://www.euro.dell.com/year2000** (Европа)
- *•* **http://www.dell.com/ap/year2000/index.htm** (Азиатско-Тихоокеанский регион)

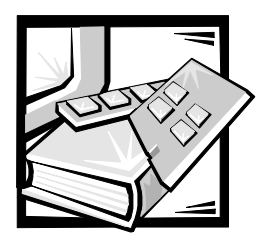

# Глоссарий

В приведенном ниже списке определяются технические термины и сокращения, используемые в документах пользователя компьютеров компании Dell.

## A

Ампер.

## адаптер дисплея

См. видеоадаптер.

## адаптерная плата

Плата расширения, устанавливаемая в разъем расширения на системной плате компьютера. Адаптерная плата позволяет добавлять в систему специальные функции, обеспечивая интерфейс между шиной расширения и периферийным устройством. Адаптерными платами являются. например, сетевые и звуковые платы, а также адаптеры SCSI.

## адрес памяти

Конкретное местоположение в оперативной памяти системы, обычно представляемое шестнадцатеричным числом

# $ADI$

Сокращение от Autodesk Device Interface (интерфейс устройств Autodesk).

## $AI$  ( $MM$ )

Сокращение от artificial intelligence (искусственный интеллект).

## **ANSI**

Сокрашение от American National Standards Institute (Американский национальный институт стандартов).

### **ASIC**

Сокращение от application-specific integrated circuit (специализированная интегральная схема).

# $ASPI^{\textcircled{\tiny{\#}}}$

Сокращение от Advanced SCSI programming interface (усовершенствованный интерфейс программирования SCSI).

## **ASCII**

Сокрашение от American Standard Code for Information Interchange (Американский стандартный код обмена информацией). Текстовый файл, содержащий только символы набора ASCII (обычно создается с помощью текстового редактора, например. MS-DOS<sup>®</sup> Editor или Notepad (Блокнот) в операционной системе Microsoft<sup>®</sup> Windows<sup>®</sup>). называется ASCII-файлом или файлом в формате ASCII.

# **AC**

Alternating current (переменный ток).

# АЦП

Сокращение от "аналого-цифровой преобразователь".

#### базовая память

Синоним обычной памяти.

# байт

Восемь последовательных бит информации, основная единица данных, используемая в системе.

#### бит

Наименьшая единица информации, интерпретируемая системой.

# бит/с

Бит в секунду.

## <span id="page-149-0"></span>блок

Единица объема дискового хранилища, состоящая из некоторого количества секторов. Обычно этим термином называется фундаментальная единица хранения, определяемая операционной системой. См. также "размер блока" и "разделение".

### **6TE**

Британская тепловая единица.

# **B**

Вольт.

#### **BASIC**

Сокращение от Beginner's All-Purpose Symbolic Instruction Code, язык программирования БЕЙСИК (Универсальный символический код инструкций для начинающих). Версия BASIC входит в MS-DOS.

# **BBS**

Сокращение от bulletin board service (электронная доска объявлений). Компьютерная система, служащая центром доступа к данным и передачи сообщений по модему. Например, на BBS TechConnect компании Dell можно найти последние версии программного обеспечения типа видеодрайверов и Каталог Dell. Если у Вас в системе имеется модем, Вы можете обратиться к BBS и загрузить последние версии этого программного обеспечения.

# **BIOS**

Сокрашение от basic input/output system (базовая система ввода/ вывода). Системная BIOS содержит программы, хранящиеся в микросхеме ПЗУ. BIOS управляет следующими функциями:

- Связью между микропроцессором и периферийными устройствами, например, клавиатурой и видеоплатой.
- Прочими функциями, например, сообщениями системы.

#### bpi

Сокращение от bits per inch (бит на дюйм).

## **BZT**

Сокращение от Bundesamt fur Zulassungen in der Telecommunication (Германское государственное федеральное агентство по телекоммуникациям).

#### верхняя область памяти

384 КБ оперативной памяти. находящиеся между 640 КБ и 1 Мбайт. Если в системе установлен микропроцессор Intel386 и выше. диспетчер памяти может создавать в области верхней памяти UMB, в которые могут загружаться драйверы устройств и резидентные программы. См. также обычная память, НМА и диспетчер памяти.

#### внешняя кэш-память

Кэш оперативной памяти, использующий микросхемы SRAM. Так как скорость работы микросхем SRAM в несколько раз превышает скорость микросхем DRAM, микропроцессор считывает данные и команды из внешней кэш-памяти быстрее, чем из оперативной памяти.

#### *внутренний кэш микропроцессора*

Кэш команд и данных, встроенный в микропроцессор. Например, микропроцессор Pentium имеет 16 KБ внутренней кэш-памяти (8 KБ памяти команд только для чтения и 8 КБ памяти данных для чтения и записи).

#### *видеоадаптер*

Логическая схема,—вместе с монитором или дисплеем обеспечивающая возможности вывода системой видеоизображения. Видеоадаптер может поддерживать больше или меньше функций, чем какой-либо определенный монитор. Обычно с видеоадаптером поставляются видеодрайверы для отображения популярных прикладных программ и операционных систем в различных видеорежимах.

В большинстве современных систем Dell видеоадаптер встраивается в системную плату. Имеется также немало видеоадаптерных плат, которые вставляются в разъем платы расширения.

Видеоадаптеры могут иметь собственную память. Объем видеопамяти, наряду с видеодрайверами адаптера, может оказывать влияние на количество цветов, отображаемых одновременно на экране монитора. Видеоадаптеры также могут иметь свои собственные coпроцессорные микросхемы для более быстрой обработки графики.

#### *видеодрайвер*

Прикладным программам и операционным системам, работающим в графическом режиме (например, Windows) для вывода изображения с выбранным разрешением и необходимым числом цветов часто требуются видеодрайверы. В состав программы могут входить некоторые "базовые" видеодрайверы. Дополнительные видеодрайверы должны соответствовать видеоадаптеру; драйверы могут поставляться на отдельной дискете с системой или с видеоадаптером.

#### *видеопамять*

Большинство видеоадаптеров VGA и SVGA имеют собственные микросхемы памяти VRAM или DRAM. Объем имеющейся видеопамяти прежде всего определяет количество цветов, которое программа способна отображать на экране (при наличии соответствующих видеодрайверов и монитора).

#### *видеоразрешение*

Видеоразрешение—например, 640 x 480,—выражается числом пикселов по горизонтали на число пикселов по вертикали. Чтобы получить на экране определенное разрешение, необходимо установить соответствующие видеодрайверы, и монитор должен поддерживать такое разрешение.

#### <span id="page-150-0"></span>*видеорежим*

Обычно видеоадаптеры поддерживают несколько текстовых и графических режимов отображения. Программы, работающие в текстовых режимах (например, MS-DOS), выводят изображение, которое может определяться как x столбцов на y строк символов. Графическое программное обеспечение (например, Windows) позволяет выводить изображение в графических режимах, определяемых как x пикселов по горизонтали на y пикселов по вертикали на z цветов.

#### *виртуальная память*

Способ увеличения адресуемой оперативной памяти за счет использования жесткого диска. (MS-DOS не поддерживает действительно виртуальную память, она должна реализовываться на уровне операционной системы.) Например, на компьютере с 8 Мбайт оперативной памяти и 16-Мбайт виртуальной памяти на жестком диске операционная система может работать как с 24 Мбайт физической оперативной памяти.

#### *виртуальный режим 8086*

Рабочий режим, поддерживаемый микропроцессорами Intel386 и более высоких версий. Виртуальный режим 8086 позволяет рабочим средам например, Windows—выполнять одновременно несколько программ в отдельных разделах памяти объемом 1 Мбайт. Каждый такой раздел объемом 1 Мбайт называется виртуальной машиной.

# *вирус*

Самозапускаемая программа, предназначенная для причинения неудобств. Вирусные программы могут повреждать файлы на жестком диске или копировать самих себя до тех пор, пока в системе или в сети не останется свободной памяти.

Чаще всего вирусы распространяются через "зараженные" дискеты, с которых они самостоятельно копируются на жесткий диск. Для защиты от вирусов рекомендуются следующие действия:

- Периодический запуск утилиты для поиска вирусов на жестком диске.
- Обязательная проверка дискет (включая имеющееся в продаже программное обеспечение) на вирусы перед их использованием.

#### *Вт*

Ватт.

#### *Вход/выход*

Ввод/вывод. Клавиатура и принтер, например, являются устройствами ввода/вывода. В целом проводится разделение между вводом/выводом и вычислительной деятельностью. Например, если программа посылает документ на принтер, используется функция ввода/вывода; если программа проводит сортировку списка терминов, используется вычислительная функция.

## *VAC*

Вольт переменного тока.

# *VDE*

Сокращение от Verband Deutscher Elektrotechniker (Союз электротехников Германии).

# *VDC*

Вольт постоянного тока.

# *VESA*

Сокращение от Video Electronics Standards Association (ассоциация стандартов в области видеоэлектроники).

# *VGA*

Сокращение от video graphics array (видеографическая матрица). VGA и SVGA - это стандарты видеоадаптеров с более высоким разрешением и возможностью отображения цветов по сравнению с предыдущими стандартами (EGA и CGA).

Чтобы программа могла работать c определенным разрешением, необходима установка соответствующих видеодрайверов и поддержка этого разрешения монитором. Аналогично, количество цветов, которое программа может выводить на экран, зависит oт возможностей монитора, видеодрайвера и объема памяти, установленной для видеоадаптера.

#### *VL-Bus™*

Сокращение от VESA local bus (локальная шина VESA). Стандарт реализации локальной шины, разработанной ассоциацией по стандартам в области видеоэлектроники (Video Electronics Standards Association).

#### *VLSI*

Сокращение от very-large-scale integration (интеграция сверхвысокого уровня).

## *Vpp*

Пиковое напряжение.

# **VRAM**

Сокрашение от video random-access memory (видеоОЗУ). В некоторых видеоадаптерах для повышения производительности видеоподсистемы используются микросхемы VRAM (или комбинация VRAM и DRAM). УRAM имеет два порта, позволяющие видеоадаптеру обновлять экран и получать новые изображения одновременно.

# **VCCI**

Сокрашение от Voluntary Control Council for Interference (добровольный совет по контролю помех).

#### **WWW**

Сокращение от World Wide Web (всемирная паутина).

# $\mathbf{r}$

Грамм.

## Гбайт

Гигабайт. Гигабайт равен 1024 мегабайтам или 1073741824 байтам.

графический режим См. видеорежим.

графический сопроцессор См. сопроцессор.

## Гц

Герц.

# G

Сила тяжести.

## **GUI**

Сокращение от graphical user interface (графический интерфейс пользователя).

# дБ

Децибел (децибелы).

# дБА

Скорректированный децибел (децибелы).

#### диагностика

См. "поставляемая на дискете утилита диагностики".

## <span id="page-152-0"></span>диспетчер памяти

Утилита, управляющая использованием памяти, не являющейся стандартной, например, отображаемой или расширенной. См. также обычная память, ЕММ, отображаемая память, расширенная память, НМА, верхняя область памяти и ХММ.

## драйвер устройства

Драйвер устройства позволяет операционной системе или программе правильно взаимодействовать с периферийным устройством, например, с принтером или сетевой платой. Драйверы некоторых устройств-например, драйверы сетевых плат-должны загружаться из файла config.svs (с помошью выражения device=) или как резидентные программы (обычно из файла **autoexec.bat**). Другиенапример, видеодрайверы - должны загружаться при запуске программы, для которой они предназначены.

# **DAT**

Сокращение от digital audio tape (лента с цифровой записью аудиосигнала).

# **DDC**

Сокращение от display data channel (информационный канал дисплея).

Стандартный механизм VESA®. позволяющий системе взаимодействовать с монитором и получать информацию о его возможностях.

# **DIMM**

Сокращение от dual in-line memory module (модуль памяти с двухрядным расположением контактов).

#### **DIN**

Сокращение от Deutsche Industrie Norm (промышленный стандарт Германии).

# *DIP*

Сокращение от dual in-line package (корпус с двухрядным расположением выводов). Монтажная плата, (системная, расширительная или другая) может иметь DIPпереключатели для ее конфигурирования. DIPпереключатели представляют собой двухпозиционные переключатели с положениями ВКЛ. и ВЫКЛ.

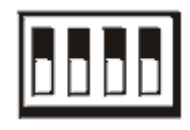

# *DMA*

Сокращение от direct memory access (прямой доступ к памяти). Канал DMA позволяет осуществлять передачу данных определенных типов между оперативной памятью и данным устройством в обход микропроцессора.

# *DOC*

Сокращение от Department of Communications (Департамент связи [в Канаде]).

## *dpi*

Сокращение от dots per inch (число точек на дюйм).

## *DPMS*

Сокращение от Display Power Management Signaling (сигналы управления энергопотреблением дисплеев). Стандарт ассоциации по стандартам в области видеоэлектроники (Video Electronics Standards Association), в котором определяются аппаратные сигналы, отправляемые видеоконтроллером в дисплей или монитор для активизации состояний управления питанием. Монитор называется DPMSсовместимым, если он способен входить в соответствующие состояния после получения сигнала видеоконтроллера.

#### *DRAM*

Сокращение от dynamic random-access memory (динамическая оперативная память). Оперативная память системы обычно полностью состоит из микросхем DRAM. Поскольку микросхемы DRAM не могут долго сохранять электрический заряд, компьютер постоянно обновляет каждую микросхему DRAM.

# *DRAC*

Dell OpenManage Remote Assistant Card (плата удаленного доступа Dell OpenManage).

# *DC*

Сокращение от direct current (постоянный электрический ток).

## *DS/DD*

Сокращение от double-sided/ double-density (двусторонний/с двойной плотностью записи).

# *DS/HD*

Сокращение от double-sided/ high-density (двусторонний/с высокой плотностью записи).

# *DTE*

Сокращение от data terminal equipment (терминальное оборудование). Любое устройство (Например, компьютерная система), которое может передавать данные в цифровом виде по кабелю или линии связи. DTE подключается к кабелю или линии связи через устройство для передачи данных (DCE) - например, модем.

## *DHCP*

Dynamic Host Configuration Protocol (протокол динамического конфигурирования хостов).

# *ЖКД*

Сокращение от

"жидкокристаллический дисплей". Маломощный дисплей, часто используемый в переносных компьютерах. ЖКД состоит из жидких кристаллов, расположенных между двумя листами поляризующего материала. Электрический ток

воздействует на каждый кристалл как на затвор, который открывается и пропускает свет или закрывается и блокирует свет.

# загрузочная дискета

Система может загружаться с дискеты, находящейся в дисководе А. Для создания загрузочной дискеты поместите дискету в дисковод А. введите в командной строке sys a: и нажмите клавишу <Enter>. Используйте загрузочную дискету, если система не загружается с жесткого диска.

### зашита

Тип дублирования данных, когда для хранения данных используются несколько физических дисков, а на одном дополнительном диске хранятся данные четности. Он обеспечивает защиту данных от выхода из строя одного диска. Иногда защита является предпочтительной по сравнению с отображением, поскольку в системах с большой емкостью хранения она обеспечивает большую экономическую эффективность. Однако конфигурации с защитой значительно медленнее работают с приложениями, часто использующими операцию записи в массив, поскольку каждая попытка записи в массив требует выполнения нескольких чтения и записи для поддержки четности информации. В этом случае наилучшим выбором будет отображение или дублирование. См. также отражение, RAID 4 и RAID 5.

#### защищенный от записи

Файлы, предназначенные только для чтения, называются зашишенными от записи. Защитить от записи 3,5-дюймовую дискету можно, сдвинув язычок для защиты от записи в открытое положение, а 5,25-дюймовую дискету - заклеив на ней вырез для защиты от записи.

#### защищенный режим

Рабочий режим, поддерживаемый микропроцессорами 80286 или выше.

Защищенный режим предоставляет операционной системе следующие возможности:

- $\bullet$ Область адресов памяти от 16 Мбайт (микропроцессор 80286) до 4 Гбайт (микропроцессоры Intel386 и выше)
- $\bullet$ многозадачность
- виртуальную память, способ увеличения адресуемой памяти путем использования жесткого диска

32-разрядная операционная система Windows NT работает в защищенном режиме. MS-DOS не может работать в защищенном режиме; однако некоторые программы, выполняемые под MS-DOS, - например, операционная система Windows.могут переводить компьютер в защищенный режим.

#### звуковой сигнальный код

Диагностическое системное сообщение в виде ряда звуковых сигналов, выдаваемых через системный динамик. Полное описание звуковых сигнальных кодов системы см. в Руководстве по установке и поиску и устранению неисправностей.

#### **7IF**

Сокрашение от zero insertion force (нулевое усилие сочленения). В некоторых системах используются разъемы ZIF, обеспечивающие установку и извлечение устройств, например, микропроцессоров, без приложения к ним усилий.

## ИБП

Источник бесперебойного питания. Устройство с питанием от аккумуляторов, автоматически обеспечивающее питание системы в случае сбоя сетевого питания.

# ИC

Сокрашение от "интегральная схема".

## использование теневой оперативной памяти

Код системы компьютера и BIOS видео обычно хранятся на микросхемах ПЗУ. Теневая оперативная память -это технология повышения производительности за счет копирования кода BIOS в более быструю оперативную память в области верхней памяти (свыше 640 КБ) во время процедуры загрузки.

# $I^20$

Сокращение от intelligent input/output (интеллектуальный ввод/ вывод).

## **ICMB**

Inter-Chassis Management Bus (административная шина интершасси).

# ID

Сокращение от "идентификация".

# IP

Internet Protocol (протокол межсетевого взаимодействия).

## **IPX**

Сокрашение от Internetwork Packet eXchange (межсетевой пакетный обмен).

## **IRQ**

Сокращение от interrupt request (запрос прерывания). Сигнал о том, что периферийное устройство должно послать или получить данные, передается по линии IRQ микропроцессору. Каждому соединению с периферийным устройством должен быть присвоен свой номер IRQ. Например, по умолчанию первому последовательному порту компьютера (СОМ1) назначается IRQ4. Два различных устройства могут использовать один и тот же номер IRQ, но в этом случае их нельзя использовать одновременно.

# **IRTOS**

Сокращение от l<sup>2</sup>O real-time operating system (операционная система реального времени с интеллектуальным вводом/выводом).

# ISA

Сокращение от Industry-Standard Architecture (стандартная промышленная архитектура). 16-разрядная шина расширения. Разъемы платы расширения в компьютере с ISA совместимы и с 8-разрядными платами расширения ISA.

# **ITE**

Сокращение от information technology equipment (оборудование информационных технологий).

# **XMM**

Сокращение от extended memory manager (диспетчер расширенной памяти) - утилита, позволяющая прикладным программам и операционным средам использовать расширенную память в соответствии со спецификацией XMS. См. также обычная память, ЕММ, отображаемая память, расширенная память и диспетчер памяти.

## <span id="page-155-0"></span>**XMS**

Сокращение от eXtended Memory Specification (спецификация расширенной памяти). См. также EMS, расширенная память и диспетчер памяти.

## **JEIDA**

Сокращение от Japanese Electronic **Industry Development Association** (Японская ассоциация по развитию электронной промышленности).

# K

Кило-, т.е. 1000.

## каталог

Каталоги помогают упорядочивать связанные между собой файлы, создавая иерархическую структуру "перевернутого дерева". Каждый диск имеет "корневой" каталог; например, подсказка **C:\>** в командной строке обычно указывает, что Вы находитесь в корневом каталоге диска C. Дополнительные каталоги, вложенные в корневом, называются подкаталогами. Подкаталоги могут иметь другие подкаталоги.

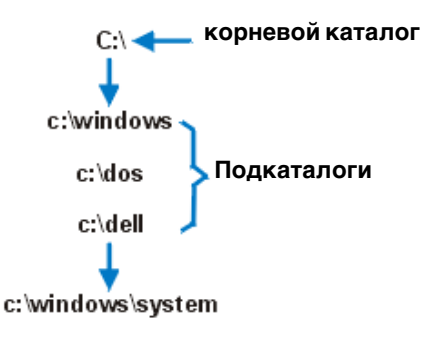

## *КБ*

Килобайт, 1024 байта.

# *KБ/с*

Килобайт в секунду.

# *Kб*

Килобит, 1024 бита.

# *Kб/c*

Килобит в секунду.

# *кг*

Килограмм, 1000 грамм.

# *кГц*

Килогерц, 1000 Герц.

## *кэш*

Область памяти, в которой хранятся копии данных или команд, служащая для ускорения загрузки данных. Например, системная BIOS может кэшировать код ПЗУ в более быстродействующую оперативную память. Утилита кэширования дисков может резервировать оперативную память для хранения информации с системных дисков, к которой наиболее часто происходит обращение; когда программа запрашивает данные, которые находятся в кэше, утилита

кэширования может загрузить их из оперативной памяти гораздо быстрее, чем с жесткого диска.

# *контроллер*

Микросхема или плата расширения, которая управляет передачей данных между микропроцессором и периферийным устройством, например, дисководом или клавиатурой.

# *командный файл*

Текстовый файл ASCII, содержащий список последовательно выполняющихся команд. Командный файл должен иметь расширение **bat**.

# *комбинация клавиш*

Команда, требующая одновременного нажатия клавиш. Например, комбинация клавиш <Ctrl><Alt><Del> позволяет перезагрузить систему.

# *краевой разъем*

Металлические контакты в нижней части платы расширения, которые при установке платы в разъем соединяются с соответствующими контактами разъема.

# *курсор*

В программах MS-DOS, работающих в текстовом режиме, курсор обычно представляет собой прямоугольник или символ подчеркивания (часто мигающий) и обозначает позицию, а которую будет помещен следующий введенный с клавиатуры символ. Программы Windows могут использовать собственные курсоры часто используются такие курсоры как стрелка и вертикальная черта (I), обозначающая точку ввода текста.

# *QIC*

Сокращение от quarter-inch cartridge (четвертьдюймовый картридж [картридж с магнитной лентой шириной 6,3-мм]).

# *LAN*

Сокращение от local area network (локальная сеть). Локальная сеть обычно располагается в одном или нескольких близлежащих зданиях; все оборудование локальной сети соединяется специально предназначенной для такой сети проводкой.

# *lb*

Фунт.

# *LED*

Светодиодный индикатор. Электронное устройство, которое светится при прохождении через него электрического тока.

# *LIF*

Low Insertion Force (низкое усилие сочленения). В некоторых системах используются разъемы LIF, обеспечивающие установку и извлечение устройств, например, микропроцессоров, с минимальным усилием.

# *LN*

Сокращение от load number (номер нагрузки).

# *LPTn*

Параллельным портам принтера 1 - 3 в MS-DOS назначаются имена устройств LPT1, LPT2 и LPT3.

## *LUN*

Сокращение от logical unit number (логический номер устройства).

## *м*

Метр.

## *мА*

Миллиампер.

# *математический сопроцессор*

См. сопроцессор.

## *мАч*

Миллиампер/час.

# *Мбайт*

Сокращение от "мегабайт". 1 Мбайт = 1048576 байт; однако применительно к жестким дискам это значение часто округляется до 1000000 байт.

# *мВ*

Милливольты.

# *МГц*

Мегагерц.

## *мышь*

Указывающее устройство, управляющее перемещением курсора мыши по экрану. В программном обеспечении, допускающем использование мыши, можно выполнять различные команды, подводя курсор мыши к нужному объекту на экране и нажимая кнопку мыши.

## *мм*

Миллиметр.

## *многочастотный монитор*

Монитор, поддерживающий несколько видеостандартов. Многочастотный монитор может настраиваться на диапазон частот сигнала, исходящего от видеоадаптеров различных типов.

## *мс*

Миллисекунда/-ы.

## *мин.*

Минута/-ы.

## <span id="page-157-0"></span>*микропроцессор*

Поскольку это основная вычислительная микросхема в системе, микропроцессор часто называют "мозгом системы". Микропроцессор содержит арифметико-логическое устройство и устройство управления. Программное обеспечение, написанное для одного типа микропроцессоров, как правило, должно быть переработано для того, чтобы оно могло работать на другом. ЦП - синоним микропроцессора.

# *MBR*

Сокращение от master boot record (главная загрузочная запись).

## *MDA*

Сокращение от monochrome display adapter (адаптер монохромного дисплея).

# *MGA*

Сокращение от monochrome graphics adapter (адаптер одноцветной графики).

## *MPS*

Сокращение от multiprocessing specification (спецификация мультипроцессорной обработки).

# *MS-DOS*

Операционная система, сокращение от Microsoft Disk Operating System (дисковая операционная система фирмы Microsoft).

## *MTBF*

Сокращение от mean time between failures (среднее время безотказной работы).

#### *набор дискет программы*

Комплект дискет, с которых можно полностью установить прикладную программу. При изменении конфигурации программы обычно бывает нужен набор дискет этой программы.

#### *номер типа диска*

Система может распознавать ряд конкретных жестких дисков. Каждому диску присвоен свой номер, который хранится в энергонезависимой оперативной памяти. Жесткие диски, установленные в программе настройки системы, должны соответствовать дискам, фактически установленным в компьютере. Программа настройки системы позволяет также устанавливать физические параметры (цилиндры, головки, прекомпенсацию записи, зону парковки и емкость) для дисков, не включенных в таблицу типов дисков, хранящуюся в энергонезависимой оперативной памяти.

#### *нс*

Наносекунда, одна миллиардная секунды.

## *NiMH*

Никель-мeтaллогидрид.

# *NIC*

Сокращение от network interface controller (контроллер сетевого интерфейса).

#### *NiCad*

Никель-кадмий.

## *NLM*

Сокращение от NetWare® Loadable Module (загружаемый модуль системы NetWare).

## *NMI*

Сокращение от nonmaskable interrupt (немаскируемое прерывание). Устройство выдает NMI, чтобы сообщить микропроцессору об аппаратной ошибке, например, об ошибке при проверке на четность.

## *NTFS*

Сокращение от NT File System (файловая система NT). Возможность операционной системы Windows NT.

#### *NVRAM*

Сокращение от nonvolatile randomaccess memory (энергонезависимая оперативная память). Память, содержимое которой не теряется при отключении питания системы. NVRAM используется для сохранения информации о дате, времени и конфигурации системы.

#### *об./мин.*

Оборотов в минуту.

#### <span id="page-159-0"></span>обычная память

Первые 640 КБ оперативной памяти. Программы для MS-DOS ограничены использованием только обычной памяти, если они не были разработаны специально для использования дополнительной памяти. См. также ЕММ, отображаемая память, расширенная память, НМА, диспетчер памяти, верхняя область памяти и XMM.

## $O<sub>3</sub>$

Сокращение от "оперативное запоминающее устройство" (запоминающее устройство с произвольной выборкой). Основная область временного хранения команд и данных программы в системе. Каждая ячейка ОЗУ имеет свой номер. который называется адресом памяти. При отключении системы вся находящаяся в ОЗУ информация теряется.

#### отображаемая память

Технология работы с оперативной памятью объемом более 1 Мбайт Чтобы активизировать в системе отображаемую память, следует использовать ЕММ. Конфигурировать систему для поддержки отображаемой памяти следует только в случае, если Вы работаете с прикладными программами, которые используют или требуют наличия такой памяти. См. также "стандартная память", "ЕММ", "расширенная память" и "диспетчер памяти".

#### отражение

Тип дублирования данных, когда для хранения данных используются несколько физических дисков, а еще на нескольких дополнительных дисках хранятся копии этих данных. Отображение является предпочтительной технологией дублирования данных в системах малой емкости и в системах, в которых производительность чрезвычайно важна. См. также защита, RAID 1 и **RAID 10.** 

# OS/2 $^{\circledR}$

Сокращение от Operating System/2.

#### **OTP**

Сокращение от one-time programmable (программируемый единовременно).

#### память

Система может иметь память нескольких типов. например. оперативная память, ПЗУ, видеопамять. Часто слово "память" используется как синоним оперативной памяти; например, фраза "система с 8 Мбайт памяти" означает. что в системе имеется оперативная память емкостью 8 Мбайт.

#### <span id="page-159-1"></span>параметр

Значение или вариант выбора. передаваемый программе. Параметр также иногда называют переключателем или аргументом.

#### параллельный порт

Порт ввода/вывода, чаще всего используемый для подключения к системе параллельного принтера. Обычно параллельный порт имеет 25-контактный разъем розеточного типа.

#### $\overline{H}$

Сокращение от "поливинилхлорид".

#### пиксел

Точка на видеодисплее. Пикселы упорядочиваются в строки и столбцы. Видеоразрешение - например, 640 х 480, – выражается числом пикселов по горизонтали на число пикселов по вертикали.

#### переключатель

См. параметр.

## периферийное устройство

Внутреннее или внешнее устройствонапример, принтер, диск или клавиатура, - подключенное к компьютеру.

# $\mathsf{\Pi}3\mathsf{V}$

Сокрашение от "постоянное запоминающее устройство". В ПЗУ компьютера находятся программы, необходимые для его функционирования. ПЗУ, в отличие от ОЗУ, сохраняет свое содержимое даже после отключения компьютера. Примером кода в ПЗУ может служить программа инициализации процедуры загрузки и POST.

## локальная шина

В системе с возможностью расширения с использованием локальной шины некоторые периферийные устройства (например, видеоадаптер) могут работать гораздо быстрее, чем с обычной шиной расширения. В некоторых схемах с использованием локальной шины периферийные устройства могут работать на одной скорости с микропроцессором и использовать шину данных такой же ширины, как и микропроцессор.

#### последовательный порт

Порт ввода/вывода, чаще всего используемый для подключения к системе модема или мыши. Обычно последовательный порт имеет 9-контактный разъем.

#### программа настройки системы

Параметры программы настройки системы позволяют сконфигурировать оборудование системы. Чтобы некоторые изменения конфигурации аппаратных средств вступили в силу, необходима перезагрузка компьютера. Поскольку программа настройки системы хранится в энергонезависимой оперативной памяти, все настройки сохраняются до тех пор, пока Вы вновь их не измените.

#### программа загрузки

Во время запуска система очищает всю память, инициализирует устройства и загружает операционную систему. Если операционная система не отвечает, перезагрузить систему можно с помощью клавиш

<Ctrl><Alt><Del> ("теплая перезагрузка"); в противном случае возможна только холодная перезагрузка путем нажатия кнопки сброса (если она имеется в системе) или путем выключения системы и последующего ее включения.

#### прикладная программа

Программное обеспечение. предназначенное для облегчения выполнения конкретной задачи, например, текстовый процессор или электронные таблицы. Прикладные программы отличаются от операционной системы и утилит.

#### <span id="page-160-0"></span>размер блока

Размер блока. См. также "блок" и "разделение".

## раздел

Жесткий диск можно разбить на несколько физических сегментов. называемых разделами; для этого используется команда fdisk. Каждый раздел может содержать несколько логических дисков. Так, жесткий диск объемом 2 Гбайт возможно разделить на два физически независимых раздела с тремя логическими дисками, как показано в следующей таблице.

#### Разделы жесткого диска

#### Физические разделы и размеры

Раздел 1 - 1,2 Гбайт / Раздел 2 -800 Мбайт

# Названия логических дисков и их размеры

Диск С - 1,2 Гбайт / Диск D - 500 Мбайт / Диск Е - 300 Мбайт

После разбиения жесткого диска на разделы каждый логический диск следует отформатировать с помощью команды "format".

#### разделение

В составных устройствах с двумя или более физическими дисками подсистема дискового массива использует метод хранения данных, называемый "разделением". Для этого данные делятся на серии из сегментов, называемых блоками, и каждый блок данных хранится на отдельном физическом диске. Когда каждый диск набирает блок данных, процесс начинается вновь с первого физического диска. Если размер блока данных тщательно подобран, вероятность того, что необходимая информация будет считываться или записываться на несколько физических дисков сразу, возрастает, значительно повышая тем самым производительность составного диска в целом. См. также блок, размер блока и RAID.

#### разъем для платы расширения

Разъем на системной плате для вставки платы расширения.

#### разъем VGA

В некоторых системах со встроенным видеоадаптером VGA разъем VGA позволяет установить в систему дополнительный адаптер, например. видеоускоритель. Разъем VGA может также называться транзитным разъемом VGA.

#### расширенная память

Оперативная память свыше 1 Мбайт. Большая часть программного обеспечения, которое ее использует, например, операционная система Windows, требует, чтобы расширенная память находилась под управлением ХММ. См. также обычная память. отображаемая память, диспетчер памяти и ХММ.

#### реальный режим

Рабочий режим, поддерживаемый микропроцессорами 80286 и выше, имитирует архитектуру микропроцессора 8086. MS-DOS, предназначенная для работы в реальном режиме (без вмешательства пользователя с помощью

дополнительных программных технологий), может адресовать только 640 КБ обычной памяти.

#### резервная копия

Копия файла программы или данных. В качестве меры предосторожности рекомендуется регулярно создавать резервные копии данных с жесткого диска компьютера. Перед внесением изменений в конфигурацию компьютера следует создать резервные копии важнейших файлов запуска, таких как autoexec.bat и config.sys для MS-DOS или win.ini и system.ini для Microsoft Windows.

#### **PGA**

Сокращение от pin grid array (матрица штыревых выходов). Тип гнезда микропроцессора, позволяющий извлекать микросхему процессора.

# **PDC**

Сокращение от primary domain controller (главный контроллер домена).

#### **POFP**

Сокращение от plastic quad flat pack. Пластмассовый плоский корпус, имеющий выходы с четырех сторон. Тип гнезда для постоянной установки микропроцессора.

## **POST**

Сокращение от power-on self-test (самотестирование при включении питания). Перед загрузкой операционной системы при включении питания POST проводит тестирование различных компонентов системы, таких как оперативная память, диски и клавиатура.

#### **PS/2**

Сокращение от Personal System/2.

## **PSPB**

Сокращение от power-supply paralleling board (плата распараллеливания блоков питания).

# <span id="page-162-0"></span>*PC Card*

Плата PC Card, размер которой едва превышает размер кредитной карточки, представляет собой съемную плату ввода/вывода например, модем, сетевую плату, плату SRAM или плату флэшпамяти,—соответствующую стандартам PCMCIA. См. также PCMCIA.

# *PCI*

Сокращение от Peripheral Component Interconnect (соединение периферийных устройств). Стандарт локальной шины, разработанный корпорацией Intel.

## *PCMCIA*

Personal Computer Memory Card International Association (Международная ассоциация [производителей плат памяти для](#page-162-0)  персональных компьютеров). См. также "PC Card".

## *PERC*

Сокращение от PowerEdge Expandable RAID controller (наращиваемый контроллер RAID PowerEdge).

# *RAID*

Сокращение от redundant array of independent disks (матрица независимых дисковых накопителей с избыточностью). Этот термин был впервые сформулирован Дэвидом Паттерсоном, Гартом Гибсоном и Рэнди Kaтцем в Калифорнийском университете в Беркли в 1987 году. Задача RAID состоит в использовании нескольких небольших и недорогих по стоимости дисководов для обеспечения высокого уровня производительности и объема хранения информации, одновременно поддерживая или улучшая надежность подсистемы диска.

Паттерсон, Гибсон и Катц описали пять разных методов, которые известны как уровни RAID 1-5. Каждый уровень использует один или более дополнительный диск как средство поиска утраченных данных в случае отказа диска, таким образом, уровень

отказа подсистемы целого диска становится очень низким.

# *RAID 0*

RAID 0 часто называется разделением. По определению эта функция не была изначально предназначена для уровня RAID, но в последствии вошла в общее пользование. В конфигурации этого массива данные записываются последовательно на предоставленные диски и повторяемость не предусмотрена. Конфигурации RAID 0 обеспечивают очень высокую производительность, но в то же время сравнительно низкую надежность. RAID 0 является лучшим решением, когда платы контроллера предназначены для одновременного выполнения двух различных операций. См. также разделение.

# <span id="page-162-1"></span>*RAID 1*

RAID 1 часто называется отображением. В RAID 1 также используется разделение, так что RAID 1 можно рассматривать как отображение конфигураций RAID 0. RAID 1 является лучшим решением в программах с высоким уровнем оперативности, которым необходима высокая производительность или относительно низкий уровень объема данных. См. также отражение, RAID 10, разделение.

# *RAID 4*

RAID 4 часто называется защитой. Он использует разделение данных, как и RAID 0, но добавляет один специальный диск четности. Данные четности, хранящиеся на этом диске, могут использоваться для восстановления утерянной информации с единственного отказавшего диска. Конфигурации RAID 4 записывают информацию медленно, так как данные четности необходимо сгенерировать и записать на диск четности, а их создание часто требует считывания информации с нескольких физических дисков. См. также защита и разделение.

# <span id="page-163-0"></span>**RAID 5**

RAID 5, как и RAID 4, часто называется защитой. RAID 5 идентичен RAID 4, за исключением того, что данные четности равномерно распределены на всех физических дисках, а не на одном только диске четности. В конфигурациях с использованием большого числа физических дисков, когда выполняется большое число мелких операций записи одновременно, RAID 5 обеспечивает более высокую производительность по сравнению с RAID 4. Конфигурации RAID 4 и RAID 5 подходят для приложений бесперебойной работы. когда производительность менее важна или необходим большой объем данных. См. также защита.

## <span id="page-163-1"></span>**RAID 10**

RAID 10 представляет собой технологию отображения с дублированием данных в два идентичных массива RAID 0 или на несколько жестких дисков. Все данные на физическом диске в одном массиве дублированы или отображены в другом. Отображение предоставляет полное повторение данных для обеспечения их большей защищенности. См. также отражение, RAID 1" и разделение.

# **RAMDAC**

Сокращение от random-access memory digital-to-analog converter (оперативная память с цифро-аналоговым преобразователем).

## **RGB**

Сокращение от red/green/blue (красный/зеленый/синий).

# **RFI**

Сокращение от radio frequency interference (радиочастотные помехи).

# **RTC**

Сокращение от real-time clock (часы реального времени). Часы с питанием от аккумулятора в компьютере, дата и время в которых сохраняется и после отключения компьютера.

# **RCA**

Сокрашение от Resource Configuration Add-in (встроенный модуль конфигурирования ресурсов).

## **RCU**

Resource Configuration Utility (утилита конфигурирования ресурсов).

# **REN**

Сокращение от ringer equivalence number (номер эквивалента звонка).

#### C

Секунда/-ы.

# C

Градусы Цельсия.

## сектор

Основная единица доступа к данным на жестких дисках. В IBMсовместимых системах сектор, как правило, состоит из 512 байт. См. также размер блока.

#### синтаксис

Правила ввода команды или инструкции, обеспечивающие распознавание команды компьютером.

#### системная дискета

Синоним загрузочной дискеты.

системная память Синоним ОЗУ.

# системная плата

Основная монтажная плата в системе; содержит большинство компонентов системы, например:

- $\bullet$ микропроцессор
- $\bullet$ оперативная память
- $\bullet$ разъемы для плат расширения
- $\bullet$ контроллеры для стандартных периферийных устройств, например, клавиатуры
- различные микросхемы ПЗУ

Часто используются такие синонимы системной платы как материнская плата и плата с логическими схемами.

#### скорость двоичной передачи

Скорость передачи данных. Например, модемы предназначены для передачи данных с одной или несколькими указанными скоростями через порт СОМ (последовательный) компьютера.

#### сплошная развертка

Способ уменьшения мерцания экрана монитора путем последовательной регенерации каждой горизонтальной строки.

## **CM**

Сантиметр (сантиметры)

#### сопроцессор

Сопроцессор освобождает микропроцессор от выполнения определенных задач по обработке. Математический сопроцессор, например, занимается вычислениями. Графический сопроцессор управляет передачей видеоизображения. Микропроцессор Intel<sup>®</sup> Pentium<sup>®</sup> имеет встроенный математический сопроцессор.

## согласование синхронизации

Согласование синхронизации - это свойство SCSI, позволяющее хостадаптеру и подключенным к нему устройствам SCSI передавать данные в синхронном режиме. Синхронная передача данных происходит быстрее асинхронной.

## стр./мин.

Страниц в минуту.

## **SVGA**

Сокращение от super video graphics array (супервидеографическая матрица). См. также VGA.

#### **SDMS**

Сокрашение от SCSI device management system (система управления устройствами SCSI).

## **SDRAM**

Сокрашение от svnchronous dvnamic random-access memory (синхронная динамическая оперативная память).

#### **SDS**

Сокращение от scalable disk system (масштабируемая дисковая система).

# **SIMD**

Сокращение от single instruction, multiple data (один поток команд и много потоков данных).

## **SMART**

Сокращение от Self-Monitoring Analysis and Reporting Technology (технология самоконтроля и вывода отчетов). Технология, позволяющая жестким дискам сообщать об ошибках и неисправностях системе BIOS, которая затем отображает сообщение об ошибках на экране монитора. Для использования этой технологии жесткий диск должен быть совместим с технологией SMART и иметь соответствующую поддержку в системе BIOS.

#### **SMB**

Сокращение от system management bus (шина управления системой).

#### **SMP**

Сокращение от symmetric multiprocessing (симметричная многопроцессорная обработка).

## **SNMP**

Сокращение от Simple Network Management Protocol (простой протокол сетевого управления).

#### **SRAM**

Сокращение от static random-access memory (статическая оперативная память). Так как микросхемы SRAM не требуют постоянной регенерации, они имеют значительно более высокое быстродействие по сравнению с микросхемами DRAM. SRAM в основном используется для внешней кэш-памяти

# *SCSI*

Сокращение от small computer system interface (интерфейс малых компьютерных систем). Интерфейс шины ввода/вывода с более высокой скоростью передачи данных, чем у стандартных портов. К одному интерфейсу SCSI можно подключить до семи устройств.

# *SEC*

Single-Edge Contact - плата с односторонним краевым контактом.

# *ТВ*

Сокращение от "телевидение".

## *текстовый редактор*

Прикладная программа для редактирования текстовых файлов, содержащих только символы набора ASCII. MS-DOS Editor и Notepad (Блокнот Windows) являются примерами текстовых редакторов. Большинство текстовых процессоров используют свои собственные форматы файлов, содержащие двоичные символы, хотя некоторые из них могут читать и записывать текстовые файлы.

#### *текстовый режим*

См. [видеорежим](#page-150-0).

#### *теплоотвод*

Металлическая пластина с металлическими стержнями или ребрами, способствующая рассеянию тепла. Некоторые микропроцессоры имеют теплоотвод.

#### *терминатор*

Некоторые устройства, особенно жесткие диски, имеют терминаторы, поглощающие и рассеивающие избыточный ток. Если несколько таких устройств соединены последовательно, возможно, понадобится снять терминатор—или изменить положение перемычки, чтобы отключить его—на всех устройствах в цепочке, кроме последнего. Однако некоторые устройства имеют терминаторы,

которые нельзя снимать или отключать.

# *TFT*

Сокращение от thin film transistor (тонкопленочный транзистор). Плоский дисплей для переносных компьютеров, каждый пиксел на котором управляется одним-четырьмя транзисторами.

# *tpi*

Сокращение от tracks per inch (число дорожек на дюйм).

# *TSR*

Сокращение от terminate-and-stayresident (резидентный). Резидентная программа работает "в фоне". Многие резидентные программы используют определенные комбинации клавиш (иногда называемые "горячими клавишами"), позволяющих активизировать интерфейс резидентной программы во время выполнения другой программы MS-DOS. По окончании работы с резидентной программой Вы можете вернуться к прежней программе, а резидентную программу оставить в памяти для дальнейшей работы.

Поскольку MS-DOS не предназначена для поддержки одновременной работы нескольких программ, резидентные программы иногда могут вызывать конфликты памяти. При поиске и устранении неисправностей исключите возможность таких конфликтов, перезапустив компьютер и не запуская резидентные программы.

# *TCP/IP*

Сокращение от Transmission Control Protocol/Internet Protocol (протокол управления передачей/протокол межсетевого взаимодействия).

## *утилита*

Программа для управления системными ресурсами—памятью, дисками, принтерами и др. В состав MS DOS входят такие утилиты, как команда **diskcopy** для копирования

дискет и драйвер устройства himem.sys для управления расширенной памятью.

## <span id="page-166-0"></span>утилита диагностики на дискете

Всеобъемлющий набор тестов системы Dell. Для запуска диагностики с дискеты компьютер следует загрузить с диагностической дискеты. Подробное описание работы с диагностикой на дискетах см. в Руководстве по установке и поиску и устранению неисправностей.

# UL

Лаборатории Underwriters.

## **IIMR**

Сокращение от upper memory blocks (блоки верхней памяти). См. также обычная память, НМА, диспетчер памяти и верхняя область памяти.

# **USB**

Сокращение от Universal Serial Bus (универсальная последовательная шина).

# **USOC**

Сокращение от Universal Service Ordering Code (универсальный код заказа на обслуживание).

## файл autoexec.bat

При загрузке компьютера MS-DOS выполняет все команды из текстового файла autoexec.bat (после выполнения всех команд их файла config.sys). Файл autoexec.bat не является обязательным для загрузки MS-DOS, но обеспечивает удобный способ выполнения команд, важных для создания вычислительной среды - например, команд загрузки программного обеспечения мыши или сетевого программного обеспечения.

## файл win.ini

При запуске Windows проверяет содержимое файла win.ini и определяет различные параметры среды Windows. Помимо прочего, в файле win.ini указаны установленные в системе Windows принтеры и шрифты. Кроме того, в файле win.ini

обычно имеются разделы, содержащие необязательные настройки прикладных программ Windows, установленных на жестком диске.

## Работа с Control Panel (Панелью

управления или программой Windows Setup может привести к изменению параметров в файле system.ini. Иногда может понадобиться изменение или добавление параметров в файл win.ini вручную с помощью текстового редактора типа Notepad (Блокнот).

## файл только для чтения

Файл только для чтения невозможно изменить или удалить. Файл может иметь данный статус, если:

- для него установлен атрибут "только чтение".
- $\bullet$ он находится на физически защищенной от записи дискете.
- он находится в сетевом каталоге, на который системный администратор предоставил Вам права только чтения.

## файл svstem.ini

При запуске Windows проверяет файл system.ini и определяет различные параметры среды Windows. Помимо прочего, в файле system.ini перечислены установленные драйверы видео, мыши и клавиатуры для Windows.

Работа с панелью управления или

программой Windows Setup может привести к изменению параметров в файле system.ini. Иногда может понадобиться изменение или добавление параметров в файл sys**tem.ini** вручную с помощью текстового редактора типа Notepad (Блокнот).

## файл config.sys

При загрузке компьютера MS-DOS выполняет все команды из текстового файла config.sys (до выполнения команд их файла **autoexec.bat**). Файл config.sys не является обязательным

для загрузки MS-DOS, но обеспечивает удобный способ выполнения команд, важных для создания вычислительной средынапример, команд загрузки драйверов устройств с помощью выражения  $device =$ .

#### форматирование

Подготовка жесткого диска или дискеты к хранению файлов. Безусловное форматирование удаляет с диска всю предварительно записанную информацию. Команда format в MS-DOS 5.0 и более новых версий включает возможность отмены форматирования диска, если на нем еще не были сохранены файлы.

#### флэш-память

Тип микросхемы ЕЕРРОМ с **ВОЗМОЖНОСТЬЮ** перепрограммирования утилитой с дискеты без извлечения микросхемы из системы; большинство микросхем **EEPROM можно** перепрограммировать только с помощью специального оборудования.

# F

Градусы Фаренгейта.

## **FAT**

Сокращение от file allocation table (таблица размещения файлов). Структура файловой системы. которая используется в операционной системе MS-DOS для организации и контроля файлового запоминающего устройства. Операционная система Microsoft Windows NT® в необязательном порядке может использовать файловую систему FAT.

# ft

Фут (единица измерения длины).

# **FTP**

File Transfer Protocol (протокол передачи файлов).

## **FCC**

Сокращение от Federal Communications Commission

(Федеральная комиссия по средствам связи).

#### хост-адаптер

Хост-адаптер реализует связь между системной шиной и контроллером периферийного устройства. Подсистемы контроллера жесткого диска включают интегральную схему хост-адаптера. Чтобы добавить шину расширения SCSI в систему, необходимо установить соответствующий хост-адаптер.

## h

Hexadecimal (шестнадцатеричный). Система счисления с основанием 16, часто используемая в программировании для идентификации адресов в оперативной памяти компьютера и адресов ввода/вывода для устройств. В шестнадцатеричной системе счисления используется последовательность цифр от 0 до 16, выраженная, например, следующим образом: 0, 1, 2, 3, 4, 5, 6, 7, 8, 9, А, В, С. Д. Е. Г. 10. В тексте шестнадцатеричным цифрам обычно предшествует 0х, или в конце следует h. Стандартная память MS-DOSпервые 640 КБ памяти—имеет адреса от 00000h до 9FFFFh; область верхней памяти MS-DOS-память между 640 КБ и 1 Мбайт-имеет адреса от A0000h до FFFFFh.

#### <span id="page-167-0"></span>HMA

Сокращение от high memory area (область верхней памяти). Первые 64 килобайта расширенной памяти свыше 1 мегабайта. Администратор памяти, соответствующий спецификации XMS, может преобразовать НМА в прямое дополнение обычной памяти. См. также обычная память, диспетчер памяти, верхняя область памяти и XMM.

# **HPFS**

Сокращение от High Performance File System (высокопроизводительная файловая система), возможность операционной системы Windows NT.

# *ЦАП*

Сокращение от "цифро-аналоговый преобразователь".

# *ЦП*

Сокращение от "центральный процессор". См. также [микропроцессор](#page-157-0).

# *CGA*

Color Graphics Adapter (адаптер цветной графики).

# *CD-ROM*

Compact Disc Read-Only Memory (ПЗУ на компакт-диске). В дисководах компакт-дисков используется оптическая технология считывания информации с компакт-дисков. Компакт-диски представляют собой постоянные запоминающие устройства; с помощью стандартных дисководов для компакт-дисков нельзя записать на компакт-диск новые данные.

# *CIO*

Сокращение от comprehensive input/ output (широкий ввод/вывод).

## *CMOS*

Сокращение от complementary metaloxide semiconductor (комплементарный металло-оксидный полупроводник). В компьютерах микросхемы памяти CMOS часто используются для реализации энергонезависимой памяти.

## *COM*

В MS-DOS для последовательных портов 1-4 на компьютере используются имена устройств COM1, COM2, COM3 и COM4. MS-DOS поддерживает до четырех последовательных портов. Однако для COM1 и COM3 по умолчанию используется прерывание IRQ4, а для COM2 и COM4 - IRQ3. Поэтому при конфигурировании программного обеспечения, использующего подключенные к последовательным портам устройства, следует соблюдать осторожность, чтобы не создать конфликт прерываний.

# *CON*

В MS-DOS имя устройства консоли, в состав которой входят клавиатура компьютера и выводимый на экране текст.

# *cpi*

Characters per inch (символов на дюйм).

# *CCFT*

Сокращение от cold cathode fluorescent tube (люминесцентная лампа с холодным катодом).

# *частота обновления*

Измеряемая в герцах частота перезарядки строк на экране. Также называется разверткой по вертикали.

#### *чересстрочная развертка*

Способ увеличения видеоразрешения за счет обновления только чередующихся горизонтальных строк на экране монитора. Чересстрочная развертка может вызвать заметное мерцание экрана, поэтому большинство пользователей предпочитают разрешение видеоадаптера со сплошной разверткой.

#### *шина*

Шина образует информационный канал между компонентами системы. В системе имеется шина расширения, позволяющая микропроцессору взаимодействовать с контроллерами различных периферийных устройств, подключенных к системе. Кроме того, в компьютере имеется шина адреса и шина данных для взаимодействия микропроцессора и оперативной памяти.

## *шина расширения*

В системе имеется шина расширения, позволяющая микропроцессору взаимодействовать с контроллерами периферийных устройств, например, с сетевыми платами или внутренними модемами.

# **FDO**

Сокрашение от extended-data out (ускоренный ввод/вывод). Тип микросхемы оперативной памяти, данные в которой хранятся на выходных линиях данных в течение более длительного времени, чем в микросхемах оперативной памяти с режимом быстрого переключения страниц. Микросхемы памяти EDO работают быстрее микросхем памяти с режимом быстрого переключения страниц.

# **EGA**

Сокращение от enhanced graphics adapter (улучшенный графический адаптер).

# **EISA**

Сокращение от Extended Industry-Standard Architecture (расширенная стандартная архитектура для промышленного применения), модель 32-разрядных плат расширения. Разъемы плат расширения в компьютере с EISA совместимы и с 8- и 16разрядными платами расширения ISA.

Во избежание конфликтов конфигурации при установке платы расширения EISA используйте утилиту конфигурирования EISA. Она позволит указать, в каком разъеме расширения находится плата, и считает информацию о необходимых плате системных ресурсах из соответствующего файла конфигурации EISA.

## EMI

Сокращение от electromagnetic interference (электромагнитные помехи).

## **EMM**

Сокращение от expanded memory manager (диспетчер дополнительной памяти). Программная утилита, использующая отображаемую память для эмуляции расширенной памяти в компьютерах с микропроцессором Intel386™ и выше. См. также обычная память, отображаемая память, расширенная память, диспетчер памяти и ХММ

# **FMP**

Сокрашение от emergency management port (порт аварийного управления).

# **EMS**

Сокращение от Expanded Memory Specification (спецификация дополнительной памяти). См. также "отображаемая память", "диспетчер памяти" и ХММ.

# **EMC**

Сокращение от Electromagnetic Compatibility (электромагнитная совместимость).

# **FPROM**

Сокращение от erasable programmable read-only memory (стираемое программируемое постоянное запоминающее устройство).

# **ESD**

Сокращение от electrostatic discharge (электростатический разряд). Подробное описание статического электричества см. в разделе "Инструкции по технике безопасности".

# **ESDI**

Сокращение от enhanced small-device interface (улучшенный интерфейс малых устройств).

# **ECC**

Сокращение от error checking and correction (проверка и исправление ошибок).

# **ECP**

Сокращение от Extended Capabilities Port (порт с расширенными возможностями).

# **EEPROM**

Сокращение от electrically erasable programmable read-only memory (электрически стираемое программируемое постоянное запоминающее устройство).